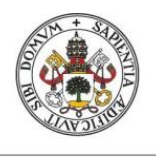

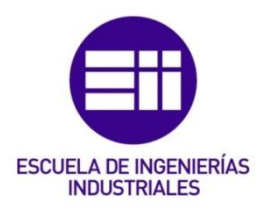

### UNIVERSIDAD DE VALLADOLID

### ESCUELA DE INGENIERIAS INDUSTRIALES

## Grado en Ingeniería mecánica

# Diseño mecánico de un robot SCARA paralelo 3RRR

Autor: Vicente González, Pablo

Tutor:

Gómez Bravo, Alfonso Cotutor: Tristán Vega, Antonio

Valladolid, julio 2022.

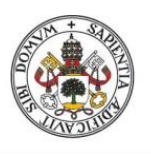

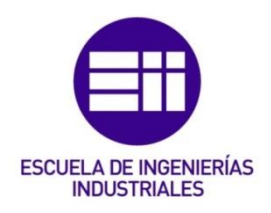

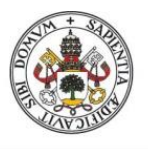

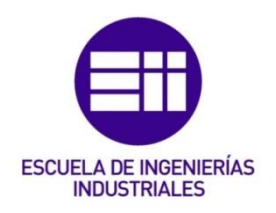

### Resumen

Este TFG consiste en el diseño, fabricación y control de un robot paralelo SCARA 3RRR de 3 grados de libertad (3 GDL). La fabricación será sencilla y asequible gracias a la impresión 3D, pero procurando conseguir que el robot no sea de baja precisión. El material elegido para las piezas impresas será PLA. La elección de un robot paralelo se debe a que estos tienen mayor rigidez estructural y, por tanto, se evitan altos requerimientos mecánicos en las piezas consiguiendo precisión sin tener unos eslabones excesivamente gruesos. Para garantizar la buena precisión, las articulaciones se harán mediante rodamientos y el movimiento será provisto por motores del tipo digital paso a paso con los cuales conseguimos una alta repetibilidad. El control gradual que ofrecen estos motores se aumentará gracias a que la transmisión del movimiento será por medio de una reductora de engranajes. El control electrónico se llevará a cabo con una placa de Arduino.

### Palabras clave:

- SCARA 3RRR
- Robot paralelo
- Impresión 3D
- Motor paso a paso
- Arduino

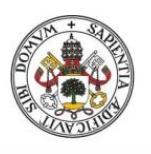

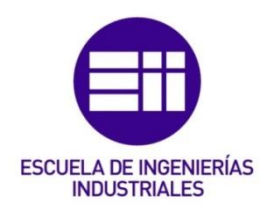

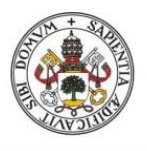

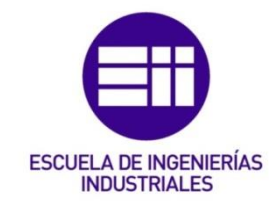

### Abstract

This TFG is about the design, manufacturing and control of 3 degrees of freedom (3 DOF) parallel robot SCARA 3RRR. Manufacturing will be simple and affordable thanks to 3D printing, but trying to ensure that is not a low precision robot. The chosen material for the printed parts will be PLA. The choice of a parallel robot is due to the fact that they have more structural rigidity and the high mechanical requirements are avoided on the parts, achieving precision without having excessively thick links. To guarantee good precision, the joints will be made by bearings and the movement will be provided by digital stepper motors which have high repeatability. The gradual control which steppers offers will be increased thanks to a gear reduction on the transmission of movement. The electronic control will be carried out with an Arduino board.

# Keywords:

- SCARA 3RRR
- Parallel robot
- 3D printing
- **Steppper**
- Arduino

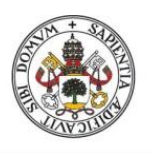

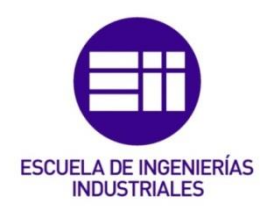

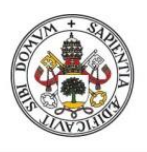

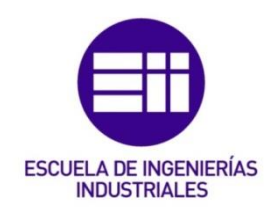

# Índice

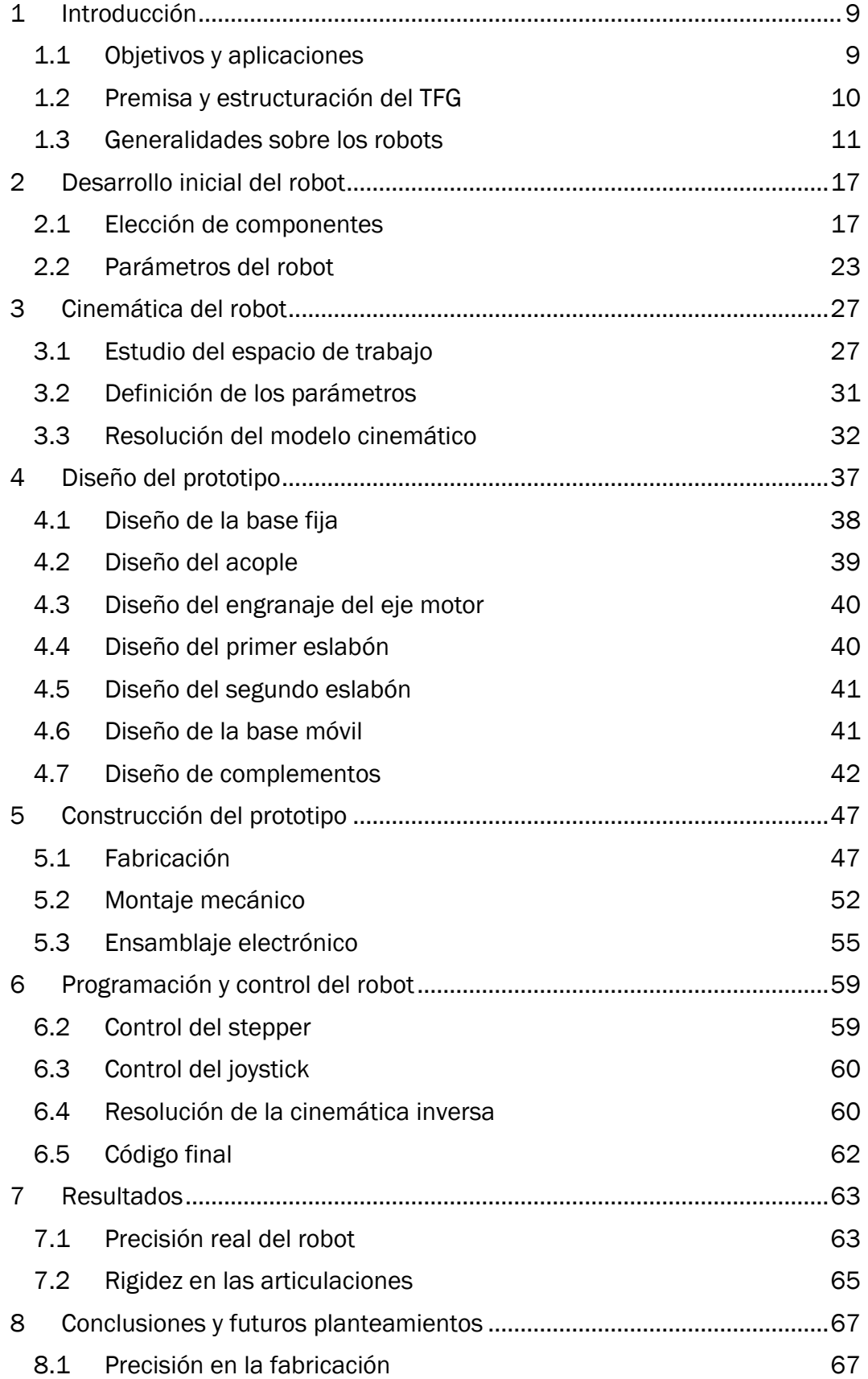

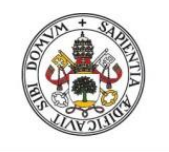

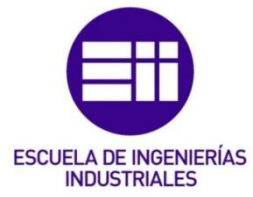

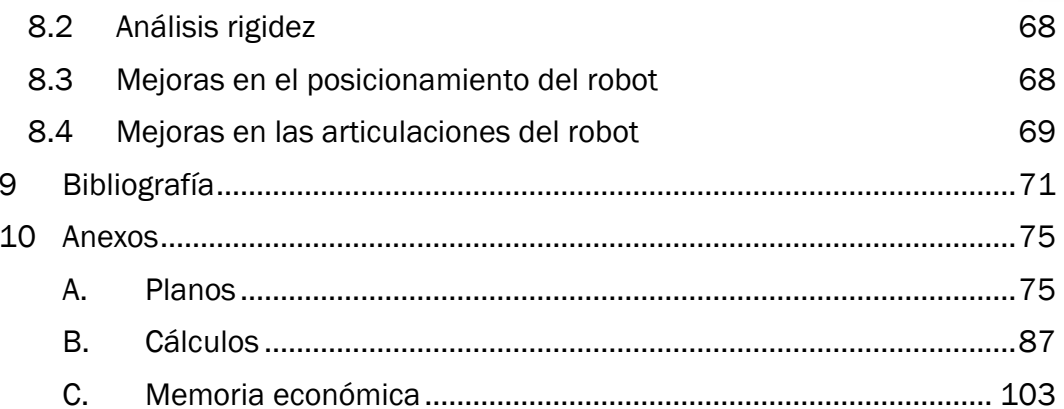

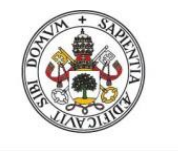

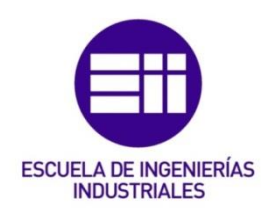

# <span id="page-8-0"></span>1 Introducción

En este TFG se va comprobar la capacidad de producir un robot de bajo coste estudiando la precisión que pueda alcanzar. El robot elegido será de montaje SCARA triplemente paralelo, comúnmente llamado SCARA 3RRR. El nombre SCARA se debe al acrónimo del inglés "Selective Compliant Articulated Robot Arm". La elección de este robot viene dada principalmente por ser un robot paralelo con una cinemática complicada, siendo estas características las que favorecen la construcción de un prototipo. Esta afirmación es debida a que la dificultad de un robot paralelo reside mayormente en el estudio teórico previo y no en la fabricación. Hay que señalar aquí que los robots paralelos, entre otras características que se señalaran más adelante, ofrecen una mayor rigidez estructural que los robots serie debido a su diseño en cadenas cinemáticas cerradas y es por esto que se habla de una fabricación más sencilla, aunque sea de un número mayor de componentes.

# 1.1 Objetivos y aplicaciones

<span id="page-8-1"></span>El objetivo principal será obtener un estudio del diseño mecánico de este robot SCARA 3RRR en el que se conste de al menos tres brazos montados en cadena cerrada y gobernados cada uno por un actuador. Este estudio comprenderá desde la fase inicial de diseño cinemático con definición de parámetros, cálculo del espacio de trabajo y análisis de la resolución en el posicionamiento hasta el diseño final y dimensionamiento de las piezas basado en programas CAD.

Como objetivo secundario se tendrá adicionalmente, la construcción y ensamblaje tanto mecánico como eléctrico de un prototipo. La fabricación de las piezas se ayudará de la impresión 3D. Además, deberá contar con sus propios controles y hacer uso de una programación que le permita ser manejado fácilmente.

El propósito final del robot será por tanto comprobar la precisión que se puede alcanzar con un robot SCARA construido mediante piezas obtenidas con la impresión 3D. Una vez realizado y comprobado el rango de precisión y solidez en el que nos movemos, un uso posible seria utilizar este robot como apoyo didáctico en las prácticas de laboratorio de algunas asignaturas. Este, complementaría al robot que se usa actualmente en el laboratorio, un SCORBOT, el cual, debido a su construcción mediante correas con el tiempo ha generado demasiadas holguras dificultando una realización óptima de las prácticas.

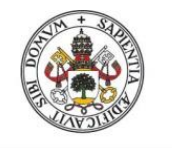

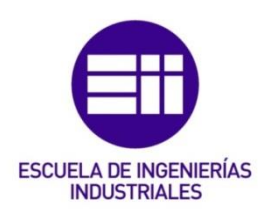

Como aplicaciones futuras, una vez añadido un cuarto grado de libertad que nos permita movernos a lo largo del eje z (más definido adelante) y una herramienta, se podría utilizar este robot como grabador láser o incluso con un extrusor como herramienta llegar a utilizarlo como una impresora 3D.

# 1.2 Premisa y estructuración del TFG

<span id="page-9-0"></span>Como lo que se busca es el estudio de la precisión, la premisa inicial será intentar elevarla al máximo. En concordancia con esta premisa está la elección de un robot paralelo ya que así se logra aumentar la precisión respecto a la que se conseguiría con un SCARA convencional de cadena abierta (siempre que este fuera de construcción equivalente).

Por la misma razón se elige usar unos actuadores eléctricos del tipo paso a paso (stepper) frente al uso de servomotores, los cuales son también habituales en proyectos de construcción de robots.

Las juntas serán hechas a partir de rodamientos, buscando con esta elección que el giro relativo entre eslabones apenas tenga rozamiento además de reducir la posibilidad de un desgaste prematuro.

Aunque la mayoría de robots SCARA que buscan precisión cuentan con steppers, en el caso del sistema de transmisión suelen optar por poleas y correas. Esto facilita el diseño, pero genera holguras, sobre todo con el paso del tiempo, lo cual queremos evitar en nuestro robot. Por ello se opta por pensar un sistema en el que la relación de la transmisión es exacta, como ocurre en los engranajes. Además, como existe una diferencia de tamaños entre la rueda y el piñón también tendrá lugar un efecto de reducción de la velocidad. Esta reducción conlleva un aumento del par y un aumento de la precisión en el control del giro del eslabón.

Este trabajo partirá de una primera búsqueda bibliográfica que permita conocer más a fondo los estudios ya realizados sobre los robots paralelos y más particularmente sobre aquellos que siguen una estructura SCARA. Los recursos bibliográficos buscados y mencionados quedarán reflejados en el último apartado de este TFG llamado bibliografía. Estos recursos se ordenarán de acuerdo a la cronología con la que se van citando y aquellos de los que solo se extrae una imagen se citaran los últimos, siguiendo la numeración por donde acaba listado anterior. La numeración del resto de los apartados será un reflejo real del orden que se ha seguido para la realización de este TFG.

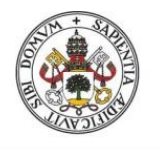

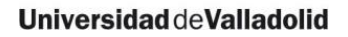

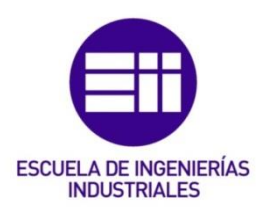

## 1.3 Generalidades sobre los robots

<span id="page-10-0"></span>Según el Instituto de Robótica de América, un robot es un manipulador reprogramable y multifuncional diseñado para mover materiales, partes, herramientas o dispositivos especializados a través de diversos movimientos programados para la realización de una gran variedad de tareas. [1]

El robot paralelo SCARA 3RRR es una evolución del robot SCARA convencional en el que se multiplican por tres sus brazos dando una mayor solidez estructural y controlando un nuevo grado de libertad. Si con el robot convencional solo contamos con el control del TCP (punto central de la herramienta) en el plano bidimensional x-y, con el SCARA 3RRR también se consigue controlar la rotación dentro de ese plano Ω. Además, se añade la diferencia fundamental de que se pasa de un robot serie a un robot paralelo añadiendo las ventajas y desventajas que ello conlleva.

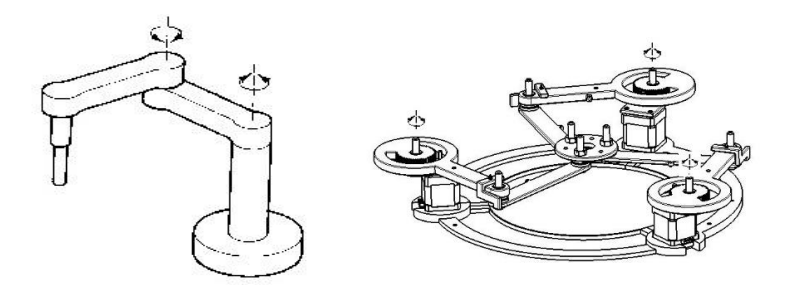

Figuras 1 y 2: robot SCARA convencional a la izquierda [18] y robot SCARA 3RRR a la derecha

Aunque se tratan ambos de robots bidimensionales, estos suelen contar con una herramienta que se mueve linealmente a lo largo del eje z dándoles carácter tridimensional.

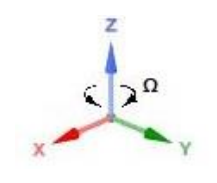

Figura 3: sistema de ejes

La libertad de movimientos de un robot se suele definir por el número de GDL (grados de libertad) que disponga. En nuestro caso se trata de un robot con tres GDL debidos a tres articulaciones de rotación independientes, las cuales dan el sobrenombre de 3RRR [1].

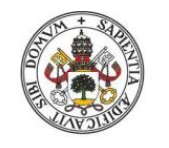

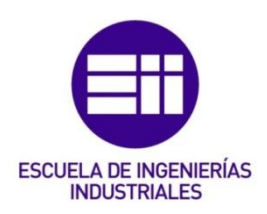

Se ha mencionado ya que se trata de un robot paralelo y para definir las diferencias que existen en un robot paralelo respecto a uno serie primero se deben aclarar los siguientes conceptos:

Base fija es la plataforma estática sobre la que se monta toda la estructura del robot.

Base móvil/elector final es un cuerpo situado al final del robot y que normalmente es la parte encargada de interactuar con el entorno por medio de una herramienta. El principal objetivo de un robot es desplazar la base móvil a una determinada posición para desarrollar una tarea.

Cadenas cinemáticas: conectan la base fija con la base móvil del robot. Una cadena cinemática es una secuencia de cuerpos, eslabones interconectados mediante articulaciones [2].

### Robots serie o serial

Un robot serie es aquel cuyo mecanismo tiene una cadena cinemática abierta, es decir, uno de los extremos del manipulador se encuentra unido a tierra y el otro extremo se puede mover en el espacio libremente [1].

Los robots serie presentan la ventaja de que la resolución de su problema cinemático no suele ser muy complicado, siempre se pueden parametrizar por el método de Denavit-Hartenberg y encontrar una solución única en su cinemática directa. Aunque también se puede resolver su cinemática inversa esta puede no tener solución o no ser única [3]. Las diferencias entre la cinemática directa y la cinemática inversa se definirán más adelante.

El método de Denavit-Hartenberg es un procedimiento sencillo para la resolución de la cinemática directa. En este procedimiento se sigue un orden por el cual se van enumerando las juntas y eslabones del robot y analizando sus posibles movimientos. Con esto se va creando y rellenando una tabla con la que se llega a la matriz necesaria para resolver la cinemática. Hay que mencionar que, en los robots serie, la cantidad de GDL que disponen y el tipo de movimientos que pueden realizar se ve de manera bastante intuitiva.

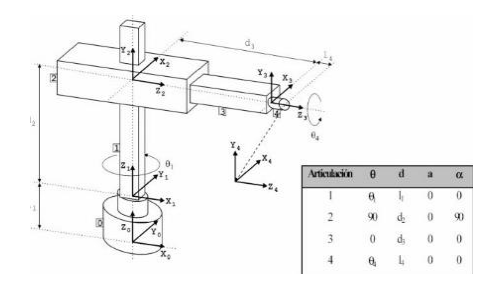

Figura 4: ejemplo del procedimiento para la resolución de la cinemática según el método de Denavit-Hartenberg [19]

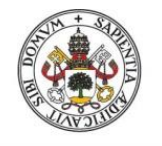

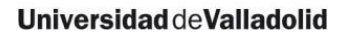

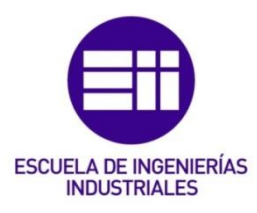

Algunos ejemplos de robots serie comunes además del propio SCARA serían:

• Robot articulado o elbow: se trata de uno de los robots más comunes en la industria. Su forma y movimientos se inspiran en los de un brazo humano. La cantidad de movimientos que pueden hacer unido a su carácter compacto lo convierten en uno de los robots más flexibles en cuanto a tareas a realizar. Consta de 4 GDL de revolución además de los que se puedan añadir en el elector final.

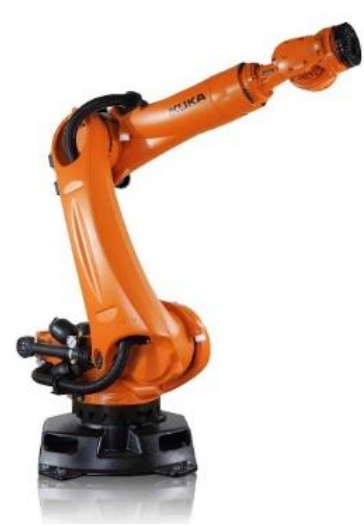

Figura 5: robot articulado con 5 GDL [20]

• Robot PUMA: es un robot creado por Victor Scheinman y su nombre se debe al acrónimo del inglés "Programmable Universal Manipulation Arm". Se trata de una variante del robot elbow que tiene la característica diferenciadora de que sus articulaciones no se encuentran en el mismo plano.

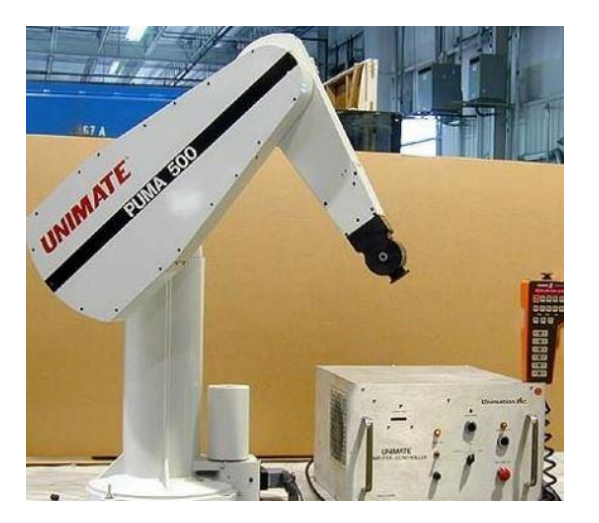

Figura 6: robot PUMA 500 de 6 GDL [21]

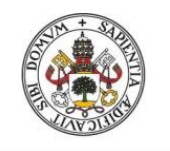

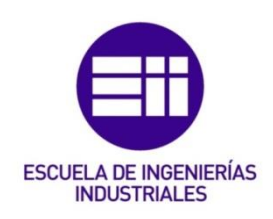

• Robot cartesiano: su mayor diferencia respecto de otros es que solo se mueven sobre ejes lineales, lo cual los hace sencillos y fáciles de programar, pero también cuentan con una alta precisión. Son especialmente aptos para tareas repetitivas.

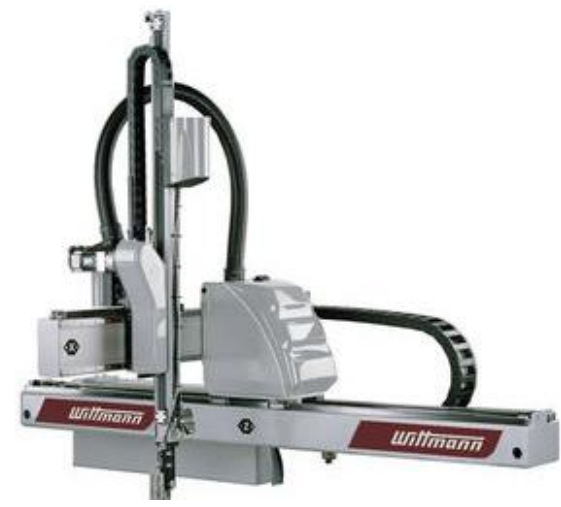

Figura 7: robot cartesiano de 3 GDL [20]

### Robots paralelos

Un robot paralelo es aquel cuyo mecanismo tiene una cadena cinemática cerrada, es decir, se puede ir desde la base móvil hasta la base fija por al menos dos caminos de eslabones independientes. [4]

Al revés que con los robots serie, los robots paralelos suelen tener problemas cinemáticos complicados y en la mayoría de ocasiones ni siquiera se pueden parametrizar según el método de Denavit-Hartenberg. Esto es debido en parte a que el giro de una articulación no es totalmente independiente de las otras y en ocasiones les induce movimiento. En estos casos se suele optar por resolverlos a través de la cinemática inversa la cual queda más simple [1]. La cinemática inversa consiste en encontrar los valores que toman las articulaciones para una posición y orientación conocida del elector final.

La justificación de la elección de un robot paralelo se debe a que su estructura, muchas veces simétrica, aporta una mayor rigidez consiguiendo así menos deformaciones/desplazamientos en diversos puntos (sobre todo en el elector final) y por tanto una mayor precisión final. También el hecho de que las piezas no van a estar tan solicitadas mecánicamente puede ser una gran ventaja en determinadas situaciones en las que las condiciones así lo requieran. Por último, mencionar que se puede llegar a conseguir una mayor aceleración y velocidad de la herramienta [5]. Esto es debido en parte a que, en determinados movimientos, en los que con un robot serie solo se usaría un actuador, con un robot paralelo el movimiento es compartido por varios actuadores.

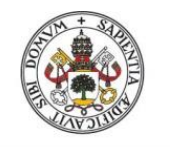

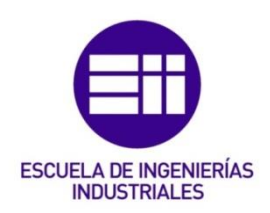

Hay que destacar que además de los problemas con la resolución de su cinemática, los robots paralelos tienen mayor número de singularidades, requieren el uso de más piezas y tienen un espacio de trabajo más restringido ocupando un mayor volumen de espacio en general [2] y [4].

Algunos ejemplos de robots paralelos comunes además del propio SCARA 3RRR serían:

• Robot tipo delta o spider: se trata de un robot con una configuración que les permite realizar movimientos delicados y precisos. Ofrecen movimientos muy dinámicos y son una buena solución cuando se trata del desplazamiento de objetos ligeros.

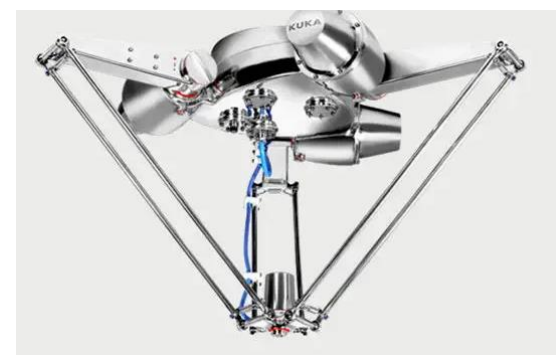

Figura 8: robot paralelo tipo delta [20]

• Robot SCARA dual arm: se trata de un robot SCARA paralelo de 2 cadenas cinemáticas cerradas. Como todos los demás SCARA cuenta con una estructura simple y económica. Se utilizan sobre todo por su rapidez y repetibilidad para realizar operaciones de inserción vertical en las cuales no se requiera una capacidad completa de orientación de las piezas manipuladas, utilizándose únicamente el desplazamiento del eje vertical Z. En este caso se trata de un robot de 4 ejes y 3 GDL más el vertical de la herramienta.

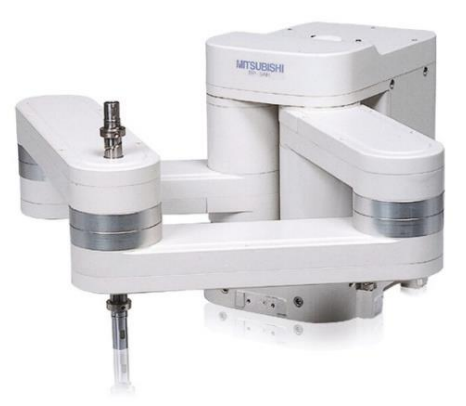

Figura 9: robot paralelo SCARA dual arm de 4 GDL [20]

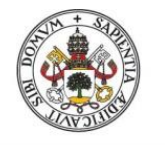

# **ESCUELA DE INGENIERÍAS INDUSTRIALES**

• Robot plataforma Stewart – Gough: se trata de una robot basado en los diseños de las plataformas robóticas del Dr.Eric Gough en 1947 y de Stewart en 1965.

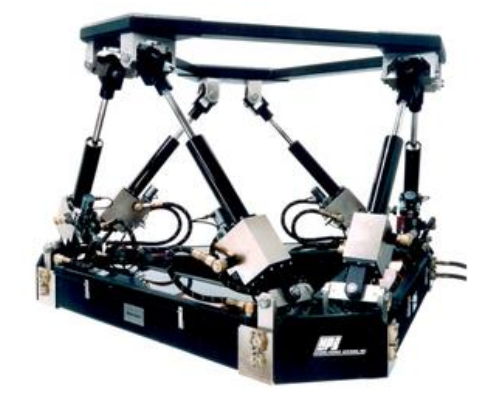

Figura 10: ejemplo de plataforma Stewart - Gough [4]

• Robot de Willard L.V. Pollard: este robot se incluye a modo de curiosidad ya que está considerado como el primer robot paralelo con aplicación industrial en la historia. Cuenta con 5 grados de libertad y estaba destinado a operaciones de pintura con spray. El robot consiste en tres brazos de dos eslabones cada uno. Los tres actuadores de la base controlan la posición de la herramienta, mientras que la orientación es dada por otros dos actuadores situados en la base y que transmiten el movimiento a la herramienta mediante la rotación proporcionada a unos cables flexibles [4].

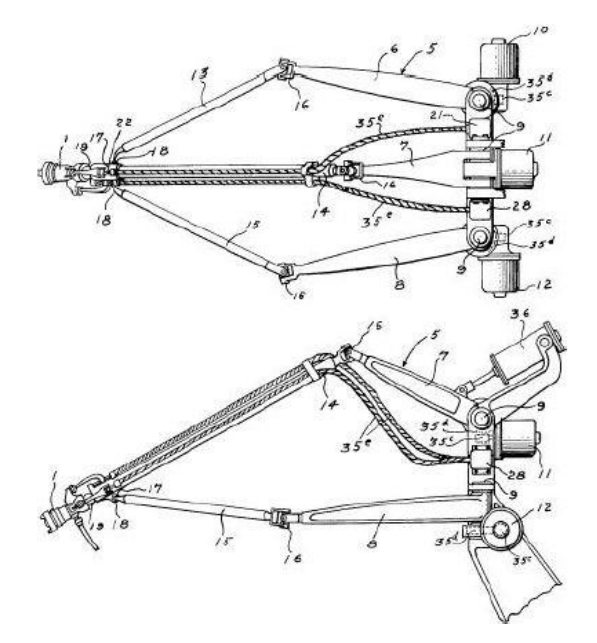

Figura 11: robot paralelo de Willard L.V. Pollard [4]

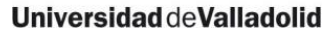

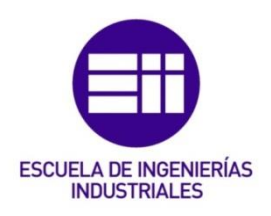

## <span id="page-16-1"></span><span id="page-16-0"></span>2 Desarrollo inicial del robot

# 2.1 Elección de componentes

Antes de comenzar con el diseño del robot se determinan los principales componentes que se van a usar, así se evitarán grandes modificaciones en el futuro.

### Actuadores

En primer lugar, se eligen los actuadores necesarios para dar el movimiento de nuestro robot. Estos actuadores, como ya se ha mencionado, van a ser unos motores eléctricos del tipo paso a paso.

Los motores paso a paso funcionan de una manera singular, el eje va dando pequeños saltos (pasos) hasta completar un giro completo. Cada salto es debido a la atracción magnética que sufre el rotor al excitarse, por medio de una señal eléctrica, los electroimanes de su interior. Para dar una vuelta completa, siempre van a dar el mismo número de pasos y es ahí donde radica su elevada repetibilidad. En cuanto a la precisión, esta también puede ser muy elevada, pero depende del tipo de motor paso a paso. Se tratan por tanto de unos motores de control totalmente digital, ya que el giro que va a sufrir depende de la cantidad de pulsos o señales eléctricas que se le envíe. A mayor cantidad de pulsos por segundo, mayor velocidad y a mayor cantidad de pasos que deba dar para hacer un giro completo, mayor precisión.

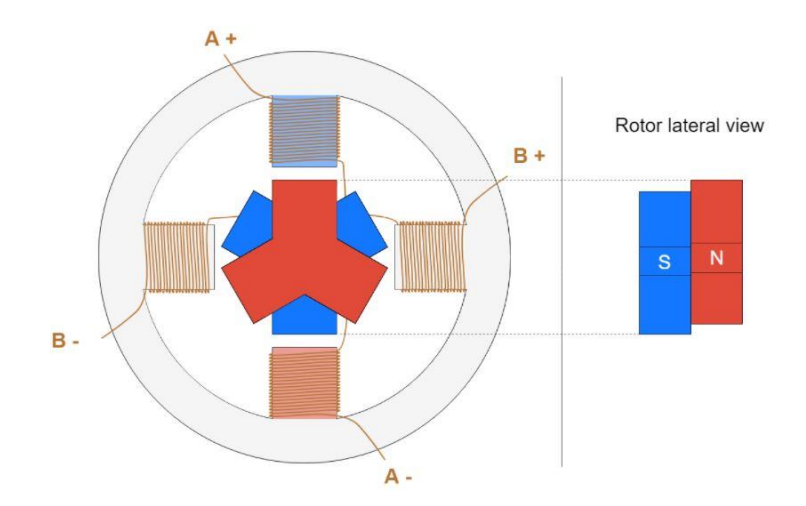

Figura 12: esquema interno del funcionamiento de un actuador tipo paso a paso [11]

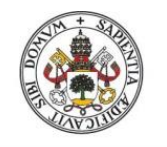

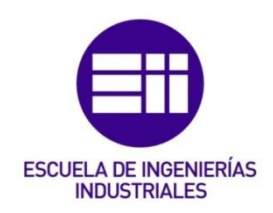

La precisión que se busca en los motores que se utilizaran en nuestro robot será de 200 pasos. Se trata de una cantidad alta, pero bastante estándar en aplicaciones parecidas y además es a la que funcionan la mayoría de motores paso a paso del laboratorio. 200 pasos equivalen a giros mínimos de 1, 8º.

En cuanto al par que deban ofrecer, debe ser el necesario para poder mover una herramienta de como mucho 250 gramos (un servomotor pequeño ya pesa entre 50 y 100g). Además, este movimiento tiene que ser de manera holgada por lo que otro requisito será que no debe tardar más 10seg en dar un giro completo.

En el cálculo aproximado incluido en el anexo B (pag 91) podemos comprobar que con apenas  $4.9 * 10^{-3} N * m$  (unos 50g\*cm) nos aseguramos vencer la inercia de reposo y alcanzar la velocidad requerida.

A pesar de que hay motores paso a paso más pequeños que consiguen de sobra dicho par, los que se encuentran dentro de la categoría NEMA 17 son los que tienen mejor disponibilidad pues son usados en una gran mayoría de impresoras 3d.

Los motores NEMA 17 se denominan así debido a que siguen la norma de la asociación estadounidense National Electrical Manufacturers Association (forman el acrónimo NEMA). En concreto los NEMA 17 son aquellos cuya cara plana tiene unas dimensiones de 1,7 x 1,7 (43 x 43 mm aproximadamente en unidades del SI). En la siguiente imagen podemos ver las especificaciones de la norma:

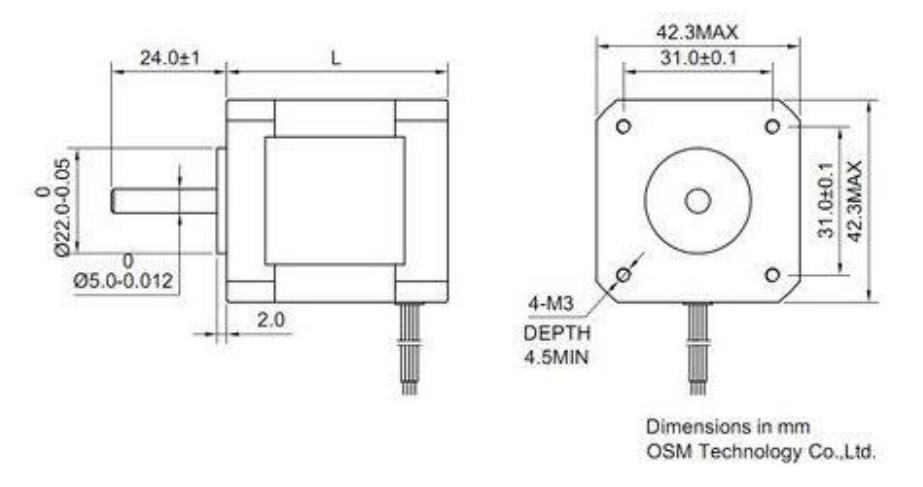

Figura 13: dimensiones de un actuador tipo paso a paso según la norma NEMA 17 [22]

Todos los NEMA 17 tendrán estas características geométricas, aunque diferirán en capacidad de carga o voltaje requerido entre otros parámetros. Generalmente tendrán más o menos capacidad de carga en función de los altos que sean (la altura es un parámetro no sujeto a la norma).

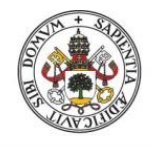

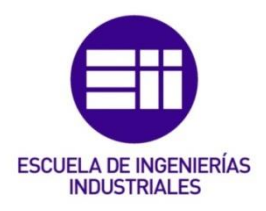

Los motores NEMA 17 que se utilizarán en este proyecto tienen las siguientes características:

- Ángulo de paso: 1.8 grados
- Par de mantenimiento: 3600g.cm
- Par máximo: 4200 g.cm
- Voltaje: 3.4 V
- Amperaje: fase de 1,7 A
- Resistencia: 1.65 Ohm/fase
- Inductancia: 3.2 mH/fase
- Número de cables de alambre: 4
- Peso: 0.28 kg
- Altura: 40mm

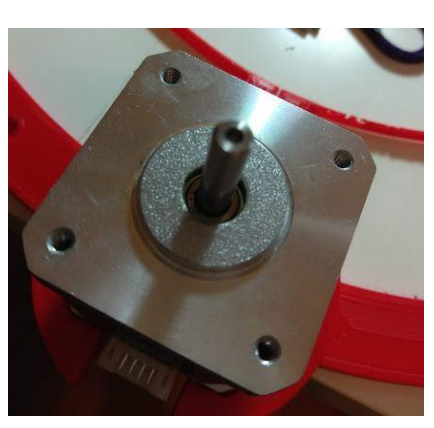

Figura 14: stepper usado en este proyecto

El ángulo de paso de estos motores es 1,8º pero al aplicar una reducción realmente se va a tener menos.

Se necesitarán un total de tres NEMA 17.

### Rodamientos

Para que el movimiento relativo de los brazos tenga el menor rozamiento posible, se opta por tener uniones mediante rodamientos. Se busca elegir por tanto unos rodamientos que sean económicos, con buena disponibilidad y que no sean muy grandes para evitar un peso demasiado elevado o grandes holguras. En un principio, se pensó en los 625RS, los cuales tenían un tamaño ideal. Sin embargo, por tema de disponibilidad se pasó a usar 608ZZ los cuales son un poco más grandes lo cual hace aumentar su peso y sus holguras. Se necesitarán 18 rodamientos 608ZZ.

Rodamiento 625 RS:

- Diametro interior 5mm
- Diametro exterior 16mm
- Espesor 5mm
- Sellado de plástico tipo RS fácil de quitar

Rodamiento 608 ZZ:

- Diametro interior 8mm
- Diametro exterior 22mm
- Espesor 7mm
- Sellado de acero tipo ZZ difícil de quitar

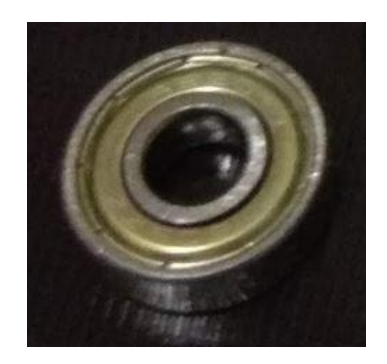

Figura 15: rodamiento 608ZZ usado en este proyecto

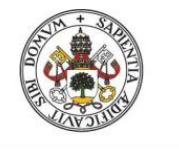

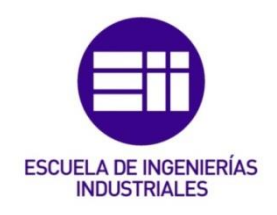

### **Tornillería**

Se elegirá la tornillería zincada. En un principio no se requiere tal tratamiento debido a que el robot se va a mantener en el laboratorio y el zincado se utiliza sobre todo para exteriores o ambientes más agresivos. Sin embargo, dado que son cantidades pequeñas y la disponibilidad es más alta se usará tornillería zincada. El tipo de cabeza será hexagonal debido a que se tiene un juego de llaves fijas en el laboratorio.

Las únicas piezas que no eran de medida preferente, fueron 12 tornillos M3x60mm. Estos fueron más difíciles de conseguir y tuvo que ser bajo pedido. Se trata de una pieza demasiado larga para su diámetro. Estas piezas se necesitan para anclar los stepper aprovechando los cuatro agujeros de métrica 3 que ya disponen.

En los planos del anexo A (pag 74) quedarán especificadas las normas que siguen la tornillería.

### Placa base

Para la placa base se disponía en el laboratorio de una placa Arduino uno. La ventaja de usar una placa de Arduino es que se puede controlar fácilmente gracias a su software de código abierto. Solo hay que escribir un programa con el ordenador y luego conectar este a la placa para subir el código. Finalmente se compró una placa únicamente para usarla en este proyecto, aunque no es de la marca Arduino, se trata de una placa equivalente y compatible con este software.

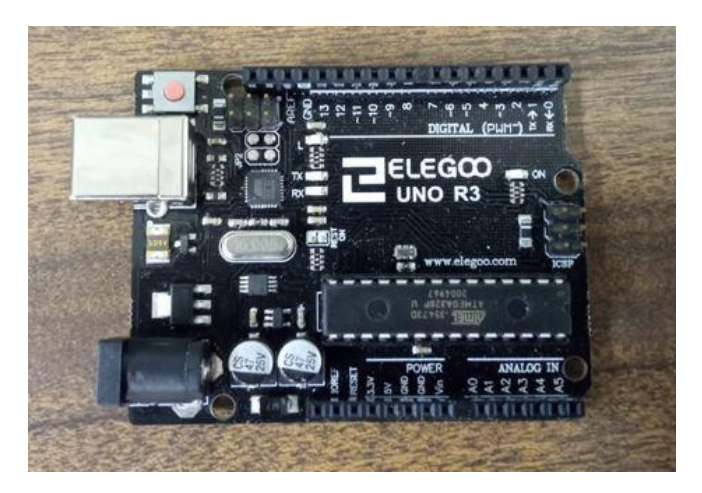

Figura 16: placa de electrónica ELEGOO UNO R3 usada en este proyecto

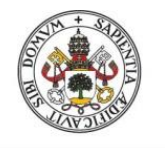

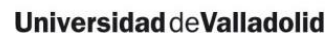

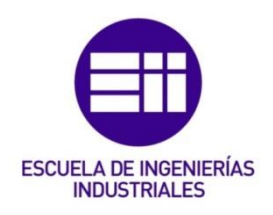

### Fuente de alimentación

Necesitaremos una fuente de alimentación que nos provea el voltaje y amperaje (potencia) adecuados para el funcionamiento de nuestros motores. En el laboratorio se disponía ya previamente de una fuente de alimentación extraída de un ordenador antiguo. Entre las salidas de voltaje de esa fuente tenemos los 12 V que usaremos para alimentar los motores elegidos. La tensión que soporta el controlador de estos motores está entre 8 V y 35 V y su consumo se sitúa entre 1 A y 2 A.

Sin embargo, finalmente se usa un cargador de baterías de 12 V e intensidad máxima 2 A aprovechando su facilidad de conexión con la placa de Arduino.

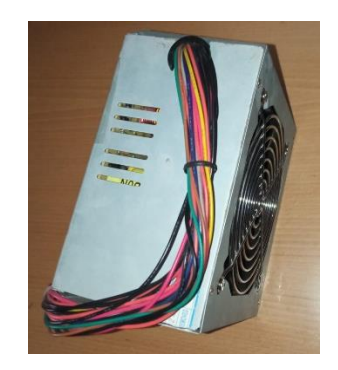

Figura 17: ejemplo de una típica fuente de alimentación que se puede extraer de un ordenador

### Controladores/drivers

El driver es un controlador basado en transistores necesario en el uso de los motores paso a paso. Los transistores son elementos utilizados para entregar una [señal](https://es.wikipedia.org/wiki/Se%C3%B1al_el%C3%A9ctrica) de salida en respuesta a una señal de entrada. Estos controladores nos permiten manejar los altos voltajes e intensidades que requieren los motores paso a paso, limitando la corriente que circula por los pines digitales de salida, y proporcionan las protecciones para evitar que la electrónica, concretamente la placa de Arduino, pueda resultar dañada [6].

Para el caso de nuestro NEMA 17 los drivers más utilizados son los A4988 y los DRV8825.

- Driver A4988 ampliamente usado en las impresoras 3D
- Driver DRV8825 se trata de una versión mejorada del A4988 [6]

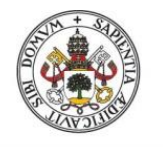

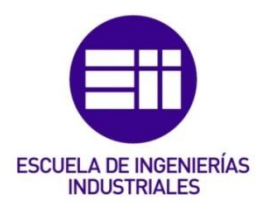

Debido a que en el laboratorio ya se habían usado los A4988 en otros proyectos y se conocía su funcionamiento, estos fueron los elegidos.

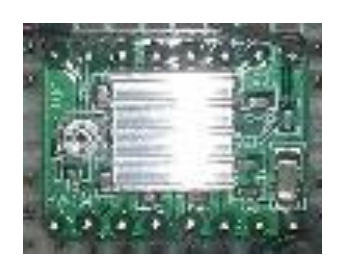

Figura 18: Driver A4988 usado en este proyecto

### Placa de pruebas

Para realizar las conexiones entre la fuente de alimentación, la placa de Arduino, los drivers y otros complementos se necesita una placa de pruebas (breadboard). Esta placa permite interconectar y desconectar rápidamente los componentes electrónicos.

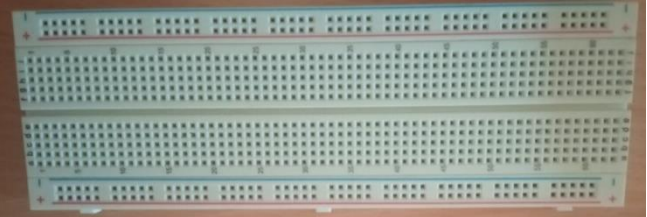

Figura 19: ejemplo de placa de pruebas o breadboard.

Sin embargo, solo se utilizará para la validación de circuitos y componentes. Una vez comprobados, se usará una placa bastante parecida (stripboard) en la que los componentes se sueldan mediante soldadura de estaño. De esta manera queda un diseño más limpio y además permanente.

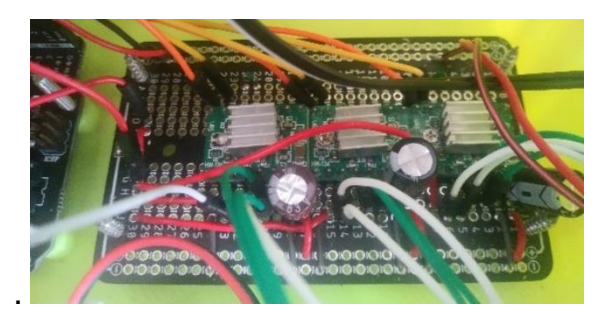

Figura 20: stripboard utilizada en este proyecto con los componentes necesarios ya soldados en ella.

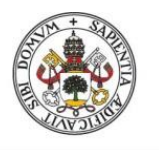

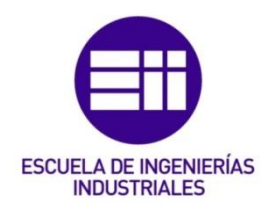

## 2.2 Parámetros del robot

<span id="page-22-0"></span>La denominación de los parámetros del robot en todo el TFG se llevará a cabo de la manera que vemos en la figura 21.

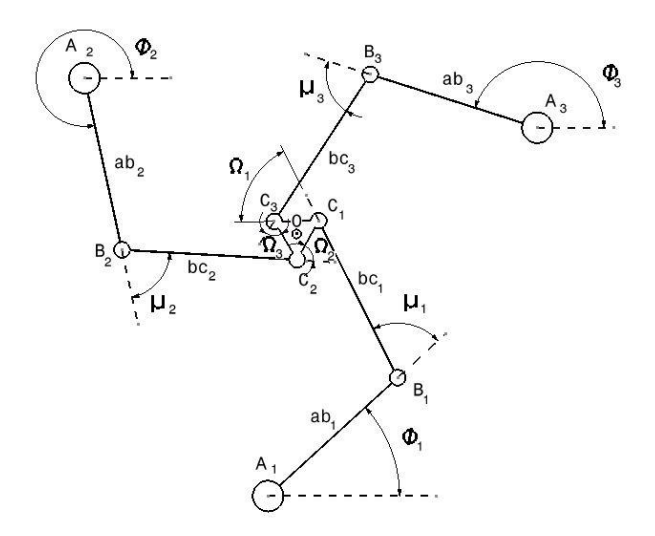

Figura 21: esquema de la cinemática de un robot SCARA 3RRR

Los subíndices hacen referencia a la cadena cinemática a la que pertenecen, en este robot las tres cadenas cinemáticas serán idénticas.

Las letras mayúsculas hacen referencia a puntos.

A es el eje alrededor del que gira el brazo 1. No coincide con el eje del motor pues en nuestro robot vamos aplicar una reducción mediante engranajes a la salida del motor.

O es el TCP de nuestro robot.

Las letras minúsculas hacen referencia a los eslabones, estos son la unión de dos puntos mediante una barra. Su denominación es la combinación de ambos puntos. Para posteriores referencias de distancias entre puntos que no estén incluidas en este esquema también usaremos esta denominación.

Las letras griegas hacen referencia a los ángulos

 $\phi_r$  es el ángulo girado por el brazo 1 respecto la base fija

 $\mu_{x}$  es el ángulo girado por el brazo 2 respecto el brazo 1

 $\Omega_r$  es el ángulo girado por la base móvil respecto al brazo 2.

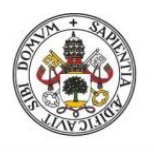

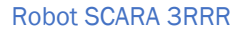

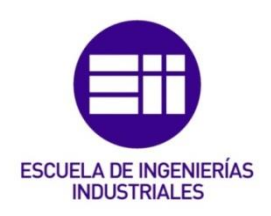

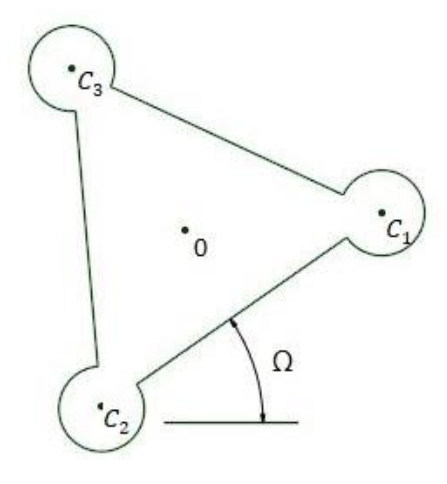

Figura 22: detalle de la cinemática de la base móvil del robot

Ω es el ángulo girado por la base móvil respecto la base fija.

h será el valor del lado del triángulo equilátero formado por los puntos  $C_1$ ,  $C_2$  y  $\mathcal{C}_3$ 

También se hará referencia en este TFG a una serie de círculos en los que se dividirá nuestro robot, dichos círculos quedan reflejados en la figura 23.

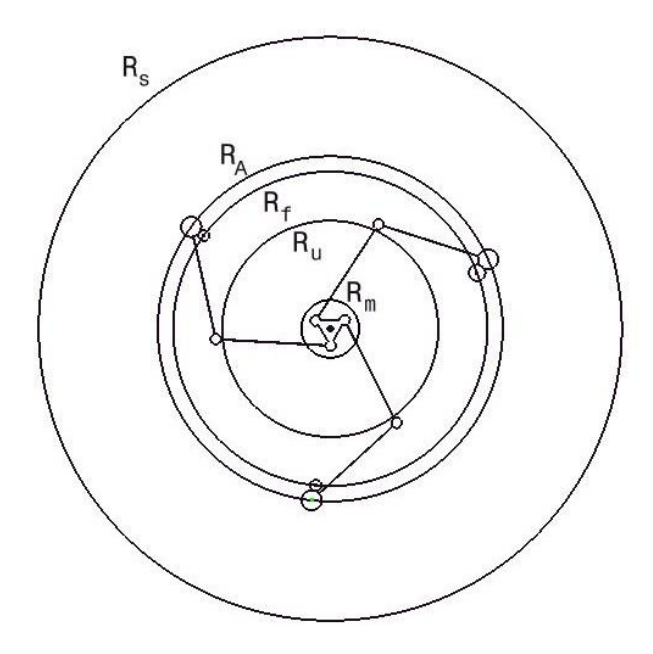

Figura 23: esquema del robot SCARA 3RRR dividido en circunferencias

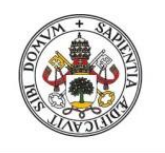

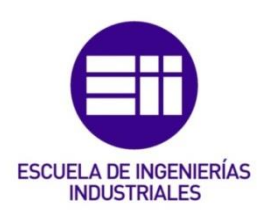

Estos círculos se denominan por una R mayúscula haciendo referencia a su radio y una letra que les distingue:

- $\bullet$   $\,$   $\,$   $\rm R_s$  es el radio de seguridad, determinado por el máximo espacio al que pueden llegar los brazos al doblarse y por tanto el espacio total en el que puede llegar a interferir el robot.
- $\bullet$   $\mathbf{R}_A$  es el radio donde se encuentran los puntos A citados anteriormente
- $\bullet$   $\mathbf{R}_{\text{f}}$  es el radio de la base fija y donde se situarán los ejes de los motores
- $\bullet$   $\mathbf{R}_{\mathbf{u}}$  es el radio útil el cuál explicaremos más adelante
- $R_m$  es el radio que ocupa la base móvil.
- $\bullet$   $\,$   $\,$  R<sub>c</sub> sería el radio de la circunferencia no representada en la figura equivalente a la circunferencia circunscrita del triángulo equilátero de lado h mencionado anteriormente.

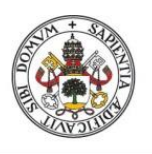

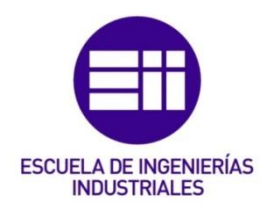

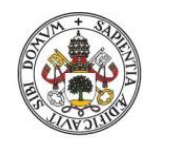

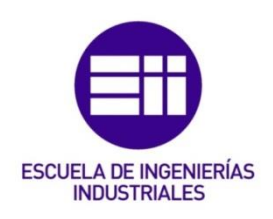

# <span id="page-26-1"></span><span id="page-26-0"></span>3 Cinemática del robot 3.1 Estudio del espacio de trabajo

El espacio de trabajo es la zona que abarca el conjunto de puntos a donde puede llegar el TCP de nuestro robot. El espacio de trabajo útil será aquel que además de cumplir lo anterior no sufre problemas elevados de pérdida de precisión o de choque con otros elementos.

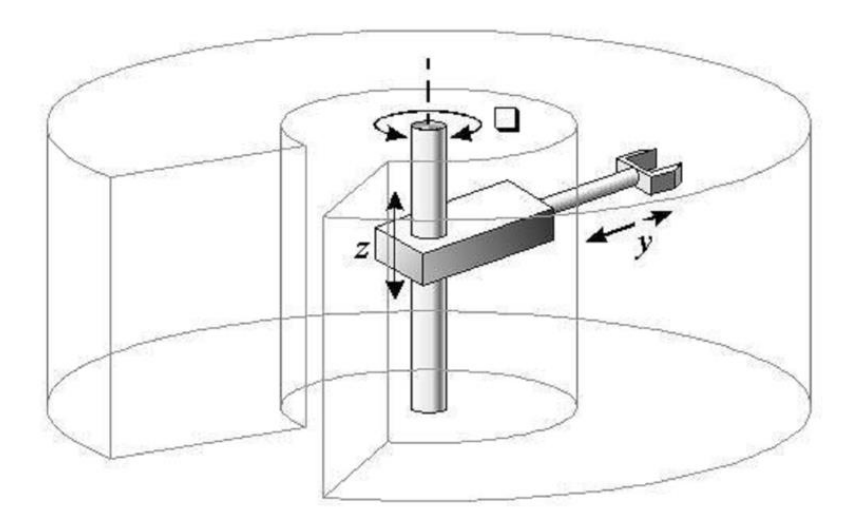

Figura 24: representación tridimensional del espacio de trabajo de un robot [23]

El espacio de trabajo útil se busca que sea similar al utilizado por las impresoras 3D de escritorio. Solo se tiene en cuenta el plano x-y puesto que nuestro robot no se mueve a lo largo del eje z.

Comúnmente el rango en el que podemos situar el espacio de trabajo de estas impresoras es de entre 0.015 y 0.07  $m^2$ . Por tanto, una especificación de diseño será conseguir un espacio de trabajo útil que sea aproximadamente la media de lo citado anteriormente, es decir, un área en torno a 0.04  $m^2$ . Se debe alcanzar esta área intentando minimizar el tamaño total del robot.

El espacio de trabajo que puede alcanzar un robot SCARA 3RRR en el plano bidimensional tiene la forma que se aprecia en la figura 25 (perímetro remarcado en negro).

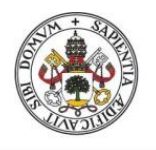

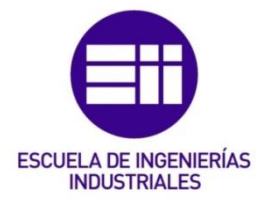

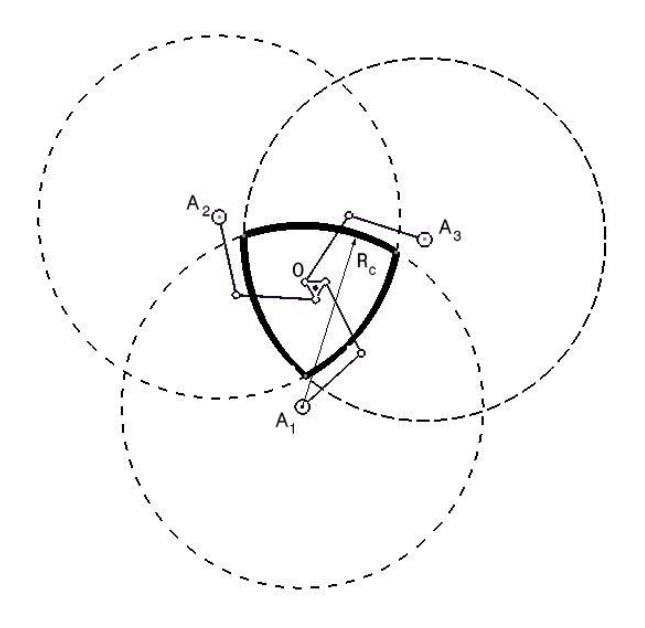

Figura 25: representación del espacio de trabajo de un robot SCARA 3RRR

Esta área está formada por las intersecciones de tres circunferencias cuyos centros son  $A_1$ ,  $A_2$ , y  $A_3$  [7]. Los radios de estas circunferencias los denominaremos  $\mathbf{R}_{\mathbf{c}}$  y están constituidos por la suma de la longitud de ab, bc y co definidos anteriormente. Como nuestras cadenas cinemáticas son idénticas  $\textbf{R}_{\textbf{c}}$  tiene el mismo valor para las tres circunferencias.

$$
R_c = ab + bc + co
$$

A la hora de elegir la longitud de **ab** respecto de bc hay que tener en cuenta que el espacio de trabajo conseguido en el caso de reducir una en beneficio de la otra no cambia, sin embargo, se encuentran varios problemas cuando se varían sus valores.

En primer lugar, se tienen problemas físicos. Al disminuir el valor de ab para aumentar bc se requiere una mayor rotación de  $\phi$  para un mismo movimiento de la base móvil, con lo que aumenta la posibilidad de choque entre elementos. Si, al contrario, se aumenta ab en detrimento de bc, el radio máximo al que pueden llegar los brazos al doblarse aumenta, aumentando el espacio total que ocupa el robot. Ambos efectos son indeseados.

En segundo lugar, se tendrían problemas de precisión derivados del aumento de las singularidades y la perdida de precisión en determinadas zonas [8]. Un efecto también indeseado.

Por tanto, se dejará el valor de ab = bc.

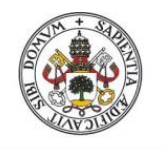

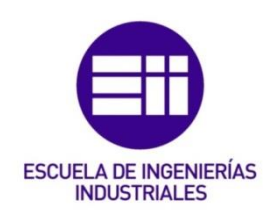

En cuanto a la forma del área se trata de una figura geométrica no convencional, por lo que se aproximará a aquella que se le parezca más y en la que menos área de trabajo perdamos. Esto se hará para facilitar la definición del espacio de trabajo útil tanto en el diseño como en posteriores códigos que se puedan desarrollar. También facilitará su visualización.

A simple vista se puede ver que el área de trabajo está a medio camino entre un triángulo y un círculo, por lo que se tiene que ver a cuál de las dos se aproxima más. Hay que tener en cuenta que ambas opciones tienen que quedar inscritas en el área original para asegurar de que se sigue llegando todos los puntos.

La comprobación se hará fácilmente a través de CATIA, ya que una vez modelada una superficie este programa puede dar directamente el valor de su superficie. Hay que recordar que se busca tener un espacio de trabajo útil de aproximadamente 0.04  $m^2$ .

Se comienza haciendo la forma del espacio de trabajo real en el que queda una superficie de 0.056  $m^2$ .

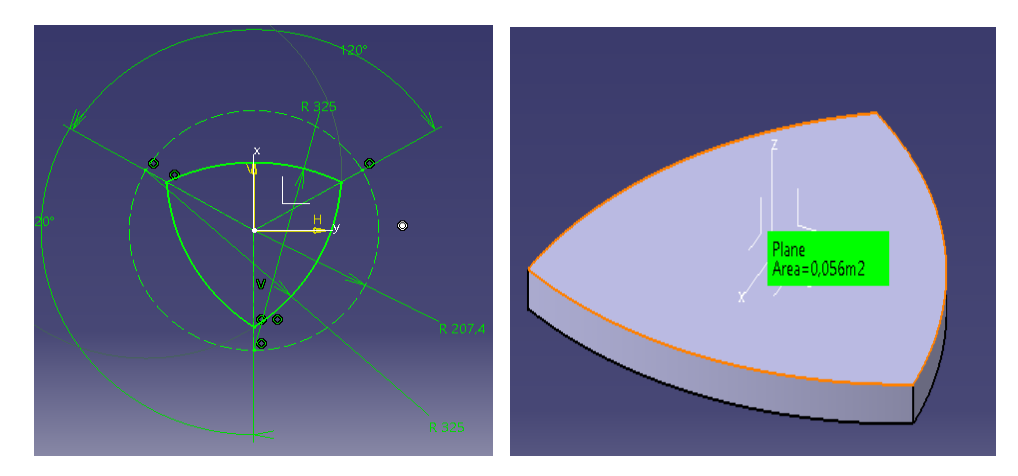

Figuras 26 y 27: dibujo 2D a la izquierda y 3D a la derecha del espacio de trabajo del robot de este proyecto

Lo siguiente será modelar un círculo y un triángulo que sean inscritos a esa superficie.

En el caso de un círculo inscrito la superficie queda de 0,043  $m^2$ .

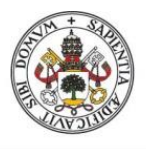

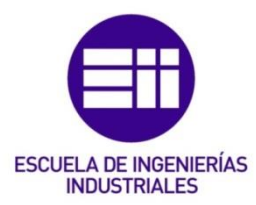

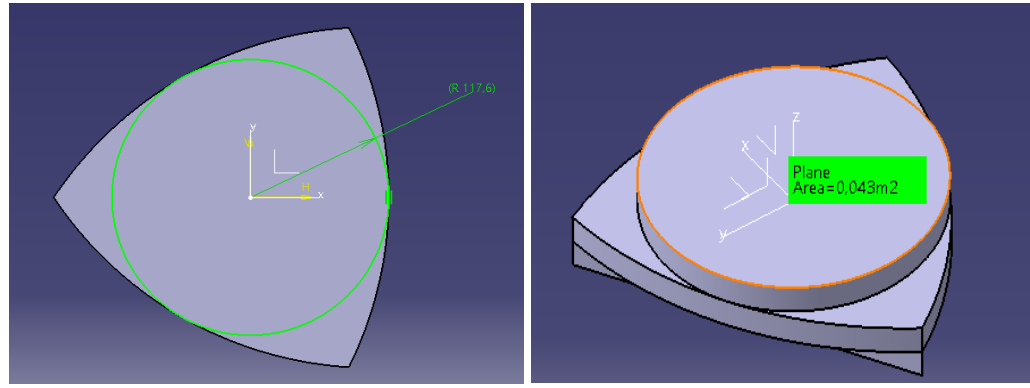

Figuras 28 y 29: dibujo 2D a la izquierda y 3D a la derecha de la aproximación circular del espacio de trabajo del robot de este proyecto

En el caso de un triángulo inscrito la superficie queda de 0,036  $m^2$ .

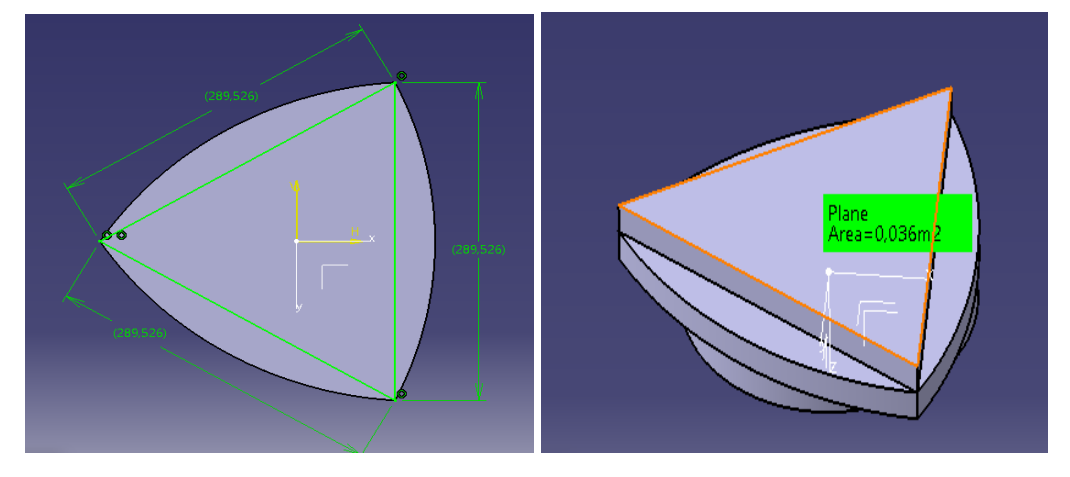

Figuras 30 y 31: dibujo 2D a la izquierda y 3D a la derecha de la aproximación triangular del espacio de trabajo del robot de este proyecto

Tras el modelado en CATIA se puede determinar que la superficie del círculo se aproxima más, por lo que el espacio de trabajo útil de nuestro prototipo será un círculo y se denominará como radio útil. Este círculo deberá ser el más grande posible que no provoque choques ni perdidas de precisión elevadas. Además, estará siempre inscrito al espacio de trabajo real ya que así nos aseguramos tener el menor  $\mathbf{R}_{\mathbf{c}}$  posible y por tanto menor tamaño total del robot.

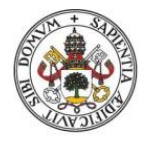

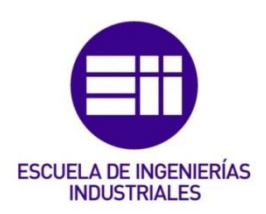

# 3.2 Definición de los parámetros

<span id="page-30-0"></span>Ahora que se sabe que el espacio de trabajo será un círculo hay que dejar definidos los valores de sus dimensiones para realizar el diseño. Para ello se comienza eligiendo el diámetro de la base fija. Este debe ser lo suficientemente grande como para que entre un espacio de trabajo útil mayor de 0.04  $m^2$ . Visualizándolo por medio de CAD y teniendo en cuenta el espacio del laboratorio se elige un radio de para la base fija  $R_f = 175$ mm.

Los siguientes pasos consistirán en conseguir la mayor área de trabajo útil dentro de esta base fija. Hay que asegurar entre otros que no haya choque entre el primer eslabón y la base móvil dentro del radio útil. Para comprobarlo se dejará ya fijado el radio de la base móvil en  $\mathbf{R}_{\mathbf{m}} = 37,5$ mm y un margen para el primer eslabón de 50mm en torno a A. Este margen debe ser grande pues el primer eslabón debe incluir un sistema reductor de engranajes.

Los brazos interesa que tengan una longitud exacta preferiblemente sin decimales ya que así se facilitará el cálculo posterior cuando se analicen mecánicamente. Modelando en CAD se comprueba que con  $R_c$  = 325mm se puede abarcar el espacio de trabajo deseado así que ab = bc = 150mm.

Con todos los parámetros mencionados ya fijados queda determinar  $\mathbf{R}_{\mathbf{A}} \times \mathbf{R}_{\mathbf{u}}$ . Esto se hará modelando varias opciones en CAD y comprobado cual es más correcta.  $R_A$  tiene que alejarse lo suficiente de los motores como para que entren las uniones, pero si se aumenta demasiado se reduce en exceso  $\mathbf{R}_{\mathbf{u}}$  y si se disminuye  $R_A$  los elementos con los parámetros citados anteriormente chocan. Teniéndolo en cuenta e intentando buscar unas medidas sin muchos decimales se acaba fijando el valor del radio útil en  $R_u = 117,5$ mm  $R_A$ = 207,4mm. Con estos radios queda un margen de 2,4mm para el choque entre el primer eslabón y la base móvil. Se necesita un margen de esa magnitud para evitar que con las holguras que se puedan generar y las imperfecciones de fabricación se pueda llegar a producir un choque. Para  $\mathbf{R}_{\text{u}} = 117,5$  se tiene aproximadamente 0,043  $m^2$  de espacio de trabajo útil, cumpliendo con el requisito fijado anteriormente.

Por último, queda ver el valor  $\mathbf{R}_{s}$ , el cuál es dependiente de la longitud ab y de  $R_A$  aunque no llega a ser su suma ya que implicaría que  $\mu$  = 180° algo físicamente imposible. Comprobándolo de nuevo por medio del CAD su valor sería de aproximadamente  $R_s$ = 327,5mm, pero se dejará en  $R_s$ = 330mm para asegurarse de la no interferencia con el robot fuera de este radio.

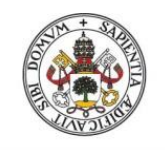

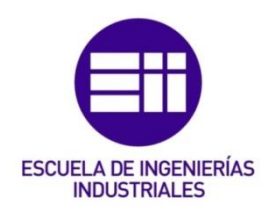

Haciendo un resumen, nos quedan las siguientes medidas:

- $R_f = 175$ mm
- $R_m = 37,5$ mm
- $\bullet$  ab = bc = 150mm
- $R_u = 117,5mm$
- $R_A = 207,4mm$
- $R_s = 330$ mm

# 3.3 Resolución del modelo cinemático

<span id="page-31-0"></span>La resolución cinemática es el conjunto de cálculos que necesitan hacerse para establecer en un robot la relación entre el TCP y el giro de los motores. Una vez establecidos e incluidos en la programación ya se podría controlar al robot.

Esta resolución se puede hacer de dos maneras que a simples rasgos serían:

- Obtener el movimiento del TCP en función del giro de los motores conocido como cinemática directa.
- Obtener el giro de los motores en función del movimiento del TCP conocido cómo cinemática inversa.

En el caso del robot SCARA 3RRR al ser un robot paralelo el modelo cinemático inverso es fácilmente deducible con consideraciones geométricas de carácter general, mientras que la obtención del directo es más compleja y no tiene una única solución analítica. Tan solo se han encontrado soluciones a la cinemática directa en algunas configuraciones estructurales sencillas. La solución en configuraciones más complejas exige el uso de métodos numéricos con soluciones múltiples [4].

Por tanto, la solución más viable es la que se obtiene mediante la cinemática inversa. Concretamente en este TFG se utilizará la resolución formulada en [9] en la que se establecen relaciones geométricas entre los puntos finales de la base móvil y los ángulos de giro de los motores por medio de cadenas cinemáticas. De esta manera se obtienen las ecuaciones en las que quedan relacionadas todas las variables que deseamos.

No hay que olvidar que, en algunos casos particulares, la solución inversa puede tener varias soluciones, sin que ello implique una mayor dificultad que la equivalente a los robots seriales [4].

Para la resolución se necesita al menos una ecuación por cada variable independiente, como en nuestro caso hay 3 (3 ángulos de giro de motor) se

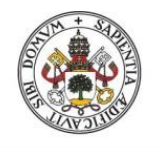

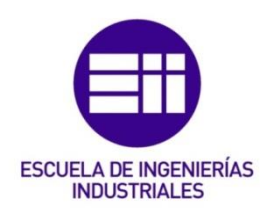

buscarán 3 ecuaciones. Estas se obtienen como ya se ha dicho por cadenas cinemáticas, en cada una ellas se relacionará un único ángulo de giro con las coordenadas de la posición final del TCP.

Las cadenas cinemáticas elegidas son las siguientes:

• Primera cadena

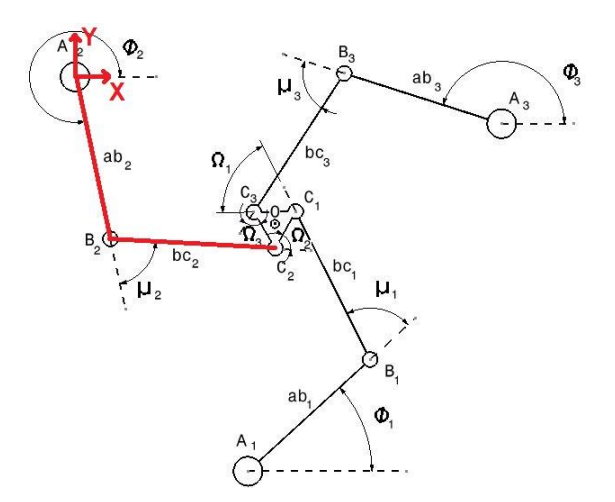

Figura 32: esquema del robot SCARA 3RRR con la primera cadena cinemática y el origen de coordenadas tomado resaltados en rojo

Se obtiene el valor de cada coordenada del punto  $C_2$  por medio de los parámetros conocidos de la cadena señalada:

$$
X_{C2} = ab_2 * cos \varphi_2 + bc_2 * cos(\varphi_2 + \mu_2)
$$
  

$$
Y_{C2} = ab_2 * sin \varphi_2 + bc_2 * sin(\varphi_2 + \mu_2)
$$

Tras una serie de operaciones matemáticas más especificadas en [9] se llega a:

$$
\varphi_2 = 2 * \arctan\left\{\frac{(-e_1) \pm \sqrt{(e_1)^2 - (e_3)^2 + (e_2)^2}}{(-e_2) + (e_3)}\right\}
$$

Siendo:

• 
$$
e_1 = -2 * Y_{C2} * ab_2
$$
  
\n•  $e_2 = -2 * X_{C2} * ab_2$   
\n•  $e_3 = X_{C2}^2 + Y_{C2}^2 + ab_2^2 - bc_2^2$ 

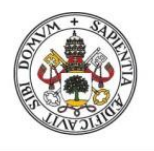

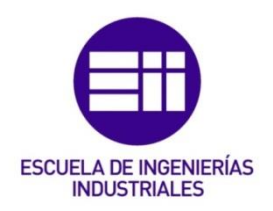

#### Segunda cadena

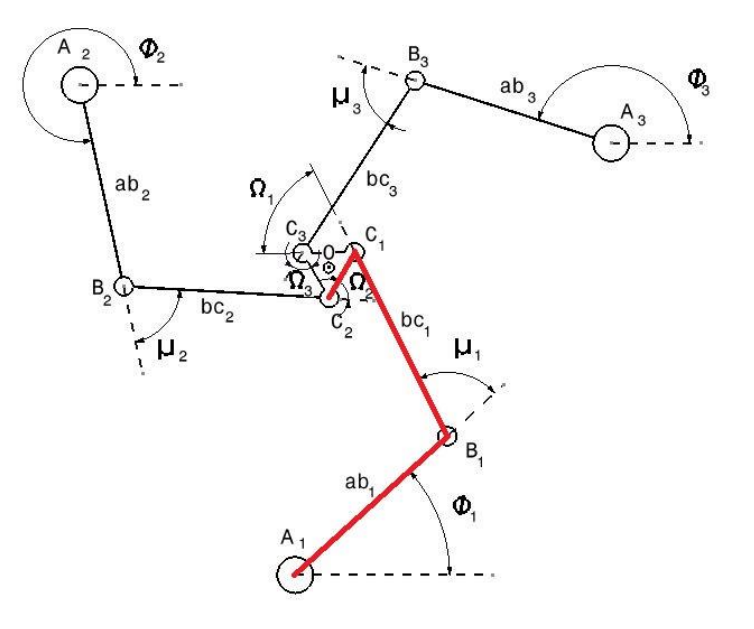

Figura 33: esquema del robot SCARA 3RRR con la segunda cadena cinemática

Se obtiene de nuevo el valor de cada coordenada del punto  $C_2$  por medio de los parámetros conocidos de la nueva cadena señalada:

$$
X_{C2} = X_{A1} + ab_1 * cos \varphi_1 + bc_1 * cos(\varphi_1 + \mu_1) - h * cos (\varOmega)
$$
  

$$
Y_{C2} = Y_{A1} + ab_1 * sen \varphi_1 + bc_1 * sen(\varphi_1 + \mu_1) - h * sen (\varOmega)
$$

Para la obtención de estas últimas ecuaciones se ha tenido en cuenta las relaciones trigonométricas entre los puntos  $C_1$ ,  $C_2$  y  $C_3$ , que se puede deducir fácilmente de la imagen 12, y que son las siguientes:

$$
X_{C1} = X_{C2} + h * cos (\Omega)
$$
  
\n
$$
Y_{C1} = Y_{C2} + h * sen (\Omega)
$$
  
\n
$$
X_{C3} = X_{C2} + h * cos (\Omega + \frac{\pi}{3})
$$
  
\n
$$
Y_{C3} = Y_{C2} + h * sen (\Omega + \frac{\pi}{3})
$$

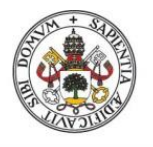

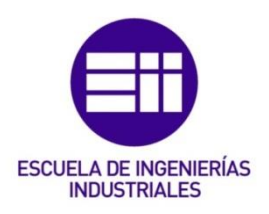

De nuevo a través de unas operaciones matemáticas se llega a:

$$
\varphi_1 = 2 * \arctan\left\{\frac{(-e_4) \pm \sqrt{(e_4)^2 - (e_6)^2 + (e_5)^2}}{(-e_5) + (e_6)}\right\}
$$

Siendo:

• 
$$
e_4 = -2 * Y_{C2} * ab_1 + 2 * Y_{C1} * ab_1 - 2 * h * ab_1 * sen \Omega
$$

- $e_5 = -2 * X_{c2} * ab_1 + 2 * X_{c1} * ab_1 2 * h * ab_1 * cos \Omega$
- $e_6 = X_{c2}^2 + Y_{c2}^2 + 2 * X_{c2} * X_{c1} + X_{c1}^2 + Y_{c1}^2 + h^2 + ab_1^2 bc_1^2 +$  $2 * X_{C2} * h * cos \Omega + 2 * Y_{C2} * h * sen \Omega - 2 * h * X_{C1} * cos \Omega$
- Tercera cadena

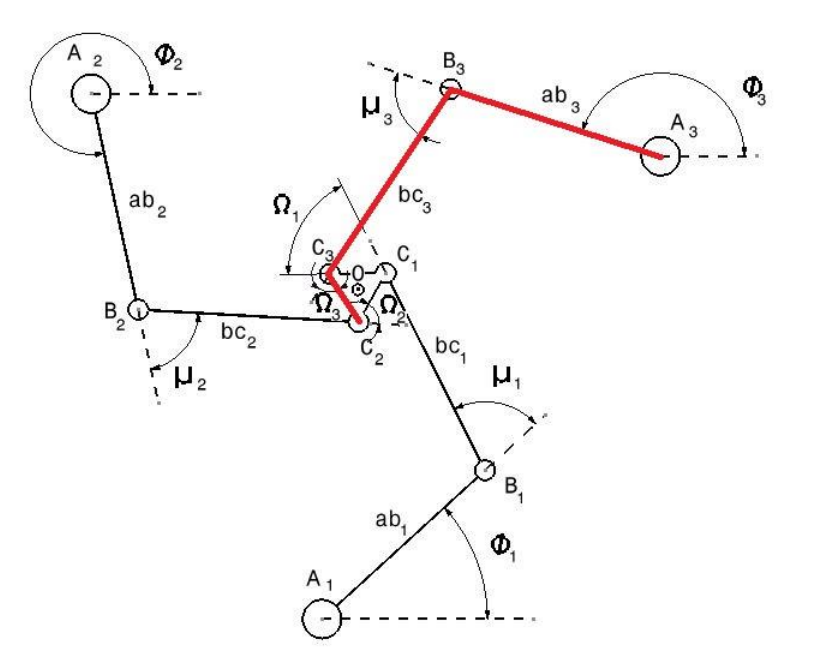

Figura 34: esquema del robot SCARA 3RRR con la tercera cadena cinemática

Por último, obtenemos el valor de cada coordenada del punto  $C_2$  por medio de los parámetros conocidos de la última cadena señalada:

$$
X_{C2} = X_{A3} + ab_3 * cos \varphi_3 + bc_3 * cos(\varphi_3 + \mu_3) - h * cos (\varOmega + \frac{\pi}{3})
$$
  

$$
Y_{C2} = Y_{A3} + ab_3 * sen \varphi_3 + bc_3 * sen(\varphi_3 + \mu_3) - h * sen (\varOmega + \frac{\pi}{3})
$$

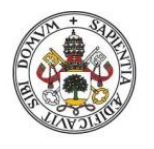

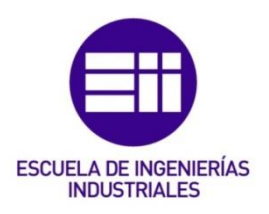

De nuevo a través de unas operaciones matemáticas se llega a:

$$
\varphi_3 = 2 * \arctan\left\{\frac{(-e_7) \pm \sqrt{(e_7)^2 - (e_9)^2 + (e_8)^2}}{(-e_8) + (e_9)}\right\}
$$

Siendo:

• 
$$
e_7 = -2 * Y_{C2} * ab_3 + 2 * Y_{C3} * ab_3 - 2 * h * ab_3 * sen (\Omega + \frac{\pi}{3})
$$
  
\n•  $e_8 = -2 * X_{C2} * ab_3 + 2 * X_{C3} * ab_3 - 2 * h * ab_3 * cos (\Omega + \frac{\pi}{3})$ 

• 
$$
e_8 = -2 * X_{C2} * ab_3 + 2 * X_{C3} * ab_3 - 2 * h * ab_3 * cos (\Omega + \frac{\pi}{3})
$$
  
\n•  $e_9 = X_{C2}^2 + Y_{C2}^2 + 2 * X_{C2} * X_{C3} + X_{C3}^2 + Y_{C3}^2 + h^2 + ab_3^2 - bc_3^2 + 2 * X_{C2} * h * cos(\Omega + \frac{\pi}{3}) + 2 * Y_{C2} * h * sen (\Omega + \frac{\pi}{3}) - 2 * h * X_{C3} * cos(\Omega + \frac{\pi}{3}) - 2 * h * Y_{C3} * sen(\Omega + \frac{\pi}{3})$
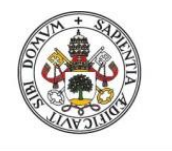

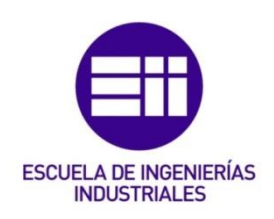

# 4 Diseño del prototipo

El programa CAD que se usa para el diseño es CATIA. El diseño del prototipo se hace de manera que todas las partes puedan ser fabricadas por impresoras 3D. Para ello hay que tener en cuenta que las piezas no deben ser muy grandes para no superar el tamaño de la placa de impresión y que sean lo suficientemente sencillas como para evitar el uso de soportes, por ejemplo, en voladizos, lo cual dificultaría el proceso de fabricación. La precisión del diseño debe ser acorde a la que se pueda alcanzar en la fabricación, la cual en las impresoras 3D que usaremos se sitúa en torno a la décima de milímetro.

En las figuras 36 y 37 se puede ver un ejemplo de una misma pieza colocada de distinta manera, una en la que necesita soporte y otra sin necesitarlo

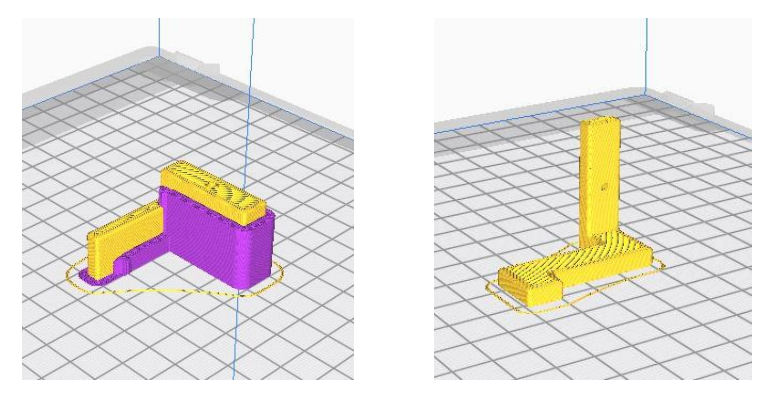

Figuras 36 y 37: a la izquierda pieza (amarillo) con soporte (morado) a la derecha pieza sin soporte

Utilizar soportes implicaría el uso de un material adicional con su correspondiente coste, algo no deseado pues buscamos una fabricación sencilla. Además, no todas las impresoras 3D tienen esa posibilidad ya que es necesario un extrusor doble. Si se utiliza el mismo material de la pieza como soporte el acabado empeora bastante.

Todos los valores de las medidas de los elementos que describiremos se podrán encontrar en los planos de las piezas situados en el anexo A (pag 73)

Podemos dividir nuestro diseño en las siguientes partes (algunas ya mencionadas anteriormente):

- Base fija
- Acople entre motor y eslabón
- Engranaje eje motor
- Eslabón primero
- Eslabón segundo
- Base móvil
- **Complementos**

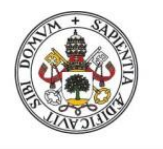

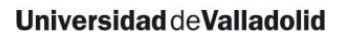

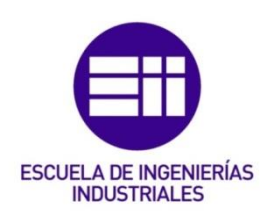

## 4.1 Diseño de la base fija

Se trata de la estructura con la que fijamos la posición de los motores. Se diseña de una manera circular para que así esté acorde a la forma del espacio de trabajo útil elegido. En las imágenes las piezas son de color rojo ya que ese era el color del PLA inicial con el que se comenzó a imprimir.

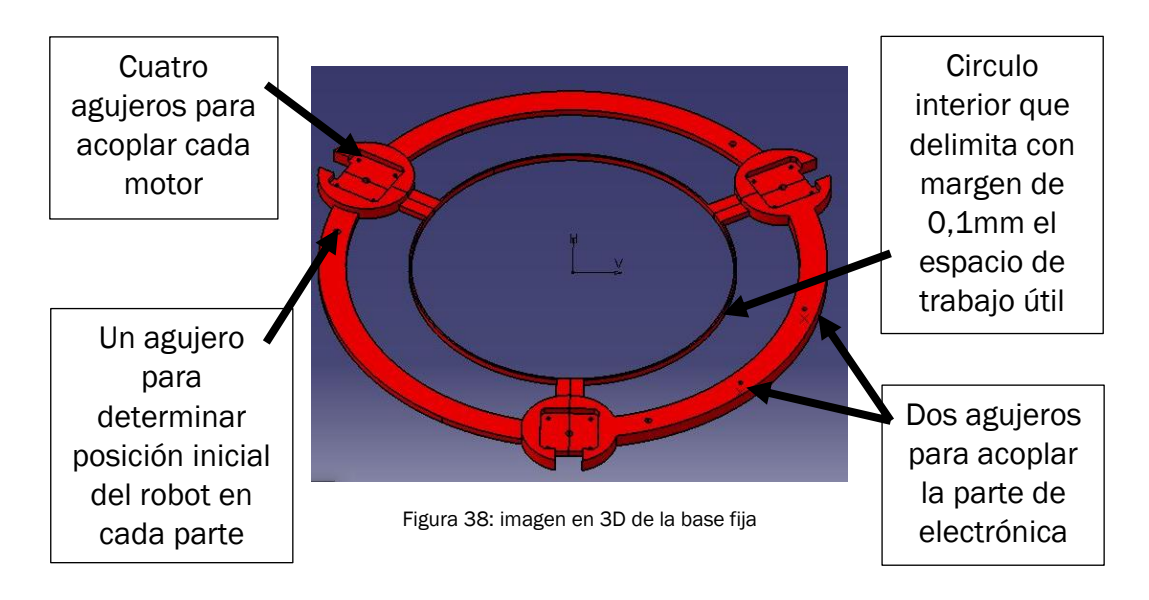

Como se trata de una pieza con un tamaño considerable y no puede entrar en la placa de impresión se divide en tres partes iguales. La única diferencia entre ellas es que una parte tiene el doble de espesor y dos agujeros adicionales para acoplar la parte electrónica en caso que fuera necesario. Las tres partes se mantendrán unidas gracias al stepper que se acopla encima ya que se unirá con dos tornillos a una parte y con los otros dos a la otra.

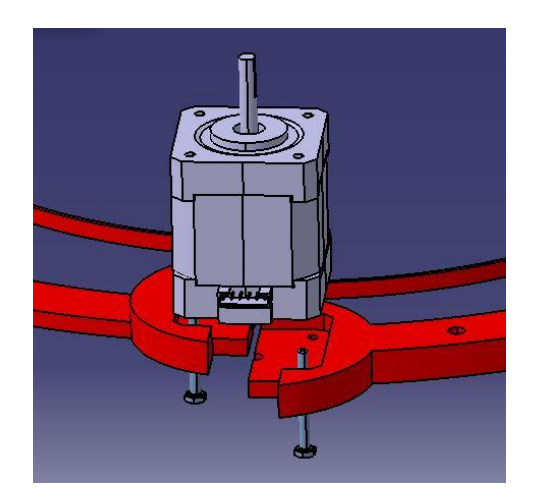

Figura 39: imagen 3D de la unión entre dos partes de la base fija con un stepper

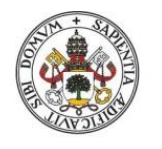

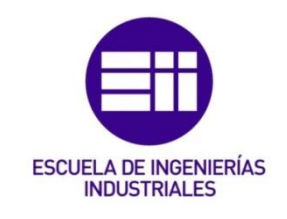

## 4.2 Diseño del acople

Una vez puestos los motores sobre la base fija necesitamos colocar los primeros eslabones de manera que queden sujetos a los motores, pero pudiendo girar con los ejes de estos. Esto se conseguirá con una unión con rodamientos. También se necesita que se transmita el movimiento del eje al eslabón aplicando una reducción y como ya se ha mencionado antes se hará por engranajes para tener una transmisión sin holguras.

Para ello se diseña la pieza denominada como "acople" que, apoyándose en el motor permite añadir la unión con rodamientos en un eje paralelo al motor para poder engranar con este.

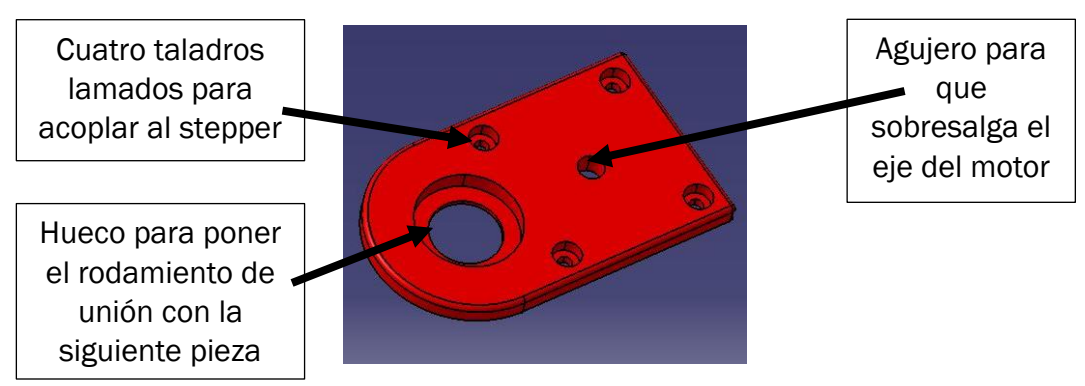

Figura 40: imagen 3D del acople

La unión con rodamientos sigue el esquema de la figura 41.

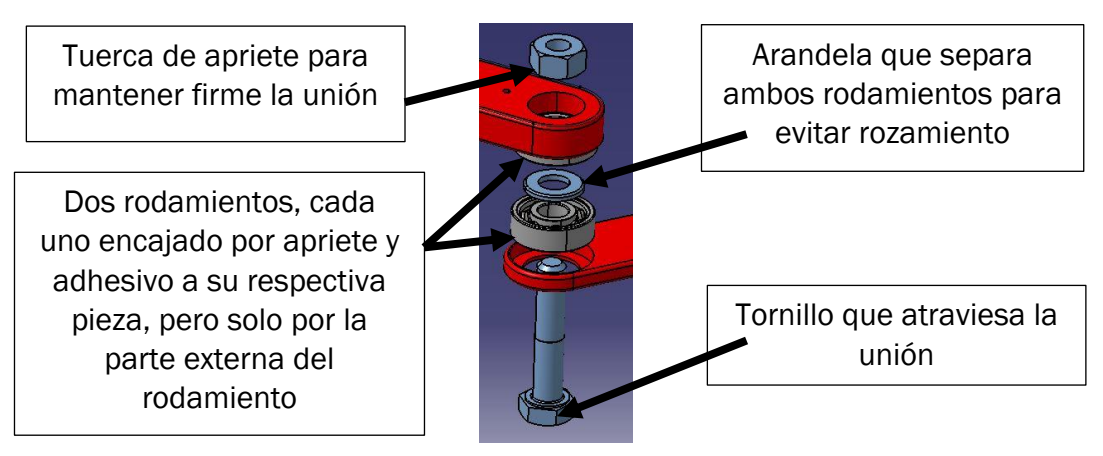

Imagen 41: imagen 3D explosionada de un ejemplo de unión entre eslabones usado en este proyecto

Como vemos en la imagen tanto la tuerca como la arandela y el tornillo solo hacen contacto con la parte interna del rodamiento, de este modo ambas piezas se mantienen unidas, pero pudiendo rotar independientemente. Los huecos de los rodamientos serán en todos los casos de 4mm de profundidad para que así sobresalgan y puedan ser extraídos sin problemas. Hay que recordar que los rodamientos utilizados tienen un espesor total de 7mm.

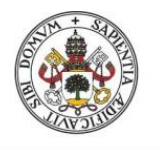

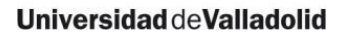

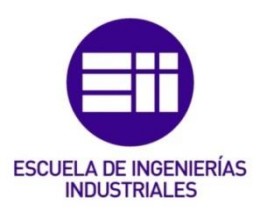

## 4.3 Diseño del engranaje del eje motor

La salida del motor no está engranada, tan solo consta de un eje con una parte plana. Por ello se diseña un engranaje que se pueda acoplar a este eje. Para asegurarse que el engranaje gira solidario al eje del motor se utiliza un tornillo de apriete contra la parte aplanada del eje. El tornillo atravesará una tuerca para poder ejercer gracias a la rosca el apriete necesario. El cálculo de las dimensiones del engranaje está incluido en el anexo B (pag 85).

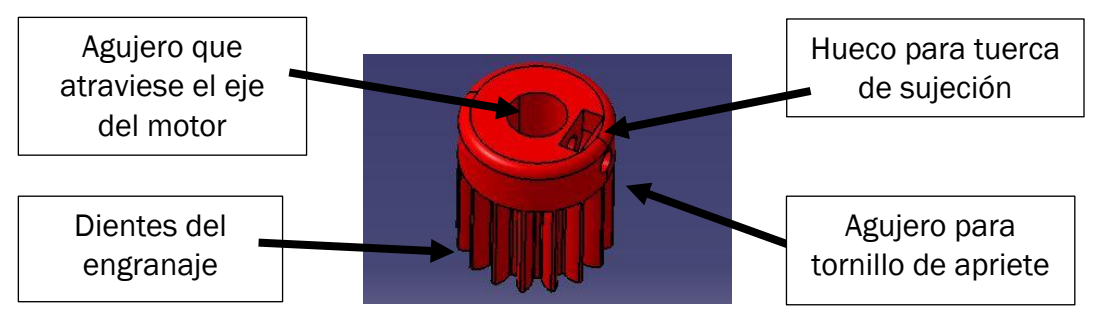

Figura 42: imagen 3D del engranaje del eje motor

# 4.4 Diseño del primer eslabón

En el diseño del primer eslabón se intenta que sea lo más parecido a un prisma rectangular. Esto se hace para que así en los cálculos posteriores se pueda considerar como una barra rectangular continua y no se aleje mucho el cálculo de la realidad. Sin embargo, para que pueda rotar en torno al eje motor, se debe incluir un hueco semicircular. Este hueco será el necesario para que el eslabón pueda rotar sin problemas hasta por lo menos cubrir el espacio de trabajo. En una de las paredes de este hueco será donde se incluirán los dientes para que pueda recibir la transmisión de movimiento del eje motor. La diferencia de radios del engranaje proporcionará la reducción deseada para aumentar la precisión de giro. También habrá que diseñarla con los agujeros para los rodamientos de unión. La altura de la propia pieza se determina gracias a los cálculos del anexo B (pag 92).

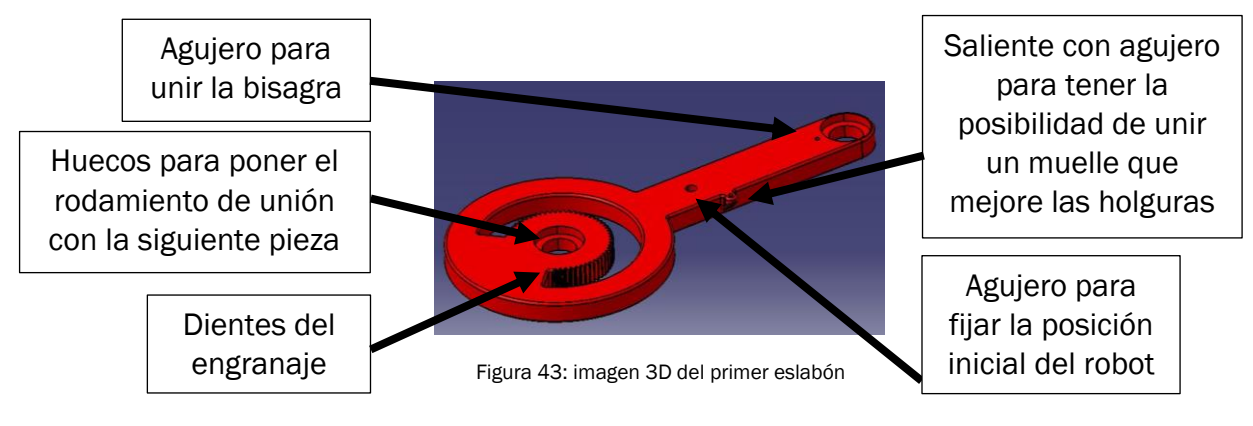

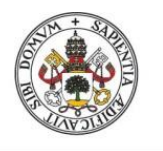

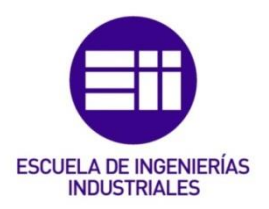

## 4.5 Diseño del segundo eslabón

En el diseño del segundo eslabón, se sigue la misma lógica que en el primero. Será un diseño lo más parecido a una viga maciza y continua, aunque con los correspondientes huecos para acoplarlo con el resto de elementos.

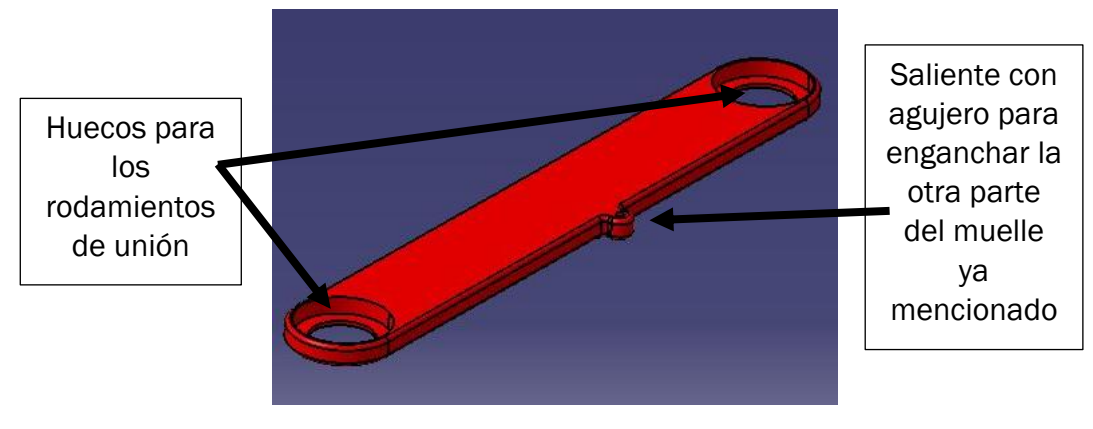

Figura 44: imagen 3D del segundo eslabón

# 4.6 Diseño de la base móvil

Por último, se diseña la base móvil. Esta debe servir como la unión final de las tres cadenas de eslabones y además estar preparada para que se le acople una herramienta. Al igual que la base fija se diseña de manera circular.

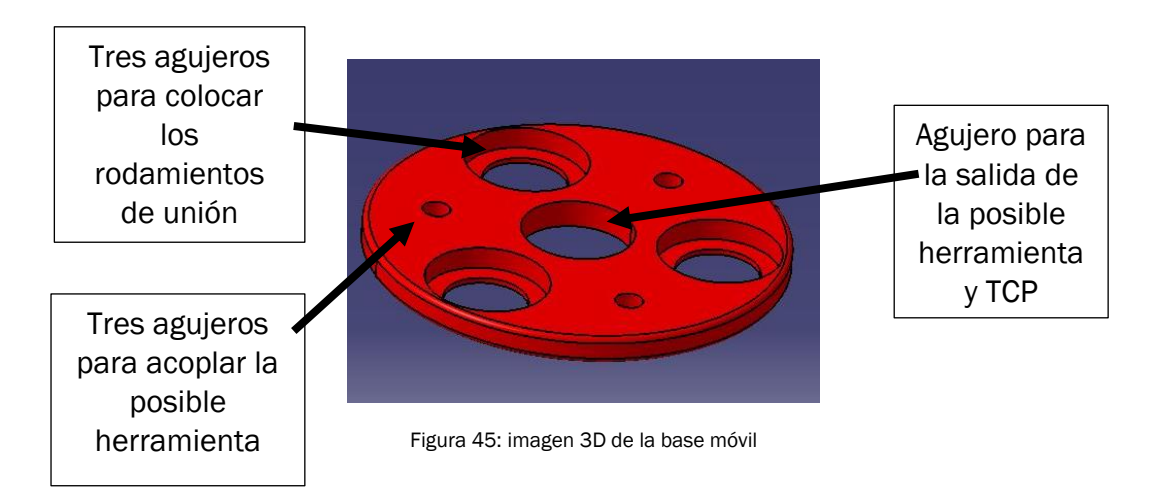

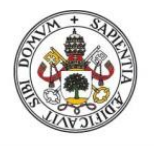

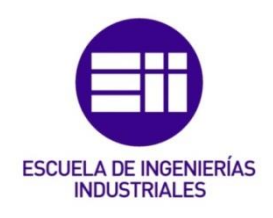

En conjunto todas las piezas, incluyendo los elementos necesarios para las uniones se vería así:

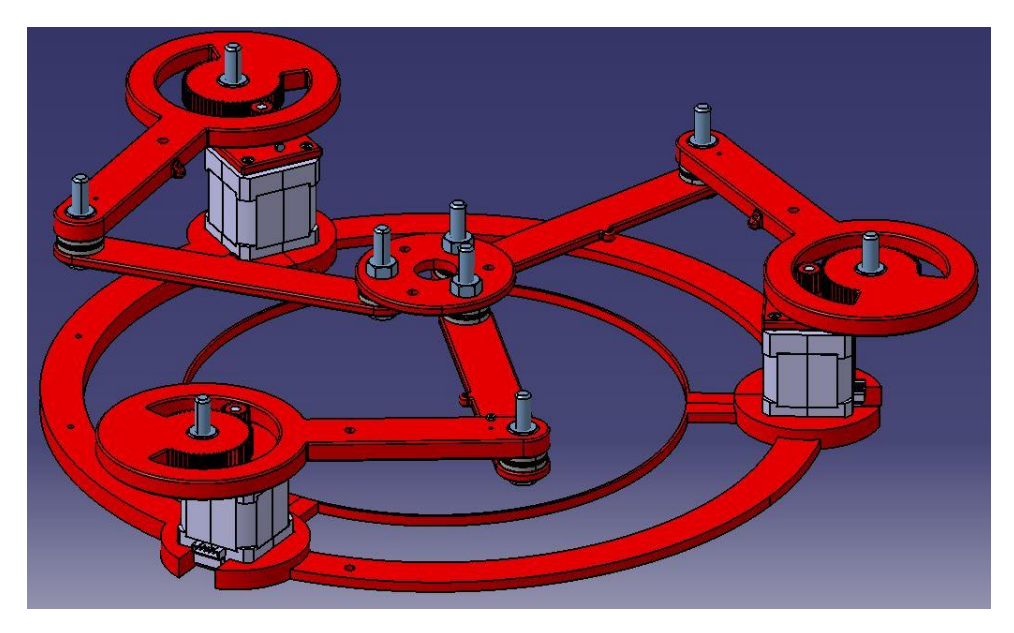

Figura 46: imagen 3D del robot SCARA 3RRR sin complementos

# 4.7 Diseño de complementos

Se tratan de complementos diseñados una vez fabricado el prototipo y analizada su funcionalidad. Tienen el objetivo de mejorar aspectos concretos o de facilitar el ensamblaje con otros componentes y así poder realizar pruebas efectivas en las que se pueda analizar la precisión del robot.

Como se tratan de componentes diseñados una vez fabricado el robot y no pertenecer al grueso del robot, no están incluidos en los planos.

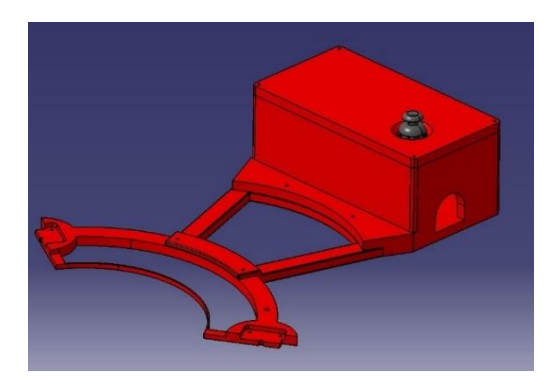

Figura 47: imagen 3D del conjunto de elementos destinados a añadir componentes electrónicos

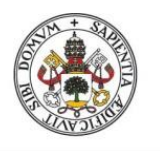

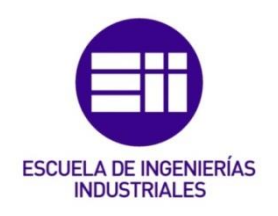

### Caja de la electrónica

Es la carcasa que sirve de apoyo para toda la electrónica que va a controlar al robot. Los salientes cilíndricos pequeños sirven a modo de separador para apoyar las placas de control sin que se desgaste la soldadura que llevan por debajo.

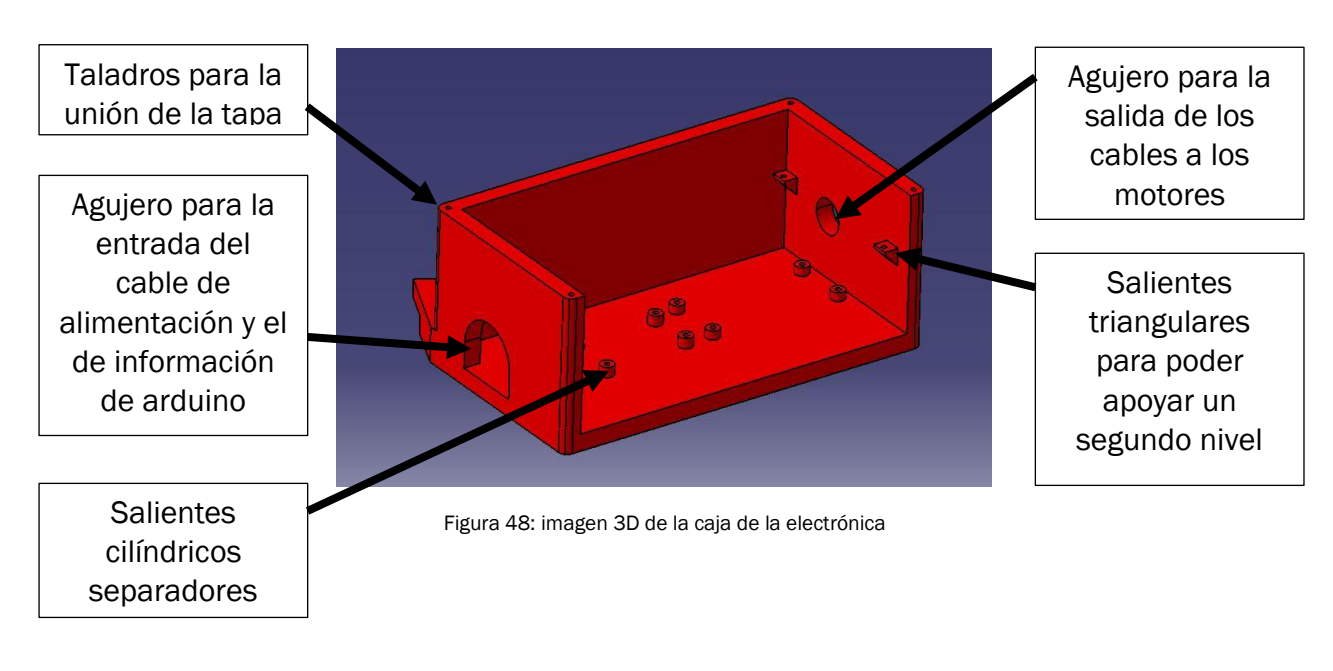

### Separador

Es la pieza que sirve como interfaz de unión entre la base fija y la caja de la electrónica. Su tamaño es bastante grande ya que debe separar lo suficiente la caja de la electrónica como para que no interfiera en el radio de seguridad, evitando el posible choque con los eslabones del robot.

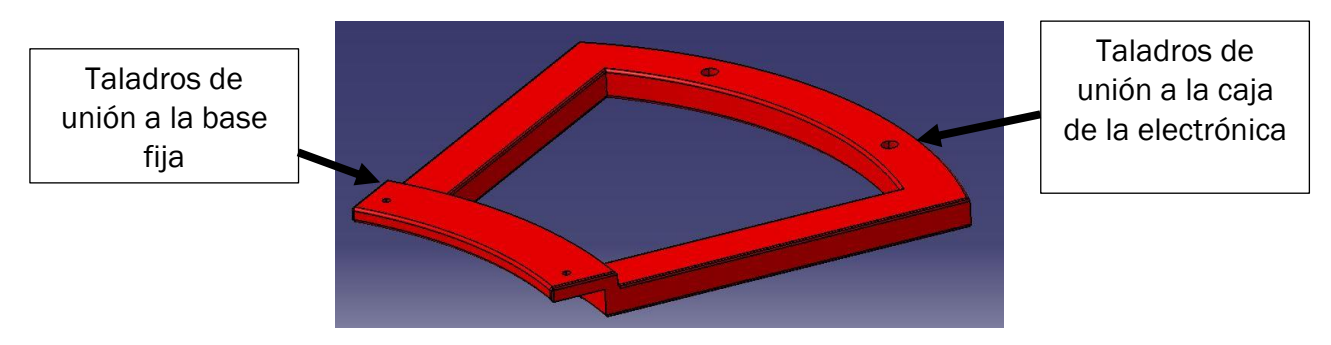

Figura 49: imagen 3D del separador de la caja electrónica

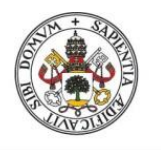

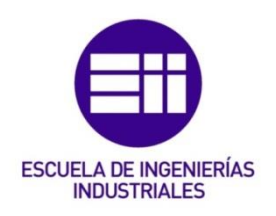

### Segundo nivel

Es la pieza que encaja en los salientes triangulares de la caja de la electrónica. Se trata de una especie de repisa que permite acoplar más componentes sin aumentar el tamaño de la caja de la electrónica, lo cual hubiera dificultado su impresión.

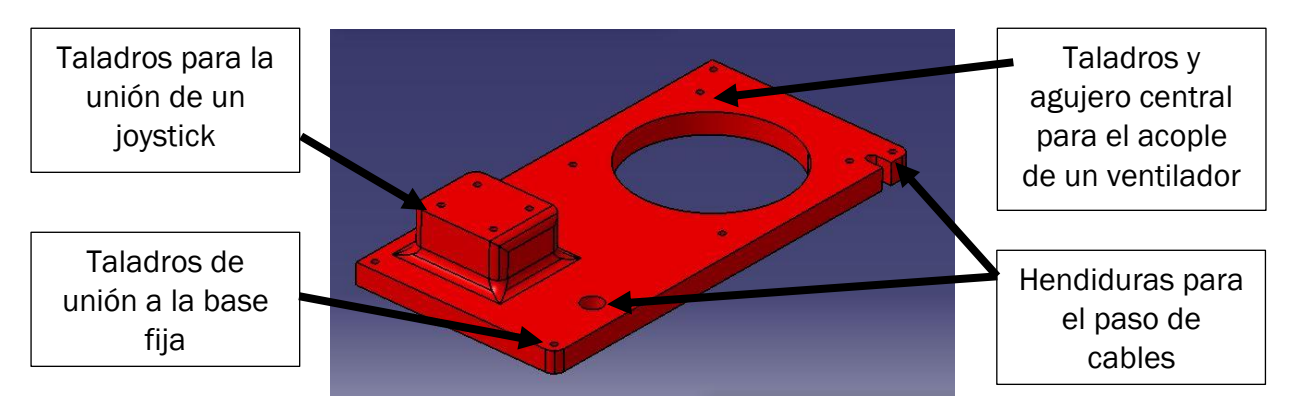

Figura 50: imagen 3D del segundo nivel de la caja electrónica

### Tapa

Como última parte de los complementos destinados a los componentes electrónicos, se diseña la tapa de la caja de la electrónica para que así quede protegida y no se puedan modificar sus conexiones. La unión se realizará mediante tornillos de cabeza TORX, estos son unos tornillos que necesitan una llave especial poco conocida para poder aflojarlos. Se trata de una pequeña medida de seguridad para disuadir a personas ajenas al proyecto y que no se pueda abrir fácilmente.

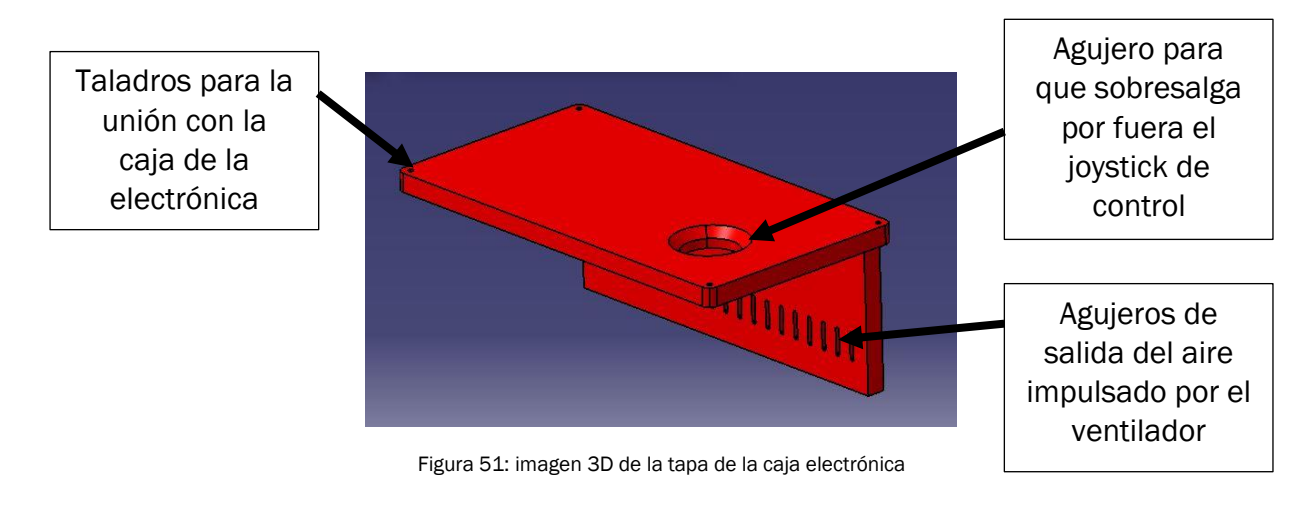

Página 44 | 103

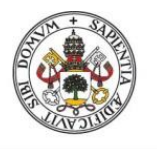

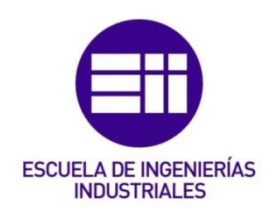

**Bisagra** 

Se trata de una pieza que encaja en el primer eslabón y tiene la finalidad de asegurar que los brazos del robot siempre trabajen en "codo cerrado", es decir, de restringir físicamente que el giro relativo entre el primer y segundo eslabón supere los 180º. Esto sirve principalmente para no añadir ambigüedades de movimiento al robot ya que aumentarían los diferentes caminos de llegar a una misma posición.

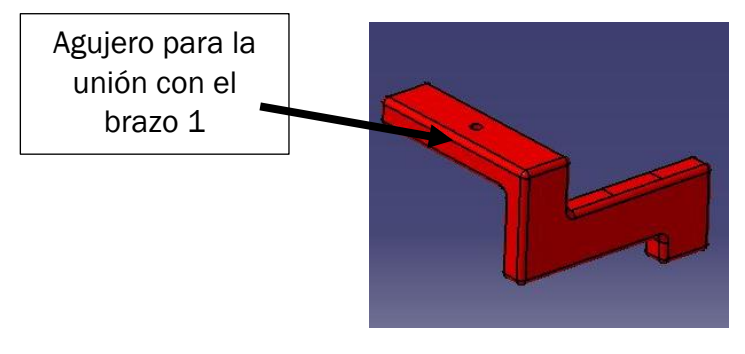

Figura 52: imagen 3D de la tapa de la bisagra

### Acople herramienta simple

Se trata de un complemento diseñado para apoyarse en la base móvil y sostener una herramienta mediante el mismo sistema de apriete que el engranaje del eje motor. Está basado en el agarre de un plato autocentrante para que así podamos encajar cualquier tipo de útil cilíndrico con un diámetro inferior a 13mm.

Recibe el sobrenombre de simple ya que no aporta ningún grado de libertad más y queda como posibilidad el desarrollo de uno más complejo que pueda desplazar en altura la herramienta.

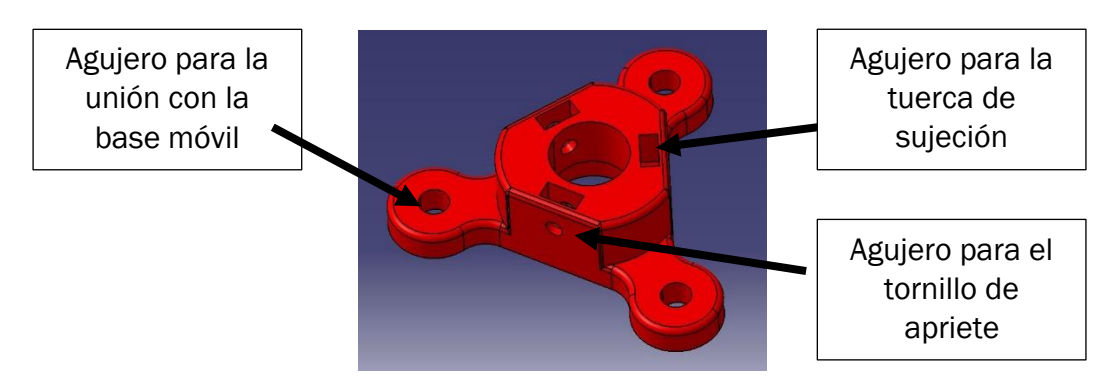

Figura 53: imagen 3D del acople de herramienta simple

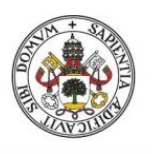

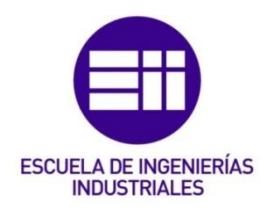

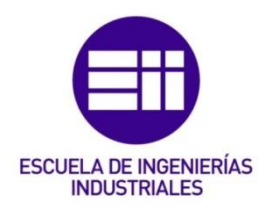

## 5 Construcción del prototipo

# 5.1 Fabricación

Este robot está diseñado para ser fabricado por medio de impresoras 3D con ácido poliláctico, material más conocido como PLA y muy usado en la impresión 3D.

Se trata de un material que no tiene unas grandes cualidades mecánicas. Concretamente tiene muy poca resistencia al impacto (es frágil). Es por ello que cuando se buscan aplicaciones más prácticas necesita ser modificado con plastificantes y elastómeros. Sin embargo, gracias a que se trata de un material barato y biodegradable, es excelente para la construcción de prototipos que no requieran flexibilidad ni soportar grandes esfuerzos. Tiene una alta permeabilidad al agua, aunque no es soluble en ella por lo que es un problema en el medio marino. Prende fácilmente y tiene una barrera de gas moderada [10].

Sus propiedades mecánicas más relevantes son las siguientes [10]:

- Tiene una densidad de  $1,24*10^{\circ}3$  kg/m<sup> $\circ$ </sup>3
- Módulo de Young (3,3 3,6) GPa
- Coeficiente de Poisson (0,38 0,4)
- Límite elástico (55 72) MPa
- Resistencia a tracción (47 70) MPa
- Resistencia a compresión (66 86) MPa
- Elongación (3 6) %
- Dureza-Vickers (17 27) HV
- Resistencia a fatiga para 10^7 ciclos, (22,2 27,7) MPa
- Tenacidad a fractura (3 5) MPa\*m^0.5
- Punto de Fusión (145 177) ºC
- Máxima temperatura en servicio (45 55) ºC
- Mínima temperatura en servicio ( -20 (-10)) ºC
- Buen aislante térmico y eléctrico
- Calor específico  $(1,18*10^3 1,21*10^3)$  J/Kg $*°C$
- Coeficiente de expansión térmica (126 145) μstrain/ºC

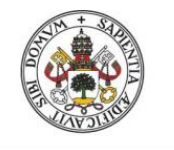

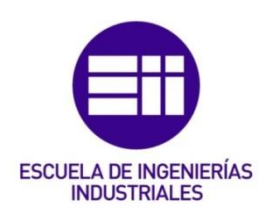

La impresión se llevó a cabo en el FABLAB, un laboratorio de fabricación asociado con la universidad de Valladolid. Las impresoras 3D usadas fueron las siguientes:

• Creality Ender 3: se trata de una impresora de un solo extrusor que trabaja de manera sencilla los materiales PLA y ABS con la tecnología de modelado por deposición fundida (FDM). Cuenta con un volumen de impresión de 220x220x250mm. La mayor parte de piezas se hacen con esta impresora y quedan caracterizadas por el uso de PLA con color morado oscuro.

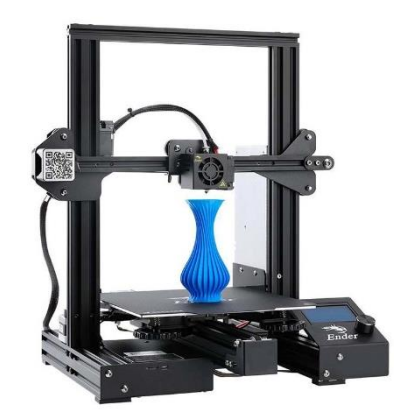

Figura 54: imagen oficial de la Creality ender 3 [24]

• Delta Wasp 4070: es una impresora Industrial que Imprime piezas de gran formato gracias a un área de trabajo de Ø400 x h 700 mm. Se trata también de una impresora de tecnología FDM. Presenta las ventajas de que puede trabajar a velocidades un poco mayores y con mayor variedad de materiales plásticos. Las piezas fabricadas con esta impresora son las partes de la base fija y se caracterizan por estar hechas de PLA de color rojo. Se fabricaron con esta impresora para que pudiesen entrar completas en la placa de impresión y tienen distinto color ya que se acabó la disponibilidad en el FABLAB del PLA morado.

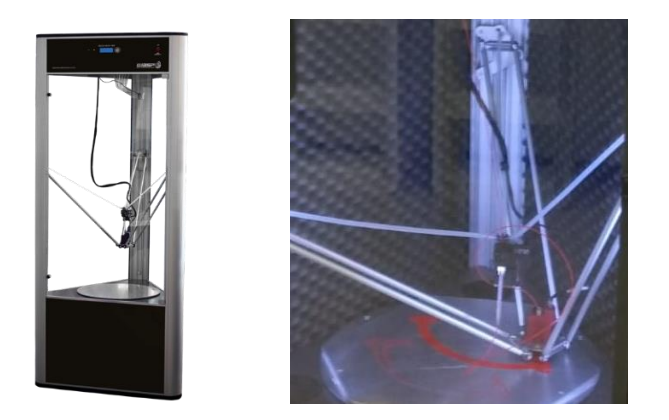

Figura 55 y 56: imagen oficial de la Delta Wasp 4070 a la izquierda [25] y en funcionamiento a la derecha

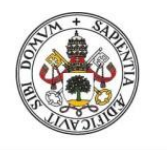

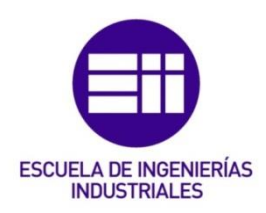

Las piezas diseñadas en CATIA deben ser preparadas para su impresión. Para ello se utiliza el programa CURA. Se trata de un software de código abierto con el que podemos abrir archivos CAD y elegir los parámetros de impresión para estos. El archivo resultante se enviará a la impresora correspondiente para que comience a fabricarlo. Se puede fabricar también a través de tandas de piezas siempre y cuando entren en la placa de impresión y teniendo en cuenta que deben compartir los mismos parámetros.

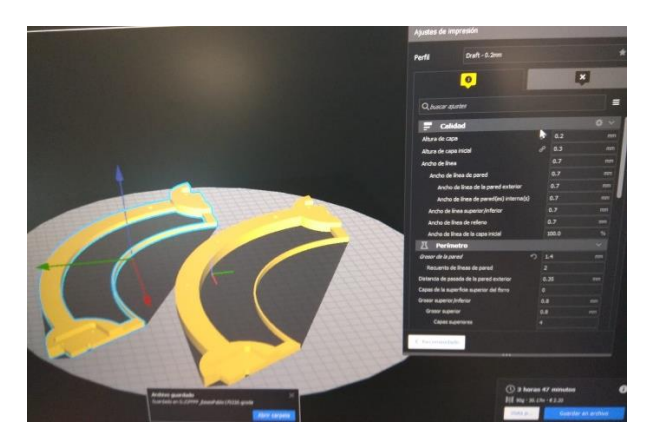

Figura 57: imagen con los parámetros elegidos en CURA para las piezas fabricadas en este proyecto

Los parámetros que se definen en CURA serán comunes para todas las piezas. Los parámetros definidos más relevantes son los siguientes:

- Altura de capa 0,2 mm
- $\bullet$  N° de líneas de pared 2
- Grosor de pared 1,2 mm
- $N^{\circ}$  de capas superiores/inferiores 4
- Grosor superior/inferior 0,8 mm
- Expansión horizontal (- 0,15) mm (con la ender)
- Expansión horizontal Wasp base fija (- 0,3) mm (con la wasp)
- Densidad de relleno 25%
- Patrón de relleno Rejilla
- Temperatura de impresión 200ºC
- Temperatura de la placa de impresión 60ºC
- Velocidad de impresión 60 mm/s (con la ender)
- Velocidad de impresión 80 mm/s (con la wasp)

La mayoría de estos valores son los comunes para las piezas fabricadas con PLA en este tipo de impresoras.

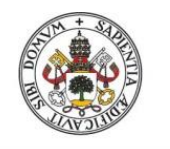

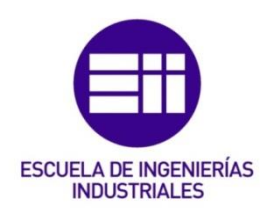

Tiene especial interés el valor de la expansión horizontal. Este parámetro consiste en la corrección que se le debe aplicar a las medidas del diseño debido a la dilatación del hilo del PLA una vez es depositado. La dilatación afecta a los límites externos y su corrección suele ser (- 0,4) mm. En la figura 56 se pueden ver los límites externos de la pieza (color naranja).

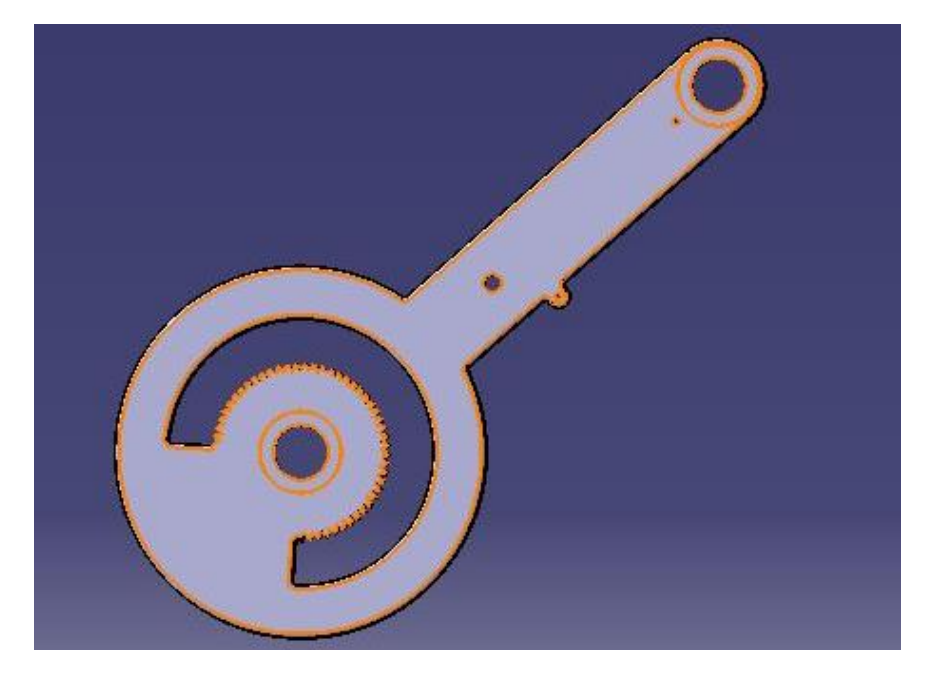

Figura 58: imagen del primer eslabón con los bordes afectados por la expansión horizontal remarcados

El valor de la corrección depende tanto de la impresora como del filamento de PLA que se esté usando. Para aplicar o no esta corrección hay que fijarse en la funcionalidad de las piezas. En el caso de las nuestras, es importante aplicarlo ya que, aunque no nos afecta en la mayoría de límites, sí que importa en el diámetro de los agujeros. Estos diámetros podrían llegar a perder 0,8 mm y dejar de ser funcionales para la métrica que están diseñados. Sin embargo, no es necesario aplicar toda la corrección, puesto que controlando el valor de la expansión horizontal se puede elegir que haya apriete o juego entre los agujeros y sus respectivos ejes.

Todos los agujeros de nuestras piezas interesan que encajen por apriete por lo que utilizamos valores fijos para la expansión horizontal. Interesa que sean aprietes ya que, por un lado, los rodamientos deben quedar fijos y por otro lado los tornillos, aunque el agujero sea pequeño, como son de acero, se pueden comer plástico al roscarse y entrar sin problemas.

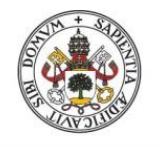

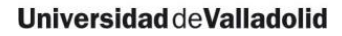

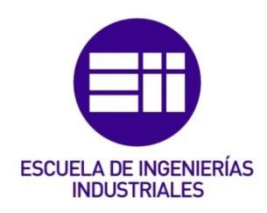

Para asegurarnos elegir el valor adecuado de expansión horizontal con cada filamento, se realiza, antes de la impresión general, un ensayo de prueba y error con la pieza que se puede apreciar en la figura 59.

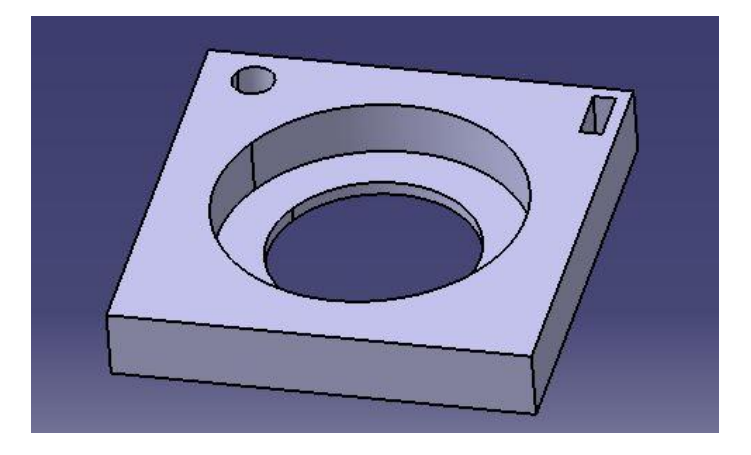

Figura 59: imagen en 3D de la pieza impresa como prueba para testear la expansión horizontal

El ensayo consiste en imprimir la pieza de la imagen con un valor inicial de expansión horizontal. Una vez impresa, se introduce uno de los rodamientos que se van a usar en el agujero grande y se comprueba si el rodamiento se cae al dar la vuelta a la pieza (apriete insuficiente) o por el contrario no entra (apriete excesivo). Si se da cualquiera de las dos situaciones descritas, se tiene que repetir el proceso cambiando el valor de la expansión horizontal hasta encontrar un valor adecuado. También se debe comprobar el paso de un tornillo de métrica 3 por el agujero pequeño y la colocación de una tuerca de métrica 2 por el agujero rectangular.

Hay que tener en cuenta que si no se pueden introducir las piezas se debe reducir la expansión horizontal e incluso hacerla que sea negativa. Si por el contrario entran con demasiada facilidad y hay juego se debe aumentar su valor.

Para asegurarnos tener el mayor apriete posible puede ser necesaria la ayuda de un martillo para introducir el rodamiento.

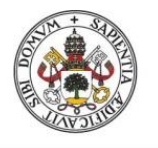

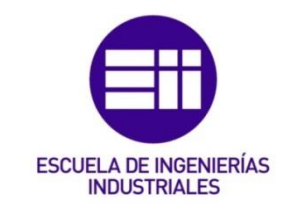

## 5.2 Montaje mecánico

El primer paso es colocar todos los rodamientos en sus respectivas piezas. Las medidas del diseño hacen que encaje por apriete de manera que una vez colocado debería quedar fijo. Sin embargo, aunque al principio si da resultado en cuanto se quita y se pone un par de veces empieza a haber juego consecuencia de las bajas propiedades del PLA. Por ello a todos los rodamientos se les aplica una capa de adhesivo antes de colocarlos y de esta manera asegurarnos que quedan fijos.

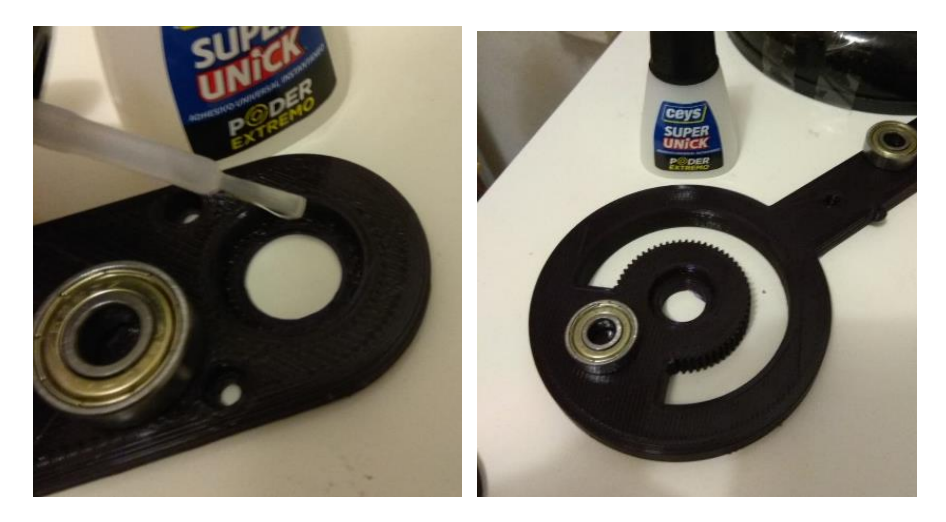

Figuras 60 y 61: aplicación del adhesivo entre el anillo exterior de los rodamientos y las piezas de impresión 3D

Una vez colocados todos los rodamientos se empieza por juntar las 3 piezas de la base fija, poner los motores encima, encajar los acoples y hacer pasar todos los tornillos M3X60 enroscando las tuercas para asegurar las uniones.

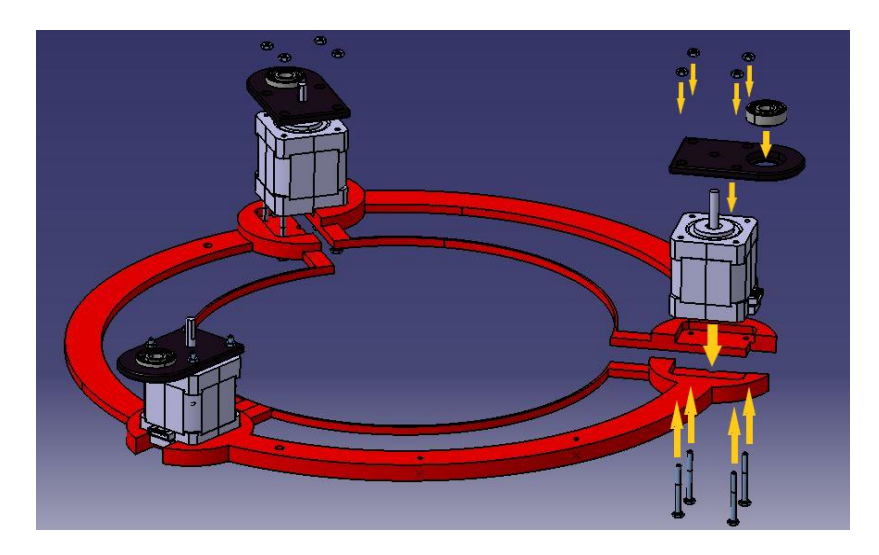

Figura 62: imagen 3D explosionada de la unión de la base fija utilizando los propios motores y la pieza acople

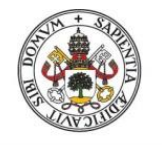

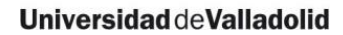

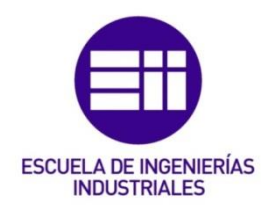

Los agujeros de los motores paso a paso están diseñados para pernos y tienen una parte roscada al final. Por ello, se pueden dejar introducidos todos los tornillos M3X60 de manera que queden fijos al pasar por la rosca sin necesidad de las tuercas. Las tuercas, sin embargo, se utilizan para que cuando pongamos el acople, este se mantenga recto a pesar de aplicar fuerza en su extremo.

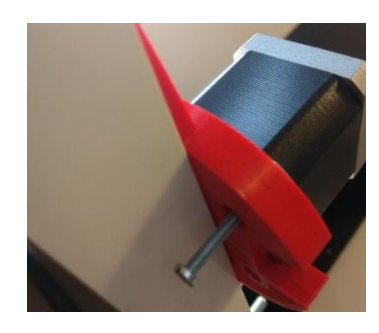

Figura 63: introducción de un tornillo M3 L=60mm atravesando la base fija y roscando en el stepper

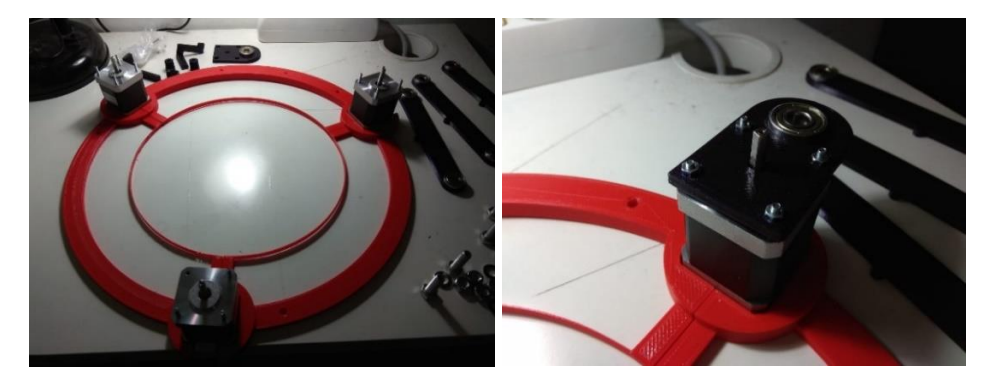

Figuras 64 y 65: a la izquierda imagen de las tres partes de la base fija unidas y a la derecha de la unión del acople al stepper

Lo siguiente será fijar el engranaje al eje. Para ello se introduce la tuerca M2 en el hueco del engranaje del eje motor, y se ajusta el engranaje a la altura deseada respecto del acople. Se aprieta con el tornillo M2 más corto contra la parte plana del eje, atravesando el engranaje y la tuerca para que quede fijo.

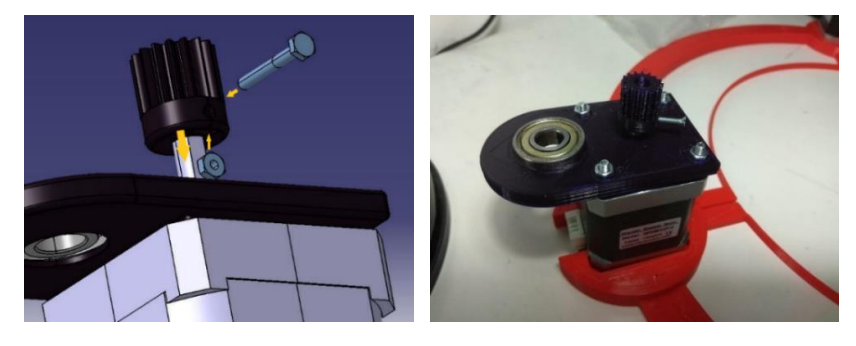

Figuras 66 y 67: a la izquierda imagen 3D explosionada del montaje del engranaje y a la derecha imagen del resultado

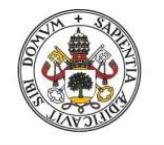

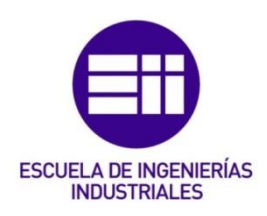

Se continúa ajustando las cadenas de eslabones. Para ello se usan las uniones de tornillo, tuerca y arandela M8.

También se deja acoplada la bisagra al primer eslabón mediante un tornillo y una tuerca M2. El tornillo M2 será en este caso el largo.

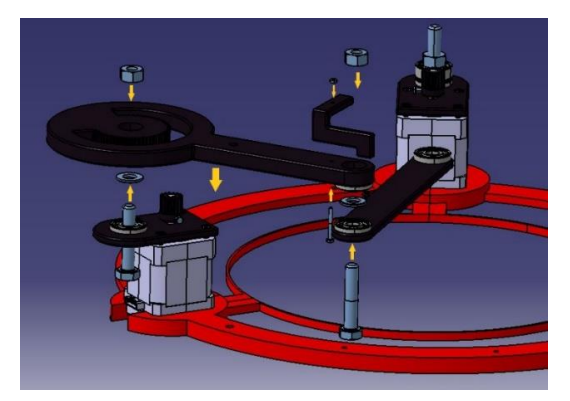

Figura 68: imagen 3D explosionada de la unión de una cadena de eslabones

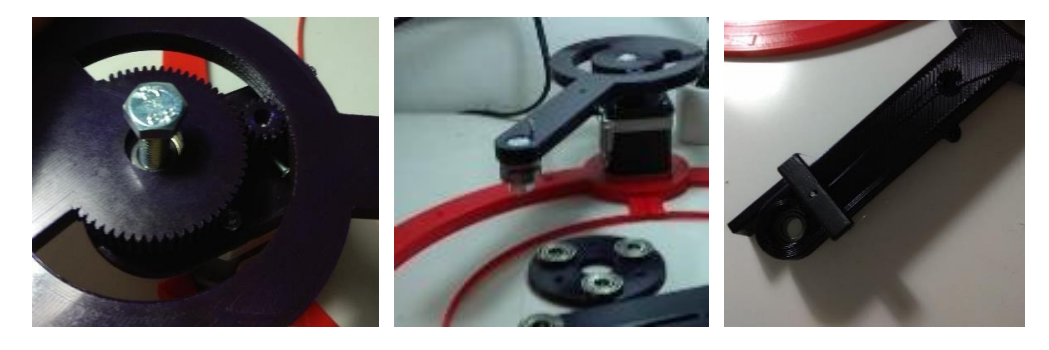

Figuras 69, 70 y 71: fotografías del proceso de montaje de una cadena de eslabones

Por último y después de haber colocado las tres cadenas de eslabones, se acopla la base móvil a estas, también mediante la unión M8.

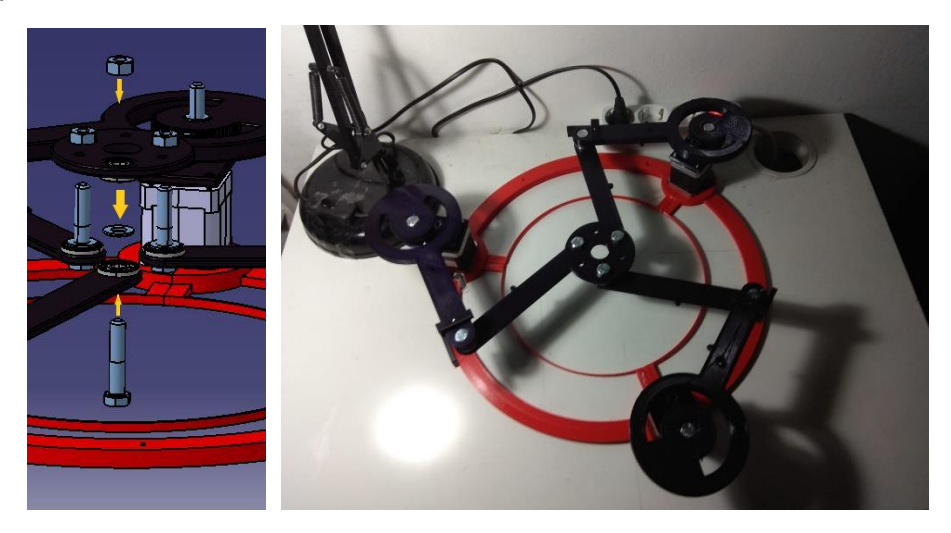

Figuras 72 y 73: a la izquierda imagen 3D explosionada de la unión de la base móvil y a la derecha resultado final del montaje del robot SCARA 3RRR de este proyecto sin complementos

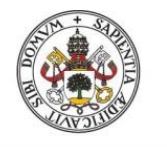

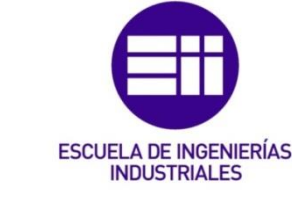

## 5.3 Ensamblaje electrónico

El esquema en el que se basa nuestro robot es el que se puede ver en la figura 74.

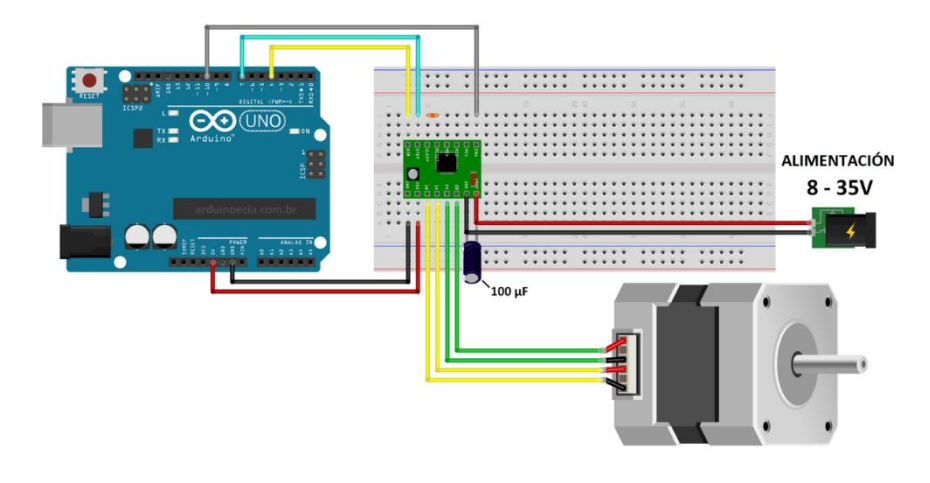

Figura 74: esquema general de las conexiones para poder controlar un stepper con arduino

En este esquema se puede observar cómo podemos controlar un motor paso a paso bipolar con el driver A4988 en la configuración "full step" y arduino. El propio driver sería el que controlase qué voltaje e intensidad le llega, desde la alimentación, a cada cable del motor paso a paso en cada momento. Los cables azules y amarillos superiores serían los que desde la placa de Arduino mandan esas señales de control. Para ello habría que haber subido previamente un código a la placa de Arduino en el que se defina cómo se mandan esas señales. El condensador, conectado en paralelo a la alimentación, se utiliza para estabilizar el voltaje de alimentación y evitar posibles picos [6].

Hay que notar que en la parte superior del driver hay un puente hecho con una resistencia. Esta resistencia habilita el driver y sin él no empezaría a funcionar. También, se puede observar cómo hay tres pines a la derecha de la resistencia que están desconectados. Esto es lo que hace que el driver tenga la configuración "full step" y que por tanto el mínimo giro que pueda dar el stepper sea el de un paso. Jugando con las conexiones entre esos 3 pines se puede habilitar la configuración "half step"o incluso las configuraciones conocidas como "microstepping"[6]. Con estas configuraciones se puede hacer que el giro mínimo del motor sea bastante menor al de un paso, sin embargo, esto lleva consigo una pérdida del par ofrecido por el motor proporcional a la división del paso [11].

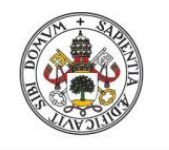

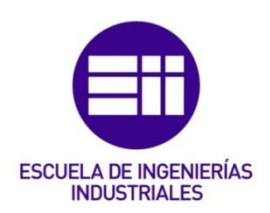

Multiplicando todo por tres en el esquema de la figura 74, salvo la placa de Arduino, tendríamos la distribución electrónica más sencilla para hacer mover el robot SCARA 3RRR.

Como se mencionó en la elección de componentes, este ensamblaje electrónico se hará por medio de una stripboard y soldando los componentes mediante soldadura de estaño a ella.

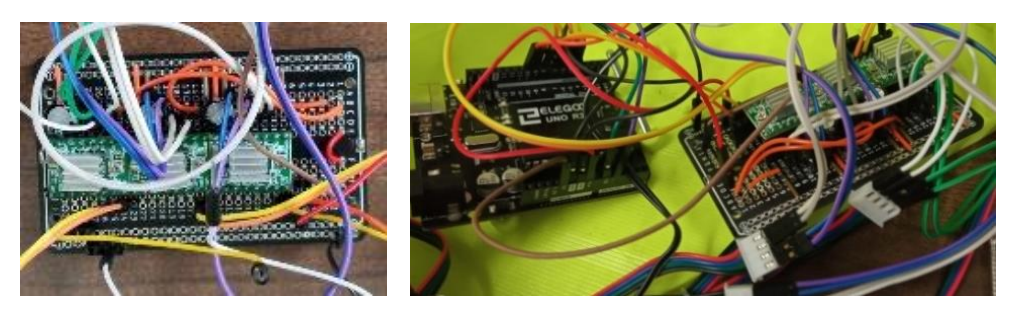

Figuras 75 y 76: a la izquierda resultado de la soldadura de los componentes y cables a la stripboard y a la derecha su conexión con la placa da Arduino

En cuanto al control del robot, este se haría por medio de un programa previamente subido a la placa de Arduino. Al estar utilizando motores paso a paso, se tratan de movimientos en lazo abierto sin ningún tipo de retroalimentación. Por lo que, por ejemplo, para llevarlo a una posición inicial fija se requerirá de un mecanismo a mayores que le ayude. Tampoco se tiene en un principio control directo, por lo que para cambiar el movimiento del robot habría que pararlo y subir un nuevo código a la placa de Arduino.

Por ello, se estableció como nuevo objetivo añadir un sistema con el que también se pudiese controlar el robot de manera directa. Este debía ser un sistema con el que se controlaran todos los GDL del robot y que permitiese moverlo de manera instantánea a lo posición que se quiera.

En un principio se pensó en un conjunto de pulsadores en el que en parejas de dos (uno para cada sentido) se controlará cada GDL, por lo que necesitaban como mínimo un total de 6 pulsadores. Finalmente, se optó por utilizar un joystick ya que con un mismo componente se pueden enviar 5 tipos de señales (Una por cada sentido y dirección de los dos ejes cartesianos más la resultante de pulsar el propio joystick) y además con la posibilidad de que sean graduales en función de la inclinación al mover el joystick.

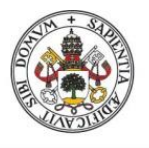

Robot SCARA 3RRR

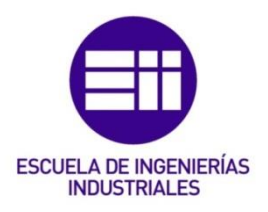

#### **Universidad de Valladolid**

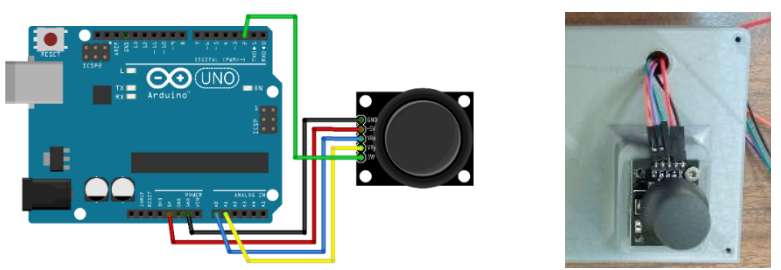

[Figuras](https://aprendiendoarduino.wordpress.com/2018/10/16/joystick-arduino/) 77 y 78: a la izquierda el esquema de las conexiones de un joystick con Arduino [26] y a la derecha el joystick empleado en el proyecto

En el esquema de la figura 77 se puede observar cómo para controlar un joystick debemos conectarlo también a la alimentación de la placa de Arduino de 5V. Los cables azul y amarillo irían a las entradas analógicas para así tener una señal gradual que varíe en función de cuánto estamos inclinando el joystick. Por último, se tiene el cable verde que sería el que llevara la señal digital de si se está pulsando o no el propio joystick.

Debido al espacio reducido en el que se ponen todos los componentes, sumado al hecho de que los tres controladores quedan juntos, se decide poner un ventilador justo encima de estos para así evitar que se alcancen altas temperaturas. El ventilador elegido es uno de los que suelen llevan los ordenadores de mesa cuya alimentación es 12V y un consumo 0.2 A.

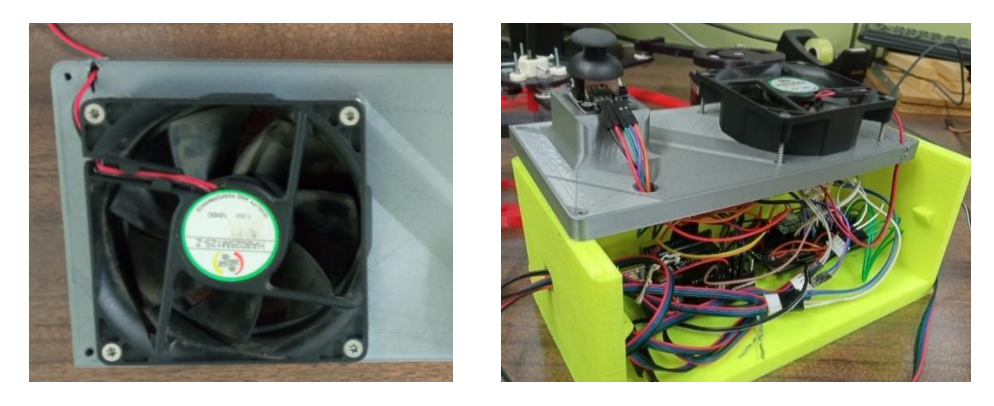

[Figuras](https://aprendiendoarduino.wordpress.com/2018/10/16/joystick-arduino/) 79 y 80: a la izquierda el ventilador usado y a la derecha el resultado final del ensamblaje electrónico de este proyecto

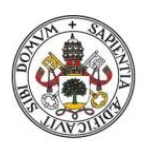

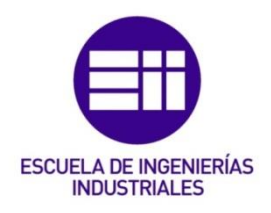

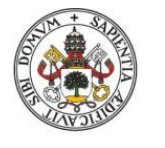

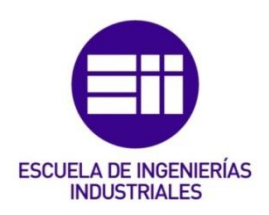

# 6 Programación y control del robot

La programación se hizo por medio del software Arduino IDE. Se trata de un software de código abierto especialmente diseñado para el control de las placas de Arduino y cuyo lenguaje de programación es una versión simplificada de C [12].

En cuanto al desarrollo de la programación, esta se hizo por partes, es decir programando varios códigos de manera independiente con cada funcionalidad que se quería aportar. El último paso será ensamblar todas las partes en un mismo código de manera que queden relacionadas entre sí. Esto permite ir verificando paso a paso el control deseado de cada componente. Se trata de un software bastante sencillo e intuitivo, pero, al no haberlo usado antes, este sistema facilita el desarrollo.

# 6.2 Control del stepper

La primera parte consiste en encontrar el código que permita controlar un solo motor y es el siguiente:

```
 digitalWrite(Dir2,HIGH); 
for (int x = 0; x < -20; x++) 
{
digitalWrite(Steps2, HIGH);
delayMicroseconds(Stepdelay);
digitalWrite(Steps2, LOW);
delayMicroseconds(Stepdelay);
}
delay(100);
```
Con la primera línea controlamos el sentido de giro del motor en función de si envía un 1 o un 0 (HIGH o LOW). En las siguientes se hace un bucle acotado por la cantidad de pasos que se quieren que del motor y se define el Stepdelay con lo que se controla la pausa entre pasos y por tanto la velocidad.

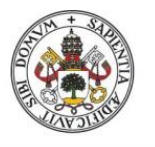

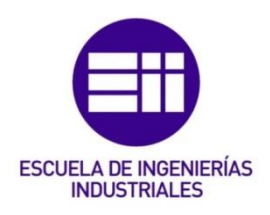

## 6.3 Control del joystick

Para el control del joystick se buscaba que:

Al desplazar el joystick hacia arriba. Se aumente en 1mm la coordenada en Y a la que debe desplazarse el TCP.

Al desplazar el joystick hacia abajo. Se reduce en 1mm la coordenada en Y a la que debe desplazarse el TCP.

Al desplazar el joystick hacia la derecha. Se aumente en 1mm la coordenada en X a la que debe desplazarse el TCP.

Al desplazar el joystick hacia la izquierda. Se reduce en 1mm la coordenada en X a la que debe desplazarse el TCP.

Al pulsar el joystick. Se aumente, de manera lineal con el tiempo que se mantiene pulsado, el ángulo de la base móvil, hasta que se alcanza el valor de 30º. En ese momento empezaría a reducirse hasta llegar a 0º momento en el cual se volvería a invertir el sentido y así repetidamente. De esta manera se consigue controlar con un mismo pulsador dos sentidos a la par que se evita girar más de 30º la base móvil lo cual produciría un choque entre eslabones.

Para conseguir que el robot se mantenga en la misma posición cuando no se está interactuando con el joystick, se establecen uno valores de comparación que inician un bucle mediante "while". Ese bucle se sigue repitiendo hasta que se recibe alguna lectura del joystick, en ese momento se aumenta el valor de la coordenada correspondiente y se sale del bucle para proceder al cálculo de la cinemática.

## 6.4 Resolución de la cinemática inversa

Se utilizaron las fórmulas incluidas en las páginas 33-36. Hay que tener en cuenta que las variables se tienen que definir como "float" o "double", es decir, como datos que soporten números enteros y con decimales. "Double" es el mismo tipo de dato que "float" pero con el doble de precisión. Se tienen que utilizar este tipo de datos para que así se puedan realizar las operaciones.

El resultado de la cinemática, son los ángulos de giro que deben hacer los motores para alcanzar de la posición deseada. Cada uno de ellos acaba definiéndose por una ecuación de segundo grado, por lo que, para cada posición, los ángulos de giro pueden tomar dos soluciones. Esto es debido a que los brazos pueden girar de dos formas distintas en lo que se conoce como codo abierto y codo cerrado para llegar a una misma posición [9].

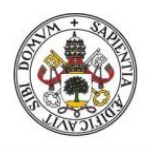

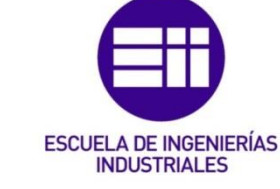

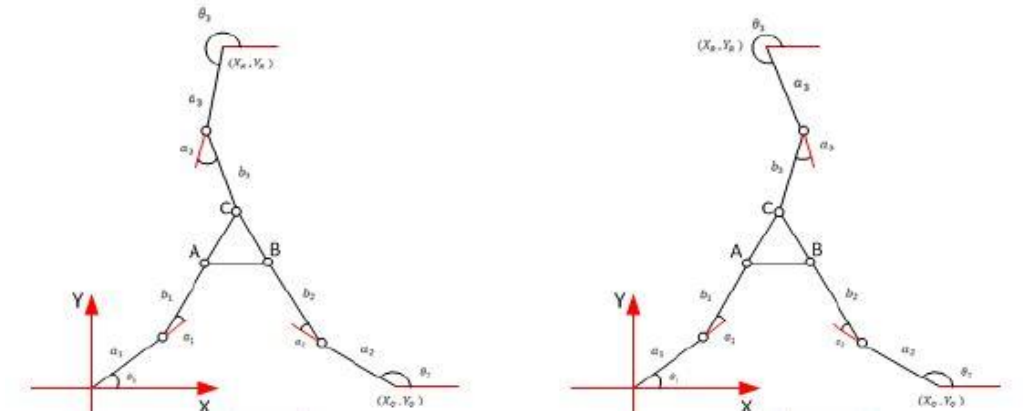

[Figura](https://aprendiendoarduino.wordpress.com/2018/10/16/joystick-arduino/) 81: ejemplo esquemático de una misma posición del robot SCARA 3RRR alcanzada de dos formas distintas, en la imagen de la izquierda únicamente la segunda cadena cinemática está en codo abierto mientras que en la imagen de la derecha es la primera cadena cinemática la única que se mantiene en codo cerrado [9]

Como se mencionó en la pag 45, solo se busca trabajar en codo cerrado por lo que además de la restricción física que aporta la pieza llamada "bisagra" se escribe el código para que los ángulos solo puedan tomar una solución.

En las operaciones, se utiliza "atan2" para realizar la arcotangente pero en la que se hace antes un comprobación para saber en cuál de los cuatro cuadrantes se encuentran las coordenadas. Sin esta comprobación la arcotangente de dos coordenadas positivas sería la misma que la arcotangente de esas mismas coordenadas, pero negativas.

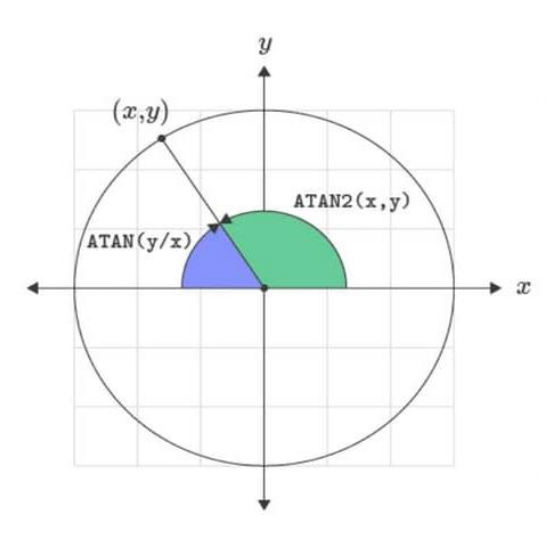

[Figura](https://aprendiendoarduino.wordpress.com/2018/10/16/joystick-arduino/) 82: imagen explicativa de la función atan2 [27]

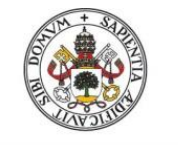

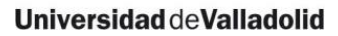

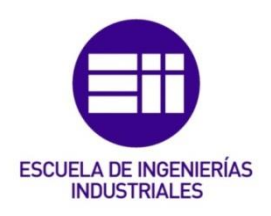

## 6.5 Código final

Finalmente se juntan todos los códigos y se dejan definidas todas las variables que se van a utilizar.

El funcionamiento normal que va a seguir es repetir un bucle general de manera constante. Es importante el orden en el que se escriben cada parte ya que esa va a ser la prioridad que siga Arduino. Así, primero se deben incluir las líneas del joystick que determinan a qué posición nos queremos mover. Luego las líneas de la resolución de la cinemática que con esos valores y comparándolos con los anteriores, determina cuánto tiene que girar cada motor. Por último, se incluyen las líneas que manda la información a cada motor.

Un problema visto en la práctica y relacionado con el orden de escribir los comandos fue que las señales de los motores se envían una detrás de otra. El problema radica en que al utilizar steppers, estos una vez alimentados ofrecen un par de resistencia al giro (equivalente al par de movimiento) y como no se mueven a la vez, unos motores se molestan a los otros al estar bloqueados. Hay que recordar que una de las complejidades del robot SCARA 3RRR es precisamente que el giro de un brazo provoca giros en los otros por lo que para llegar a la posición deseada deben moverse justo los pasos calculados y hacerlo a la vez para no provocar giros no deseados.

Para ello en el código final se utilizó una librería especial de Arduino llamada "AccelStepper". Esta librería simplifica bastante el código al tener programas complejos referenciados por comandos muy simples. Así ofrece posibilidades que de normal serían bastante difícil de programar como fijar velocidades y aceleraciones máximas:

*AccelStepper stepper1(1, 4, 5);*

*stepper1.setMaxSpeed(100);*

mover simultáneamente varios motores:

*MultiStepper steppersControl;*

 *steppersControl.addStepper(stepper1);*

 *steppersControl.addStepper(stepper2);*

 *steppersControl.addStepper(stepper3);*

enviar la señal a los motores:

gotoposition = Finalsteps1;

steppersControl.moveTo(gotoposition);

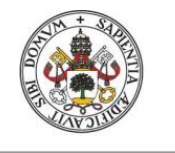

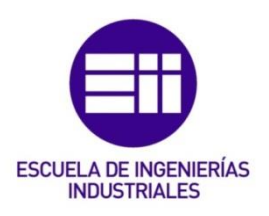

7 Resultados

## 7.1 Precisión real del robot

El estudio de la precisión real que alcanza el robot se hace midiendo la diferencia entre un punto cualquiera dentro del espacio útil de trabajo del robot y el TCP del robot al programar un movimiento para que alcance dicho punto objetivo partiendo desde el origen.

Para ello, se utilizará una plantilla como la de la figura 83 con varios puntos previamente marcados que serán los puntos objetivos. Antes de que el robot se mueva hacia uno de los puntos, hay que asegurar que siempre parte de la misma posición inicial, por lo que se coloca el TCP del robot en el origen de coordenadas y la base móvil orientada de manera que el ángulo Ω sea 0. Una vez colocado el robot en la posición inicial y con el movimiento hacia el primer punto objetivo programado, se enciende el robot y se procede a marcar la posición alcanzada por el TCP cuando complete el movimiento.

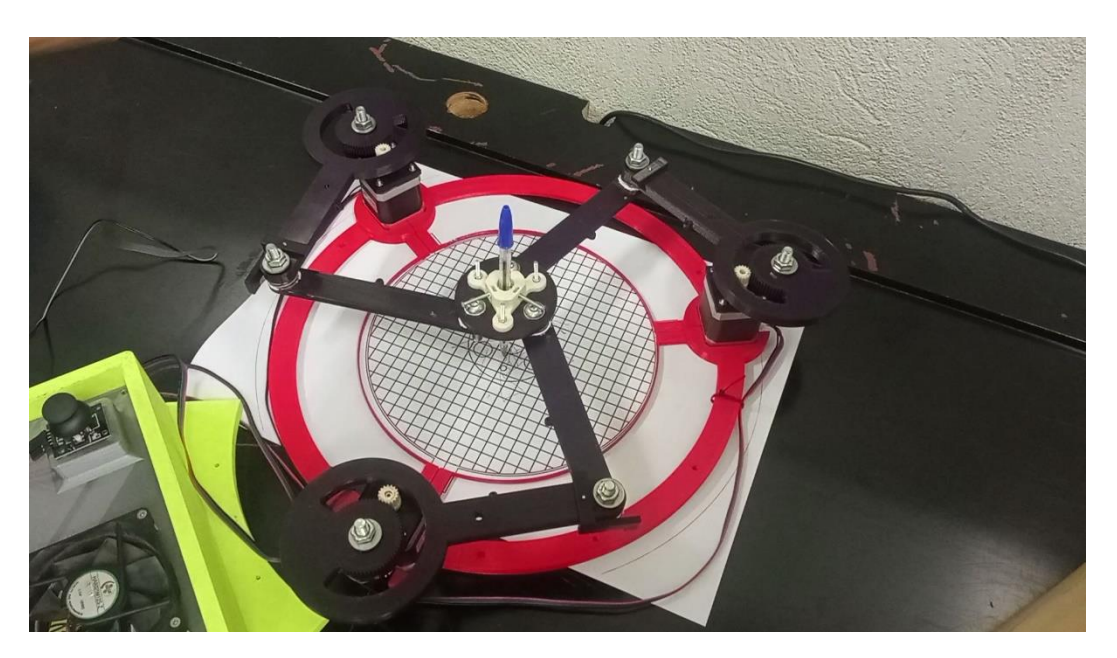

[Figura](https://aprendiendoarduino.wordpress.com/2018/10/16/joystick-arduino/) 83: imagen del robot SCARA 3RRR sobre la plantilla de toma de datos de precisión

Después de marcar la posición alcanzada, se vuelve a posicionar al robot en la posición inicial y se repite el proceso 2 veces más por cada punto objetivo. Esta repetición, además de dar un dato más objetivo de la precisión al coger la media entre las 3 medidas, nos arroja una primera idea de la exactitud del robot al ver la dispersión en estas medidas. Está exactitud quedará reflejada por el radio que forman las 3 medidas.

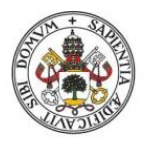

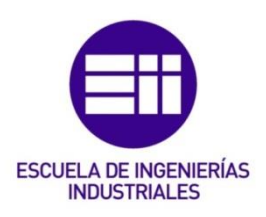

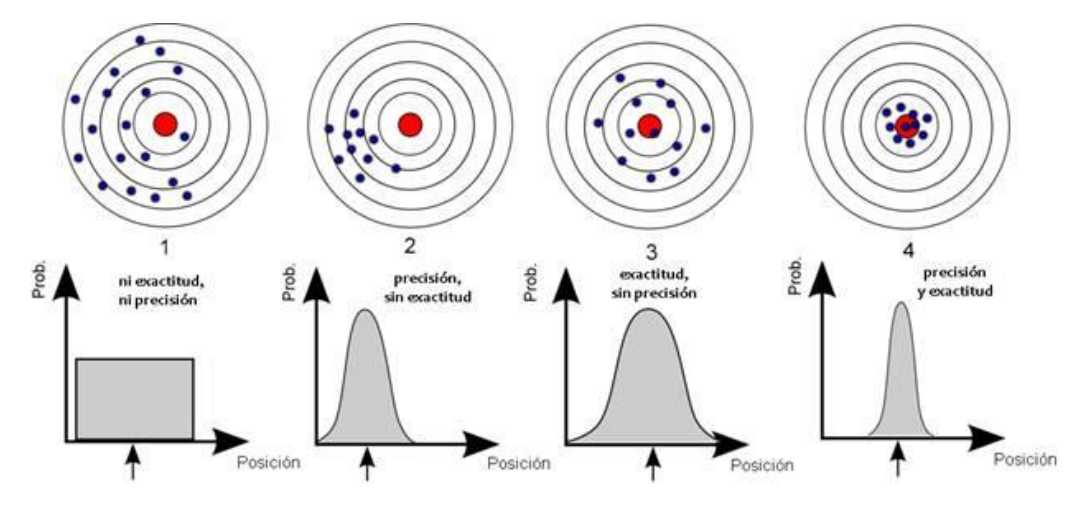

[Figura](https://aprendiendoarduino.wordpress.com/2018/10/16/joystick-arduino/) 84: imagen explicativa de las diferencias entre precisión y exactitud [28]

La plantilla tendrá hasta 4 puntos objetivos, uno programado para cada movimiento del joystick. Además, al pulsar el propio joystick se deja programada la operación de volver al centro. Al tener hasta 4 puntos distintos, se puede comprobar cómo puede variar la precisión en su espacio de trabajo.

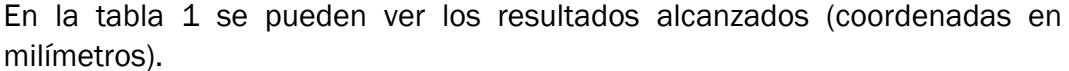

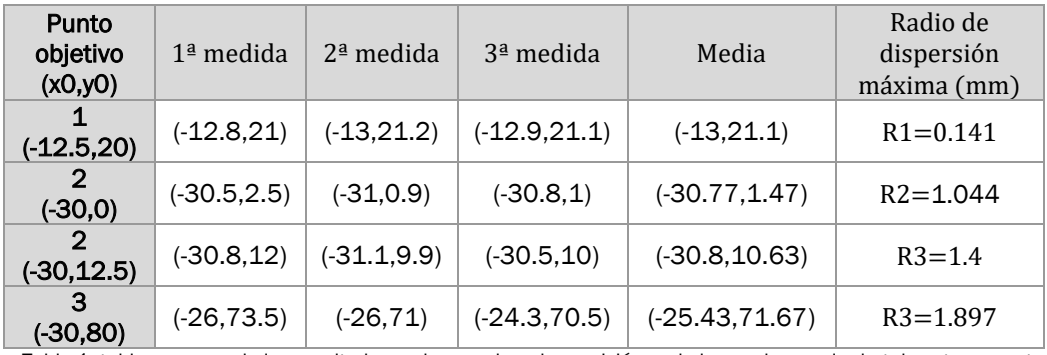

Tabla 1: tabla resumen de los resultados en las pruebas de precisión real alcanzada por el robot de este proyecto

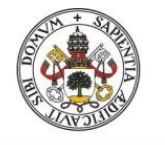

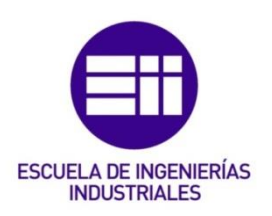

## 7.2 Rigidez en las articulaciones

En cuanto a las cadenas de eslabones, se puede observar a simple vista que la base móvil cae respecto la altura inicial del primer eslabón. Para analizar con más detalle este hecho, primero hay que observar los datos calculados teóricamente de cuanto debería ser el desplazamiento vertical máximo de la base móvil. Estos datos se encuentran recogidos en la tabla 2 y provienen del estudio del espesor de los brazos el cual se desarrolla con más profundidad en el anexo B (pag 92).

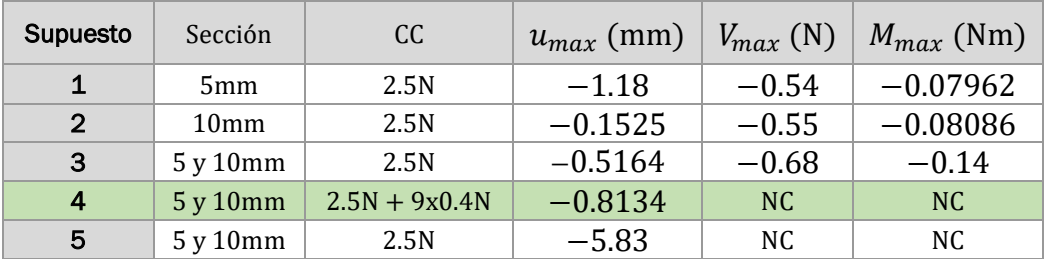

Tabla 2: tabla resumen de los resultados obtenidos en el SAP2000

De la tabla el supuesto que más se acerca a la realidad del robot de este proyecto es el cuarto. En él, teóricamente se obtiene un desplazamiento vertical máximo de 0.8mm. Sin embargo, por medio de un calibre se puede comprobar que en la misma posición en la que se analizaron los datos de manera teórica, en la práctica, el desplazamiento vertical máximo real son  $u_{\text{max real}} = 8.7 \text{mm}$  (esta medida aumenta con el paso del tiempo debido a la perdida de apriete en la unión). Esta desviación es debida principalmente a un fallo en el diseño, ya que se dio por supuesto que con los rodamientos se conseguía una unión perfecta en cuanto a giro sin rozamiento, no mucho peso y holgura despreciable. Sin embargo, los rodamientos elegidos acabaron teniendo un juego interno que, si afectaba significativamente al desplazamiento vertical de la base móvil, haciendo que toda la precisión calculada en el anexo B quedara eclipsada. Los diferentes tipos de juego interno en rodamientos y como acotarlos se pueden ver con más profundidad en [13].

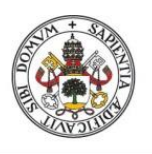

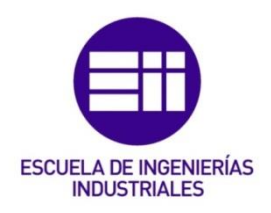

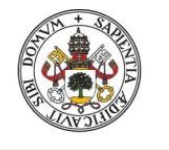

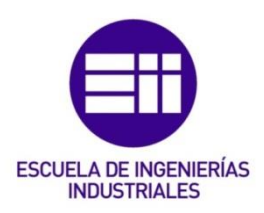

# 8 Conclusiones y futuros planteamientos

Una vez recorrido todo el camino de la fabricación de un robot por medio de la impresión 3D se pueden sacar una serie de conclusiones, analizar los fallos encontrados y proponer soluciones y mejoras cómo línea de futuro.

## 8.1 Precisión en la fabricación

En primer lugar, la precisión alcanzada en las medidas de las piezas como resultado del proceso de fabricación no estuvo por debajo de lo esperado. Es cierto que con la impresión 3D hace falta siempre un proceso de calibración y que el diseño debe tenerlo en cuenta. Sin embargo, una vez se logran encontrar los parámetros correctos y sabiendo que la precisión de las medidas no debería bajar la décima de milímetro, se pueden llegar hacer piezas que cumplan perfectamente con las especificaciones de diseño al menos en cuanto a la geometría. Esto se puede comprobar con el sistema de engranaje diseñado en este proyecto. A pesar de tratarse de un sistema complejo y con medidas calculadas con hasta centésimas de milímetro, el engrane entre rueda y piñón nada más fabricarse se hace perfectamente.

En segundo lugar, se debe hacer hincapié en la funcionalidad de las piezas una vez puesto en marcha el robot. En este aspecto sí que se ha visto un punto negativo de la fabricación con impresoras 3D puesto que no se llega a tener un resultado duradero. Como ejemplo del desgaste se pueden tomar el encaje de los rodamientos. En un principio estaba pensado que quedaran encajados únicamente por el apriete al haber aplicado una tolerancia adecuada, sin embargo, en cuestión de días lo que había quedado totalmente fijo se caía por su propio peso en el montaje. También con el paso del tiempo se comprobó una pérdida de engrane entre la rueda y el piñón del engranaje.

Como conclusión, se puede confirmar la fabricación de piezas por medio de la impresión 3D como un excelente sistema de prototipado ya que es rápido, sencillo y económico. Se habla solo de prototipado ya que a pesar de tener unas características mecánicas que no parecen inservibles, el esfuerzo de llegar a conseguirlas en las piezas, sumado al hecho de tener un rápido desgaste, hace que este sistema de fabricación quede destinado principalmente a validar diseños. Hay que mencionar aquí que el desgaste se ve acentuado cuando se intercalan piezas metálicas, como los rodamientos, con las propias piezas de la impresión 3D las cuales poseen una dureza bastante inferior. Esto podría plantear la posibilidad de usar la impresión 3D únicamente con otras piezas plásticas, sin embargo, debido a la gran cantidad de comerciales metálicos que se utilizan en la industria, pocas veces va a ser posible no intercalar piezas metálicas.

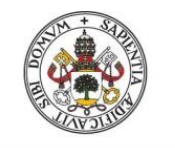

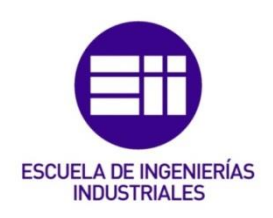

## 8.2 Análisis rigidez

Volviendo a los datos que se pueden observar en la tabla 4 (pag 65), cabe destacar lo que ocurre en el supuesto 5.

Este supuesto proviene de hacer los mismos cálculos que el modelo elegido, pero considerando que se trata de un robot serie, como si se tratase de un SCARA común. Para ello en vez de considerar las tres cadenas de eslabones unidas solo se considera una y se aplica la misma carga.

El resultado no es más que la confirmación de que un robot serie posee una estructura bastante menos rígida que su robot paralelo equivalente, llegando a tener un desplazamiento vertical máximo del orden de diez veces mayor.

En la práctica, durante el montaje, se puede comprobar perfectamente esta realidad ya que hasta que no se unen todas las cadenas de eslabones la base móvil está completamente caída.

# 8.3 Mejoras en el posicionamiento del robot

Un aspecto fundamental del que suelen disponer los robots es el conocimiento de su propia posición. Sin embargo, nuestro robot en ningún momento sabe la posición en la que se encuentra. En parte es consecuencia de usar steppers ya que estos no devuelven ningún tipo de señal y por lo tanto sino se añaden más componentes que lo solventen se tendrá un sistema en lazo abierto.

Para ello, se propone como solución la posibilidad de añadir unos finales de carrera de manera que nada más encender el robot este girase cada cadena de eslabones hasta hacer contacto con ellos. Una vez el robot haya encontrado todos los finales de carrera se tendría constancia de la posición en la que se encuentra y por tanto se podría programar una serie de movimientos para llevarlo a una posición que se pudiera fijar como la inicial. Con esto, como siempre se sabría la posición de partida también se podría saber la posición en cualquier momento solo con ir almacenando los datos de a donde se va moviendo. Esto abre la puerta a, por ejemplo, dejar impedidas ciertas posiciones que harían que el robot se saliese de su zona de trabajo.

Por otro lado, de cara a mejorar la precisión en los movimientos y en el posicionamiento inicial, los eslabones disponen de unos enganches donde se podrían acoplar muelles aportando una mayor precisión como consecuencia de la eliminación de pequeños movimientos no deseados.

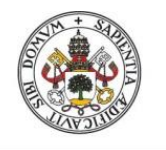

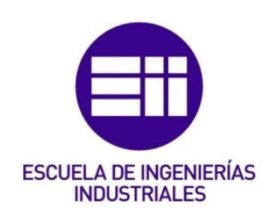

# 8.4 Mejoras en las articulaciones del robot

Visto el problema del juego interno de los rodamientos mencionado en el capítulo anterior, se plantearían dos soluciones.

La primera, sería encontrar unos rodamientos más adecuados. Para ello habría que hacer una búsqueda en la que no se atienda únicamente a las dimensiones geométricas del rodamiento sino también en la que se estudie en más detalle las consecuencias que pueden tener otras características como el peso o las holguras internas. Esta solución, aparentemente rápida, probablemente acabase llevando a una nueva fabricación de eslabones para adecuarlos a los nuevos rodamientos.

La segunda solución partiría de asumir que se tienen que fabricar unos nuevos eslabones y que por lo tanto se puede rediseñar el sistema de las articulaciones. El nuevo sistema tendría como objetivo reducir el juego que se crea entre el casquillo interno y externo de los rodamientos. Esto se puede conseguir haciendo que cada brazo tenga en cada articulación dos rodamientos coaxiales separados verticalmente. De esta manera, al estar los dos fijos en un mismo cuerpo, el eje de la articulación no se podría desalinear y quedaría siempre perpendicular al brazo. Las uniones nos quedarían por tanto con 4 rodamientos intercalados. En la figura 85 se puede observar una vista en 3D de cómo sería el nuevo sistema propuesto.

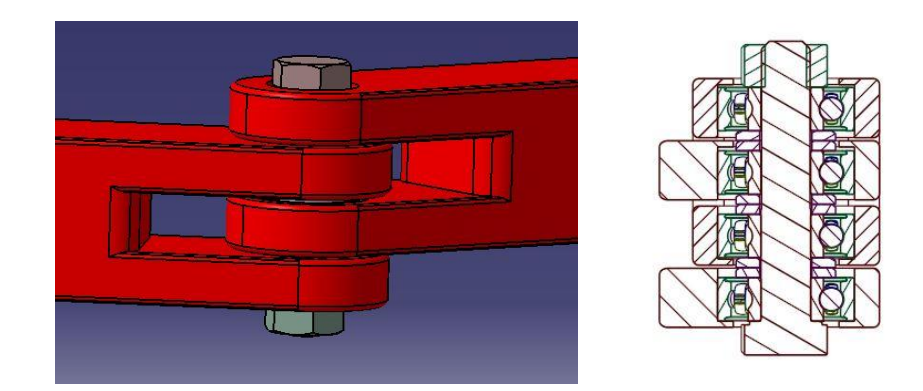

[Figuras](https://aprendiendoarduino.wordpress.com/2018/10/16/joystick-arduino/) 85 y 86: a la izquierda imagen en 3D de la nueva unión entre eslabones y a la derecha una vista en sección

Una ventaja adicional de este diseño es que soluciona el problema de que los brazos se puedan llegar a separar de los rodamientos una vez realizada la unión.

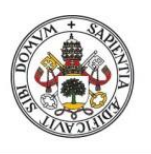

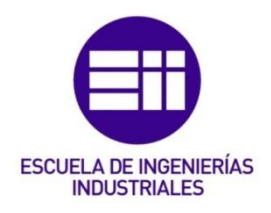

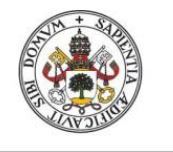

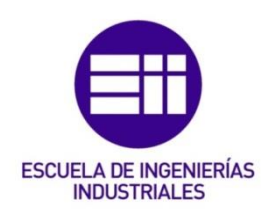

# 9 Bibliografía

[1] - Patricio Martínez Zamudio. (2015). Tesis para optar por el grado de doctor en ingeniería de la Universidad Nacional Autónoma de México. *Manipulador Paralelo Plano 3RRR-(RRR)v con actuación Virtual Indirecta.* 

[2] - Universidad Miguel Hernández. Automation, Robotics and Computer Vision Laboratory. [https://arvc.umh.es/label/prac1\\_es.pdf](https://arvc.umh.es/label/prac1_es.pdf) (01/02/2022).

[3] - Mark W. Spong, Seth Hutchinson, and M. Vidyasagar. (2005). John Wiley & Sons, Inc first edition. *Robot Modeling and Control.*

[4] - Rafael Aracil, Roque J. Saltarén, José María Sabater Navarro y Óscar Reinoso García. (2006). Revista Iberoamericana de automática e informática industrial. *Robots paralelos: Máquinas con un pasado para una robótica del futuro*.

[5] - Róger E. Sánchez-Alonso, José-Joel González-Barbosa, Eduardo Castillo-Castañeda, Mario A. García-Murillo. (2016). Revista Iberoamericana de Automática e Informática Industrial. *Análisis Cinemático de un Novedoso Robot Paralelo Reconfigurable.*

[6] - Luis Llamas. (2016*). Motores paso a paso con Arduino y driver A4988 o DRV8825*. [https://www.luisllamas.es/motores-paso-paso-arduino-driver](https://www.luisllamas.es/motores-paso-paso-arduino-driver-a4988-drv8825/)[a4988-drv8825/](https://www.luisllamas.es/motores-paso-paso-arduino-driver-a4988-drv8825/) (01/02/2022).

[7] - Ouafae Hamdoun, Larbi El Bakkali and Fatima Zahra Baghli. (2016). Modeling and simulation of mechanical systems laboratory. Abdelmalek Essadi University, faculty of sciences,Tetouan, Morocco. ScienceDirect. Elsevier. *Analysis and optimum kinematic design of a parallel robot.*

[8] - Daniel Ramírez, Jorge García, Ubaldo García, Jaime cortés, Andrés Cifuentes y Santiago Rodríguez. (2011). Revista Avances - Investigación en Ingeniería. *Influencia de los parámetros de diseño en el espacio de trabajo de un mecanismo paralelo planar 3rrr.*

[9] - Juan Diego Tovar Moreno y Yordy Harvey Torres Rojas. (2015). Trabajo de grado del título de ingeniero mecatrónico de la Universidad Piloto de Colombia en la facultad de ingeniería mecatrónica, Cundinamarca Bogotá. *Robot Planar Paralelo RRR.*

[10] - Universitat Jaume I. Signatura de materiales I. *Poliácido láctico (PLA).*  [https://sites.google.com/view/poliacidolactico-coma/poli%C3%A1cido](https://sites.google.com/view/poliacidolactico-coma/poli%C3%A1cido-l%C3%A1ctico/propiedades-del-pla)[l%C3%A1ctico/propiedades-del-pla](https://sites.google.com/view/poliacidolactico-coma/poli%C3%A1cido-l%C3%A1ctico/propiedades-del-pla) (01/02/2022).

[11] - Monolithic Power Systems. *Stepper motors basics: types, uses, and working principles.* [https://www.monolithicpower.com/stepper-motors-basics](https://www.monolithicpower.com/stepper-motors-basics-types-uses)[types-uses](https://www.monolithicpower.com/stepper-motors-basics-types-uses) (01/02/2022).

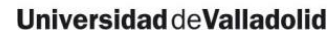

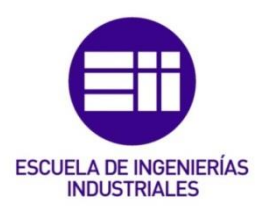

[12] - ©Arduino. (2018). *Getting started with Arduino products.* <https://www.arduino.cc/en/Guide/Introduction> (01/02/2022).

[13] - NSK EUROPE. Technical insight. *Juego interno - tipos y normas.*  [https://www.nskeurope.es/content/dam/nskcmsr/downloads/literature\\_bear](https://www.nskeurope.es/content/dam/nskcmsr/downloads/literature_bearing/P_TI-0110_ES.pdf) [ing/P\\_TI-0110\\_ES.pdf](https://www.nskeurope.es/content/dam/nskcmsr/downloads/literature_bearing/P_TI-0110_ES.pdf) (01/02/2022).

[14] - Jesús Félez y M.ª Luisa Martínez. (2008). Editorial Sintesis. Madrid. *Ingeniería gráfica y diseño.*

[15] - Javier Fernando Bances Exebio. (2016). AutoCAD para todos. *Dibujo de engranajes rectos 2D – AutoCAD*. <https://autocadparatodos.blogspot.com/2016/07/EngranajesRectos2D.html> (01/02/2022).

[16] - Aldo Valcarce. (2014). Pontificia Universidad Católica de Chile. *Fisica: momento de inercia y aceleración angular.*  [https://www.astro.puc.cl/~avalcarc/FIS109A/17\\_MomentoInercia.pdf](https://www.astro.puc.cl/~avalcarc/FIS109A/17_MomentoInercia.pdf) (01/02/2022).

[17] - Universidad de Valladolid. (2014). Escuela de ingenierías industriales. Área de mecánica de medios continuos y teoría de estructuras. *Apuntes para una breve introducción a la resistencia de materiales y temas relacionados*. [https://www.eii.uva.es/reic/RMgrado/docs\\_varios/apuntes\\_RMgrado.pdf](https://www.eii.uva.es/reic/RMgrado/docs_varios/apuntes_RMgrado.pdf) (01/02/2022).

[18] (Imagen) - Victor R. González. *Estructura de un robot industrial.* [http://platea.pntic.mec.es/vgonzale/cyr\\_0204/cyr\\_01/robotica/sistema/mor](http://platea.pntic.mec.es/vgonzale/cyr_0204/cyr_01/robotica/sistema/morfologia.htm) [fologia.htm](http://platea.pntic.mec.es/vgonzale/cyr_0204/cyr_01/robotica/sistema/morfologia.htm) (01/02/2022).

[19] (Imagen) - Universidad de Sevilla.Escuela de ingenierías industriales. Icaro. *Robótica industrial.* [http://icaro.eii.us.es/descargas/Tema4\\_parte3.pdf](http://icaro.eii.us.es/descargas/Tema4_parte3.pdf) (01/02/2022).

[20] (Imagen) - ©Direct Industry. <https://www.directindustry.es/> (01/02/2022).

[21] (Imagen) - David Andrés Leguizamón Rodríguez. (2016). Trabajo de grado del título de ingeniero mecánico de la Universidad libre de Colombia en el departamento de ingeniería mecánica, Bogotá D.C. *Simulación de movimientos de un brazo robótico con 5 grados de libertad, (P4R) en el procedimiento de vacunación de ganado, utilizando Matlab.* 

[22] (Imagen) - ©HeTPro. *Nema 17*. <https://hetpro-store.com/nema-17/> (01/02/2022).

[23] (Imagen) - Universidad de Santiago de Chile. *Estructura de los robots.*  [http://www.udesantiagovirtual.cl/moodle2/mod/book/tool/print/index.php?i](http://www.udesantiagovirtual.cl/moodle2/mod/book/tool/print/index.php?id=24911) [d=24911](http://www.udesantiagovirtual.cl/moodle2/mod/book/tool/print/index.php?id=24911) (01/02/2022).
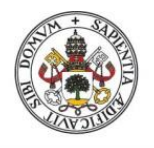

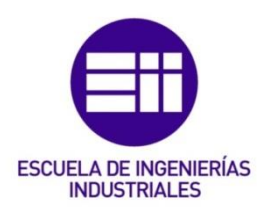

[24] (Imagen) - ©Creality 3D. *Creality3D Ender-3 pro impresora 3D de alta precisión*. [https://www.creality3d.shop/products/creality3d-ender-3-pro-high](https://www.creality3d.shop/products/creality3d-ender-3-pro-high-precision-3d-printer?lang=es)[precision-3d-printer?lang=es](https://www.creality3d.shop/products/creality3d-ender-3-pro-high-precision-3d-printer?lang=es) (01/02/2022).

[25] (Imagen) - ©WASP Iberia 2020. *Delta WASP 4070 Pro*. <https://www.wasp3d.es/delta-wasp-4070-pro/> (01/02/2022).

[26] (Imagen) - Aprendiendo Arduino (2018). *Joystick Arduino.*  <https://aprendiendoarduino.wordpress.com/2018/10/16/joystick-arduino/> (01/02/2022).

[27] (Imagen) - Mira cómo se hace. *Cómo utilizar la función de Excel atan2 y atan con ejemplos.* [https://miracomosehace.com/utilizar-funcion-excel-atan2](https://miracomosehace.com/utilizar-funcion-excel-atan2-atan-ejemplos/) [atan-ejemplos/](https://miracomosehace.com/utilizar-funcion-excel-atan2-atan-ejemplos/) (01/02/2022).

[28] (Imagen) – Beatriz Peadrillo. (2015). Orbitas Moleculares. Diferencias entre precisión y exactitud[. https://www.orbitalesmoleculares.com/precision-y](https://www.orbitalesmoleculares.com/precision-y-exactitud/)[exactitud/](https://www.orbitalesmoleculares.com/precision-y-exactitud/) (01/02/2022).

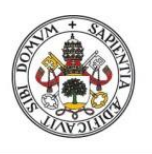

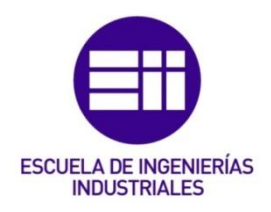

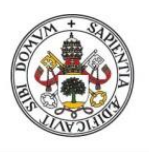

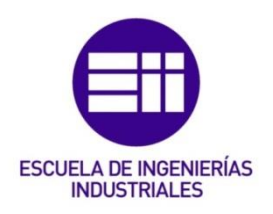

10 Anexos

# A. Planos

En el primer anexo se incluyen las imágenes de los planos que se presentan junto con este TFG.

Los planos han seguido la metodología que indica el libro de Ingeniería gráfica y diseño [14].

Hay un total de 10 planos:

- Un plano del robot en su conjunto para poder diferenciar todos los elementos utilizados (salvo la parte electrónica). Incluye una lista de piezas, en ella quedan indicados los nombres completos de las piezas normalizadas que se usan. De esta manera es posible conocer sus medidas siguiendo la referencia indicada.
- Ocho planos de despiece, uno por cada pieza básica diseñada específicamente en este proyecto. Estos planos contienen la acotación necesaria para poder definir totalmente las piezas.
- Un plano en el que se obtienen las medidas para una posición en concreto del robot. Estas medias son utilizadas en el anexo de cálculos.

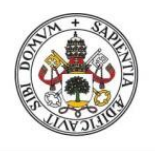

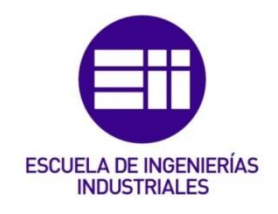

Plano 1

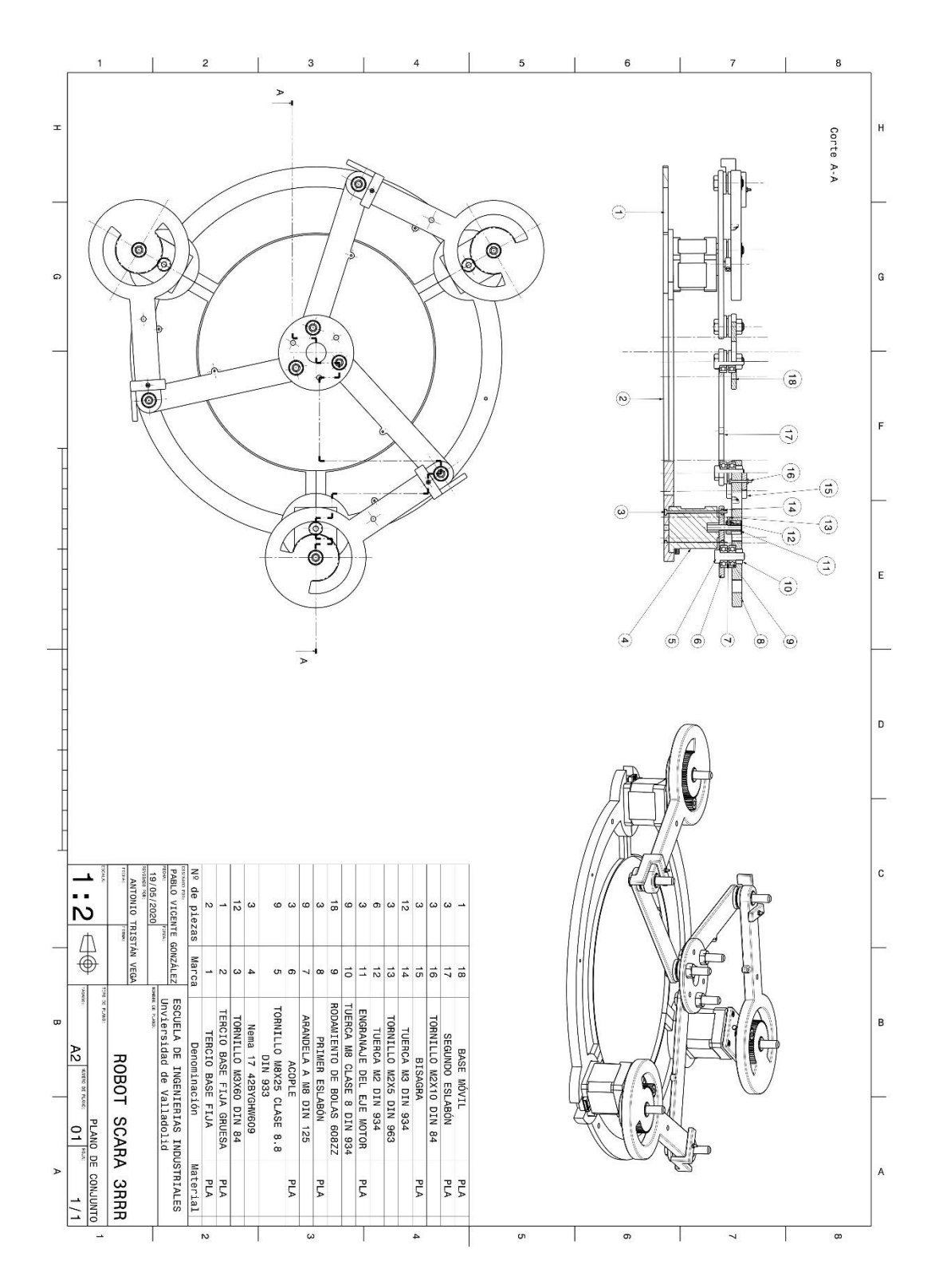

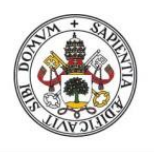

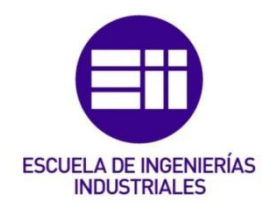

Plano<sub>2</sub>

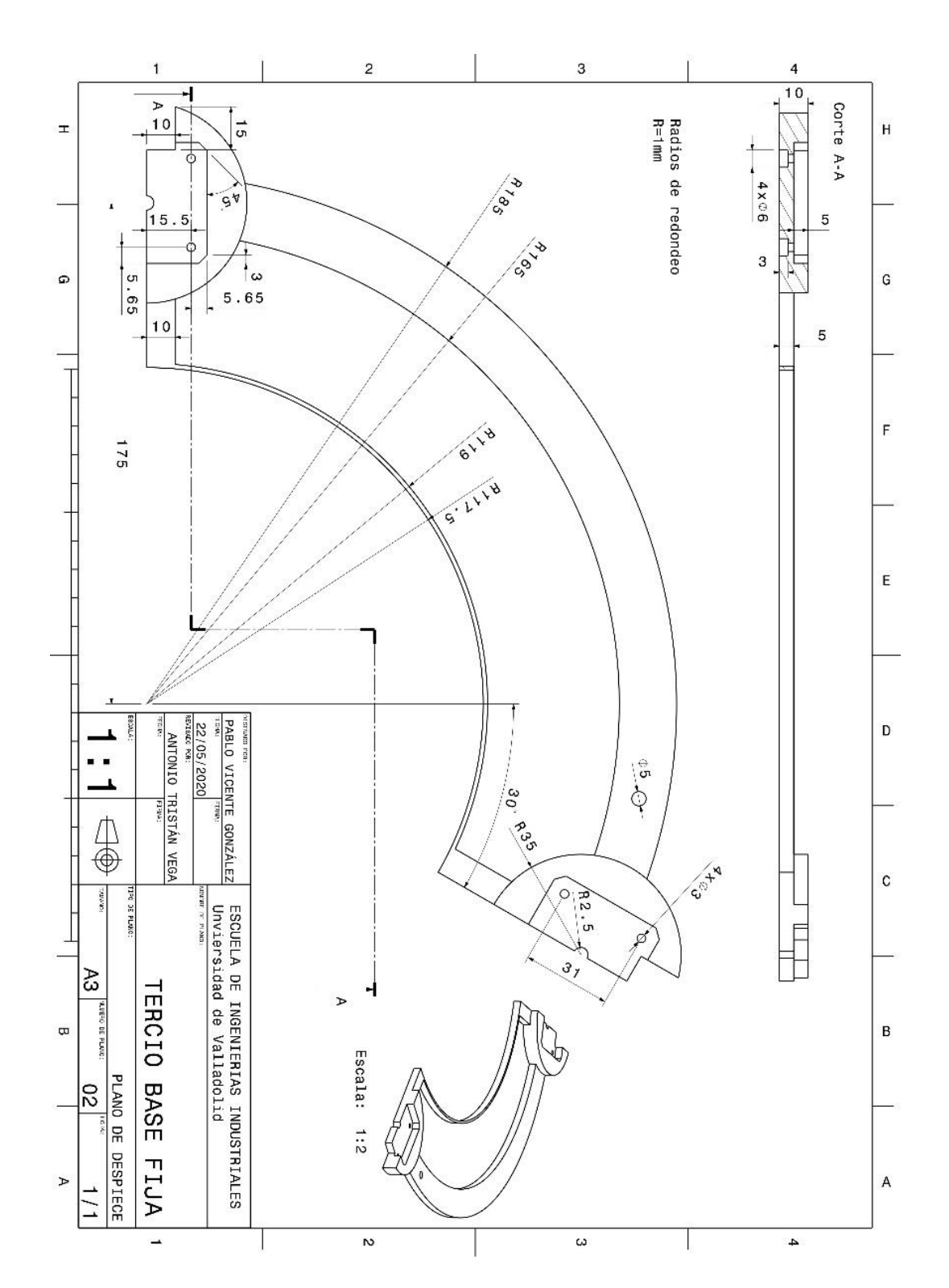

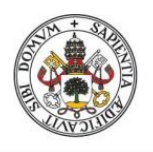

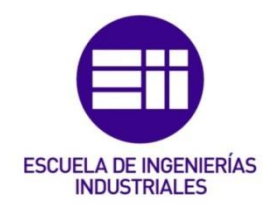

Plano 3

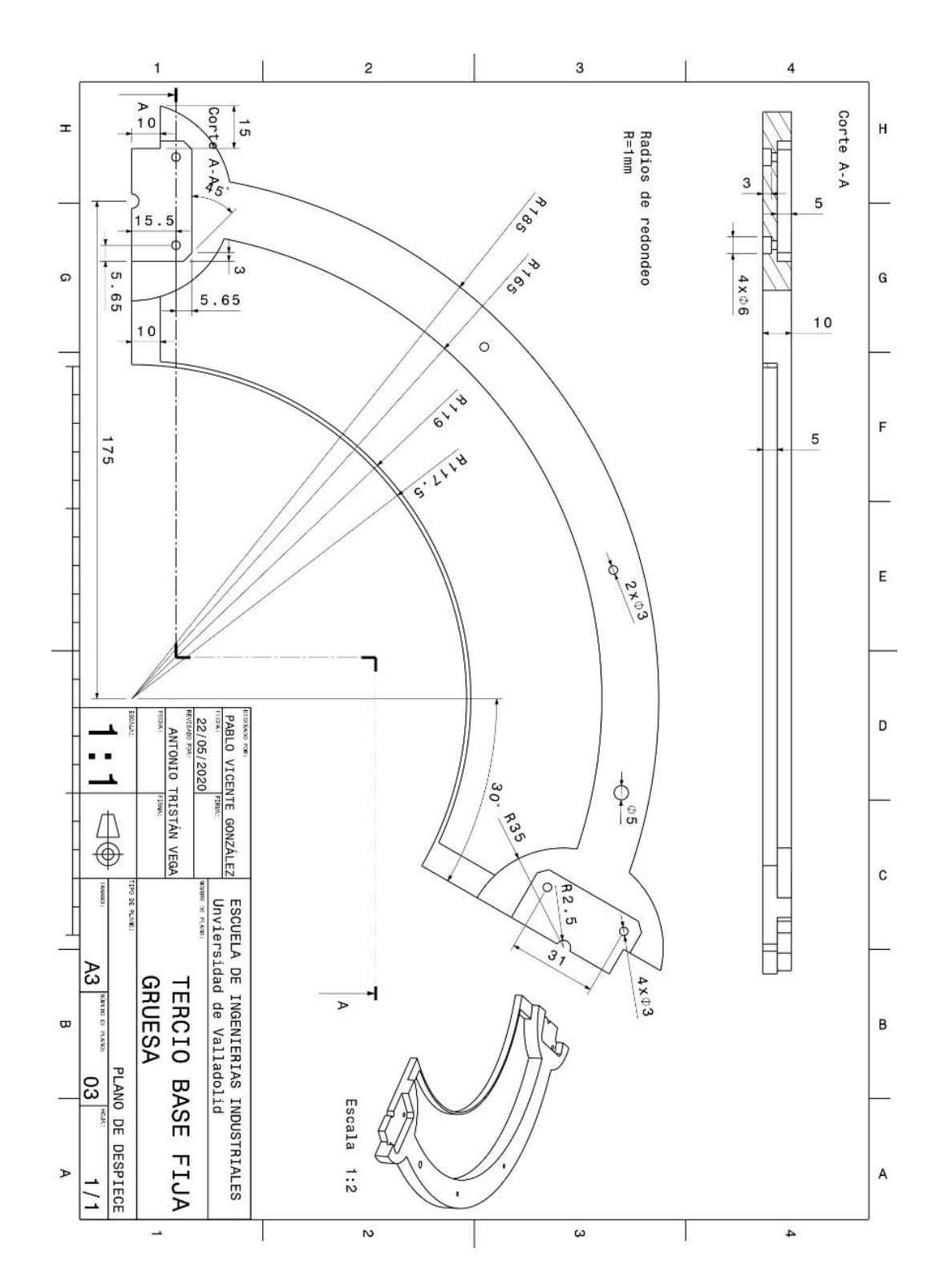

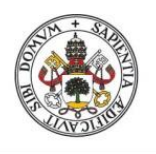

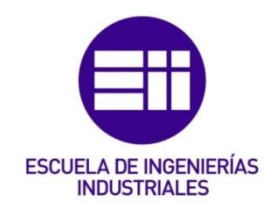

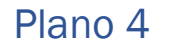

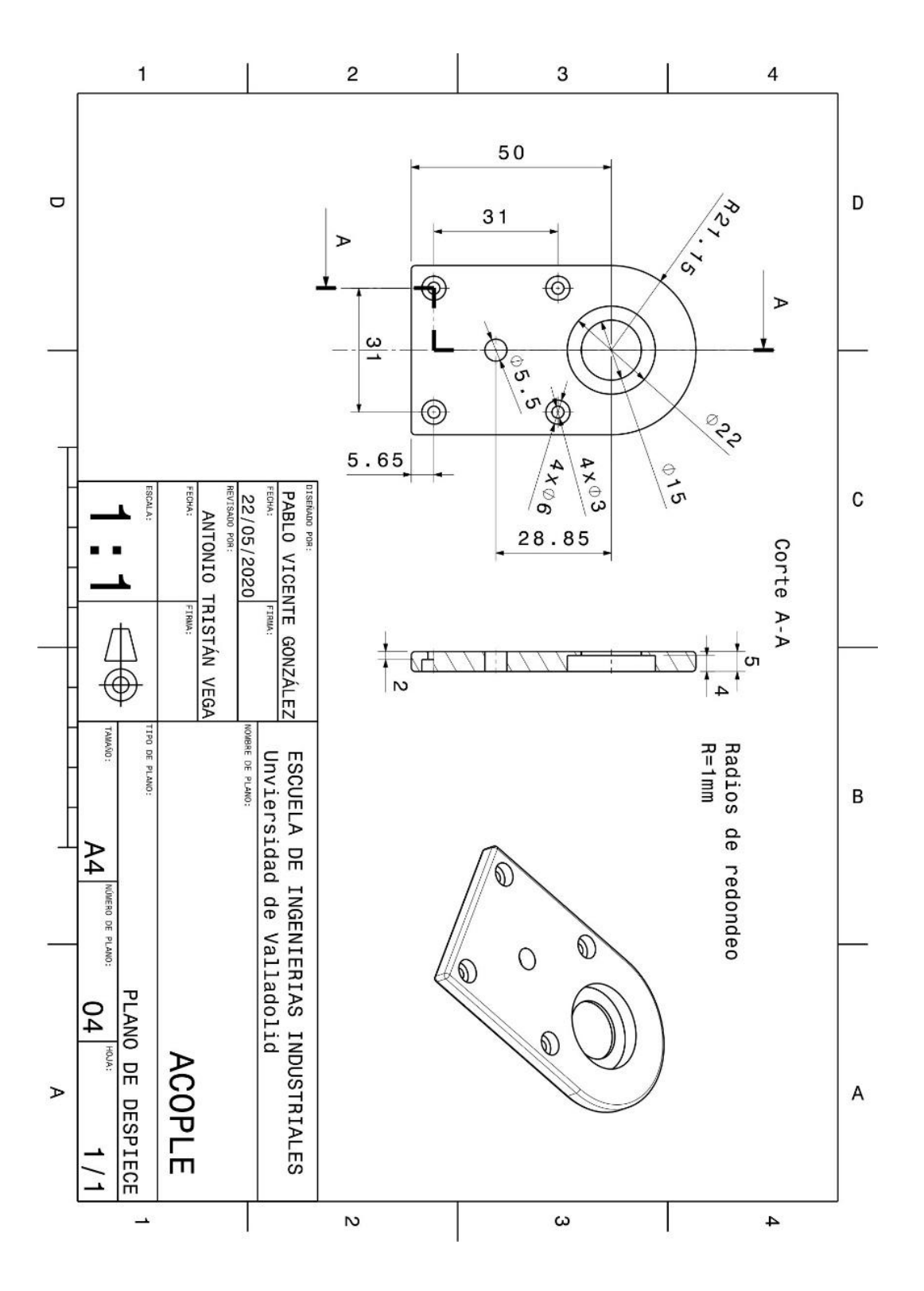

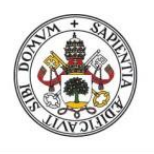

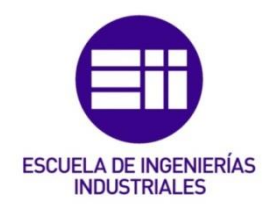

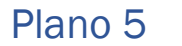

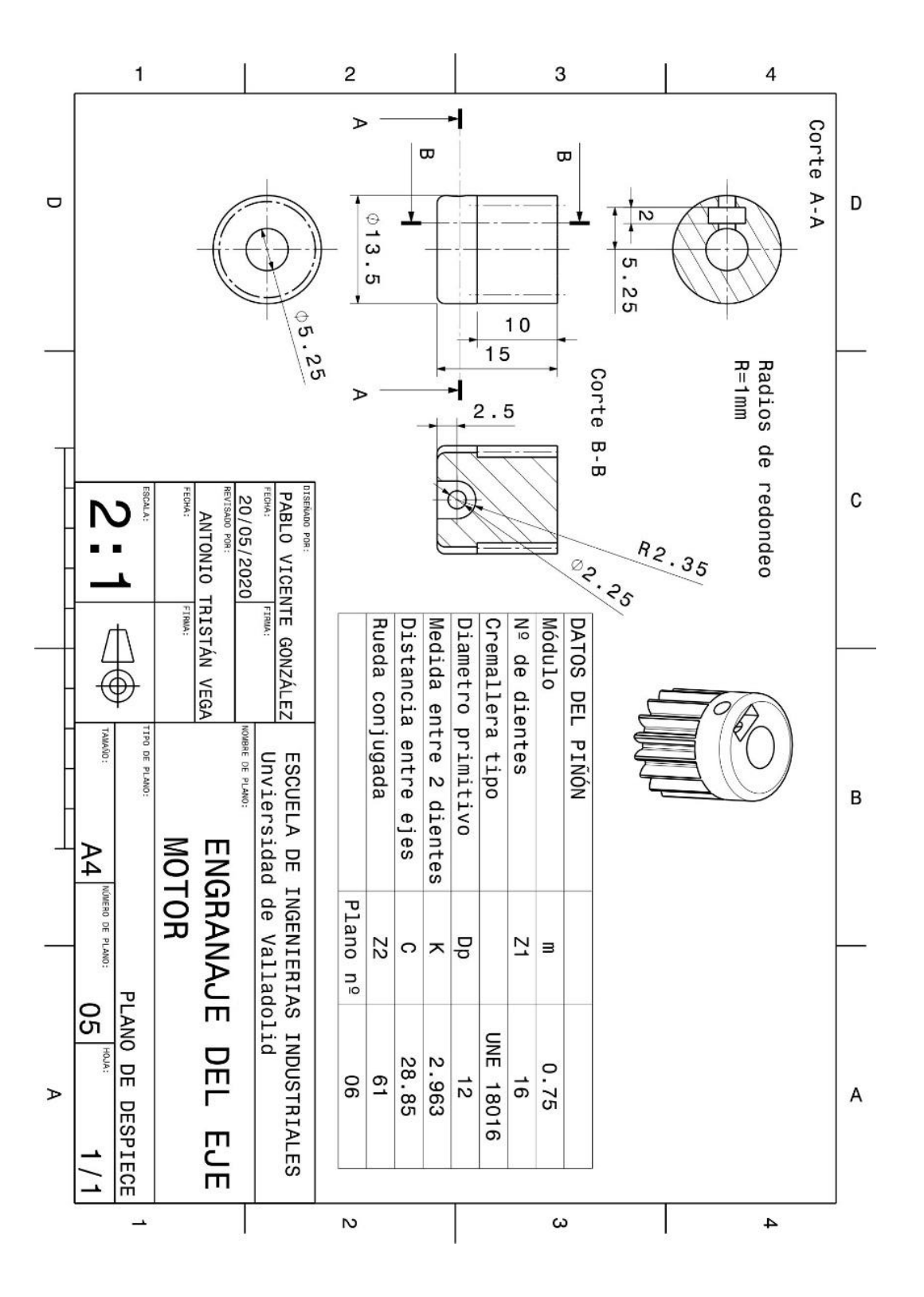

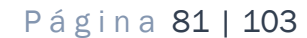

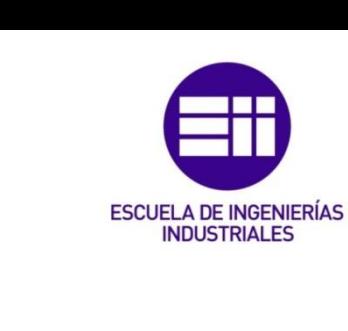

 $H$ 

 $\mathsf{G}$ 

 $\mathsf F$ 

 $\mathsf E$ 

 $\mathsf D$ 

 $\mathbf C$ 

 $\, {\bf B}$ 

 $\mathsf{A}$ 

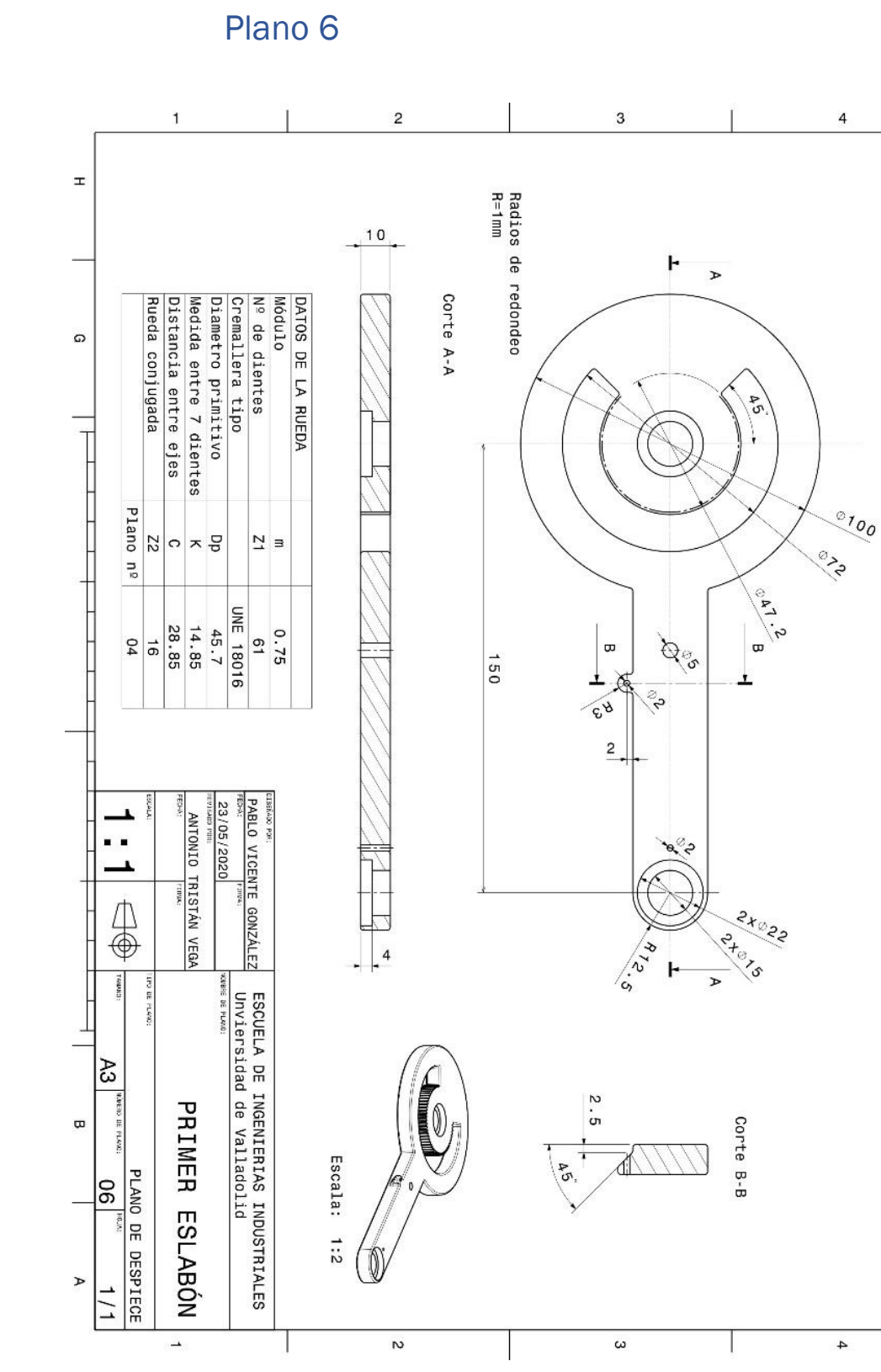

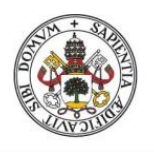

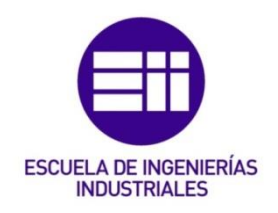

Plano 7

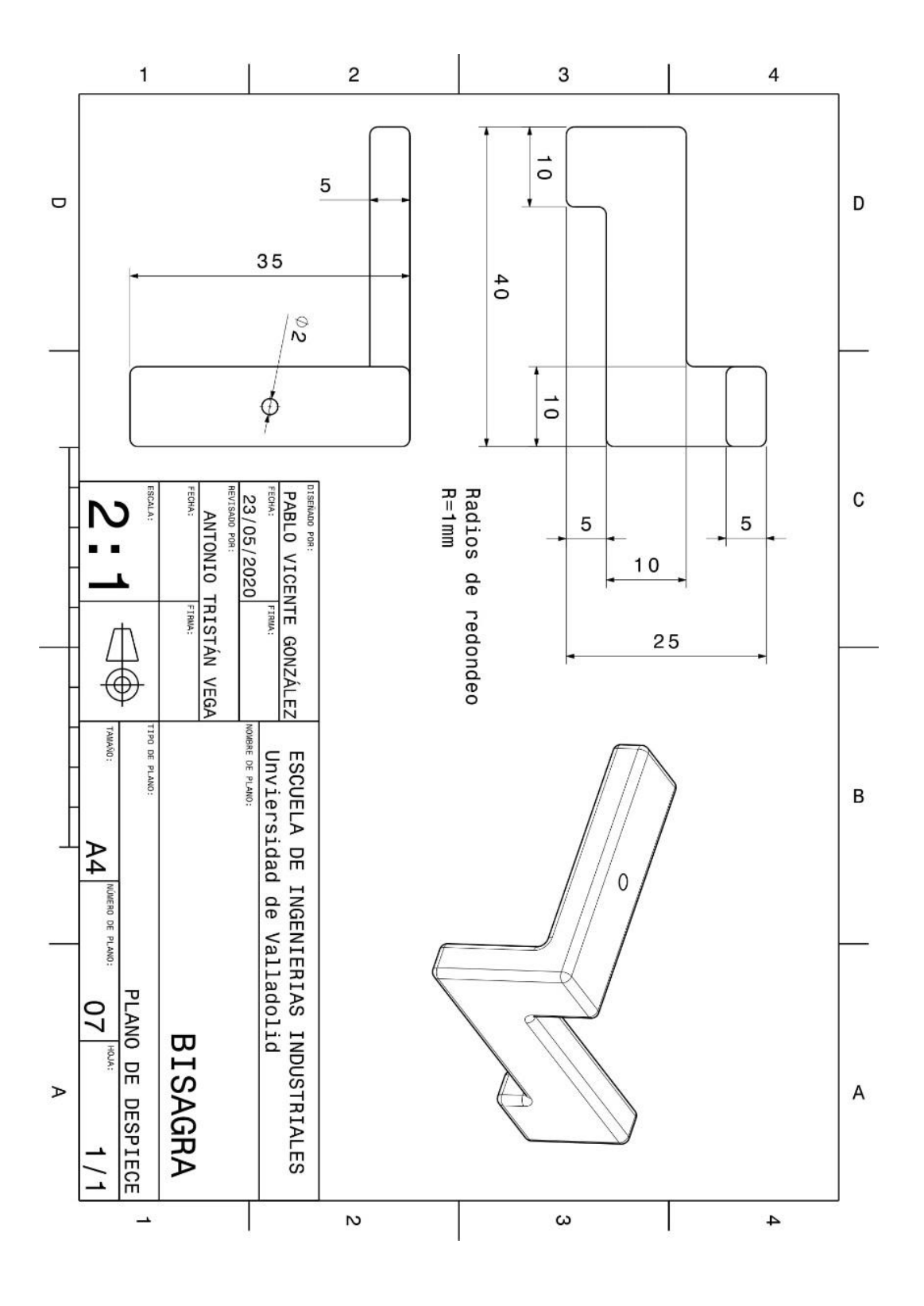

Página 82 | 103

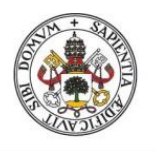

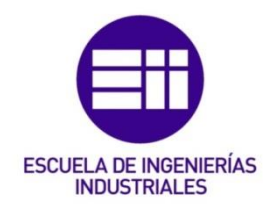

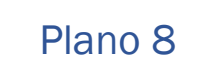

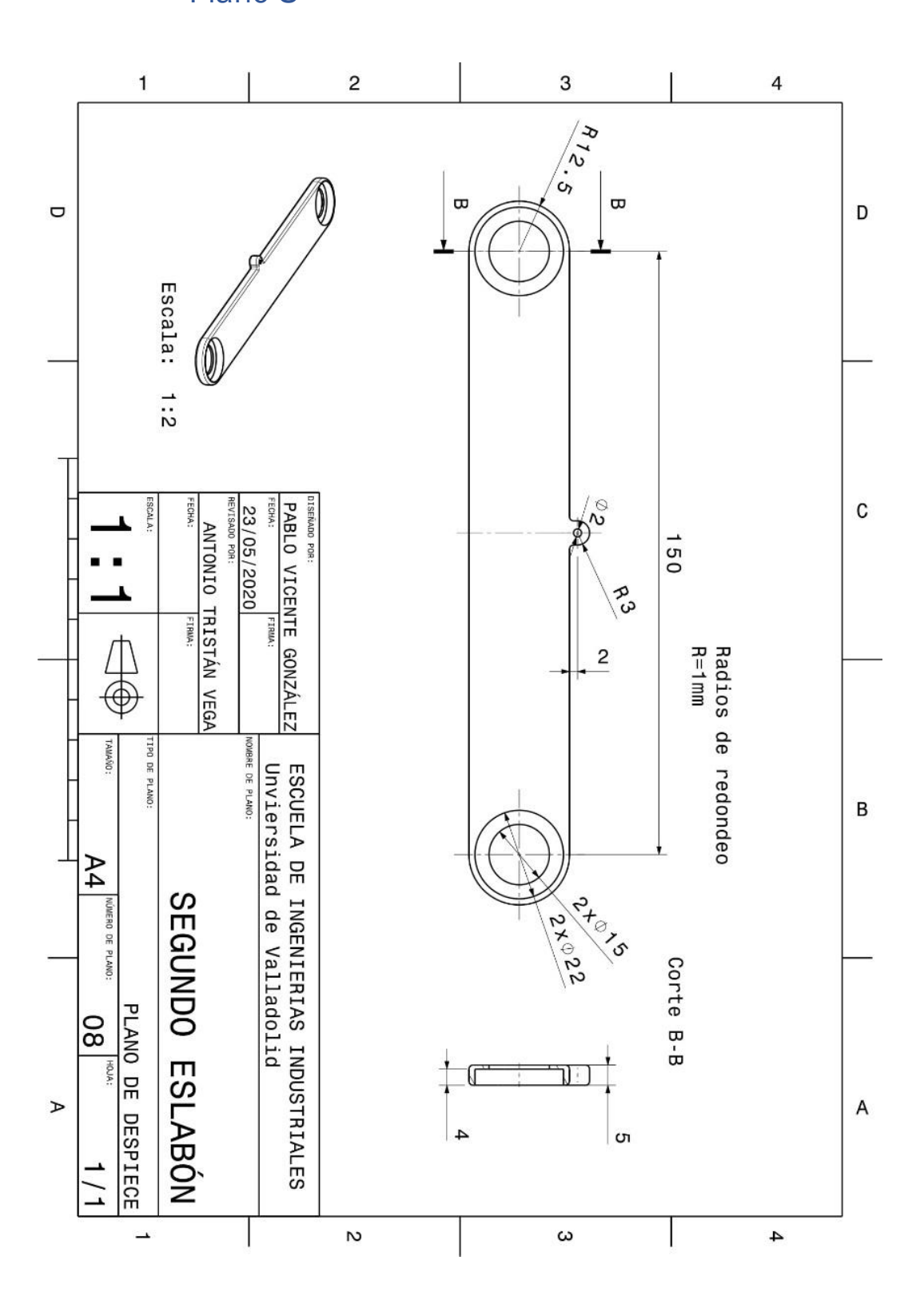

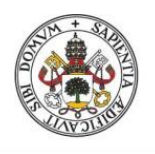

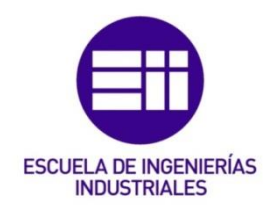

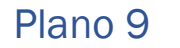

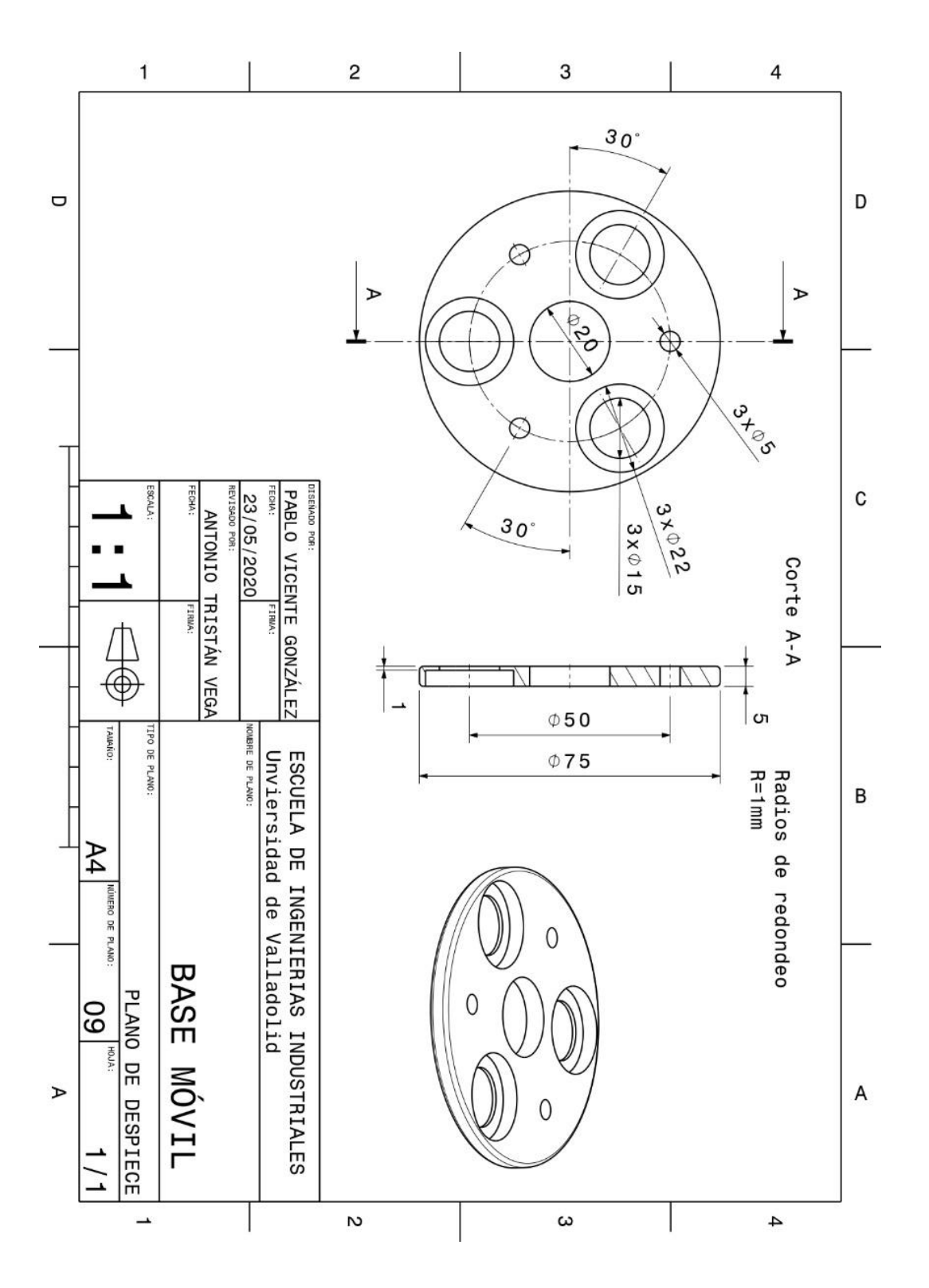

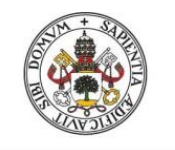

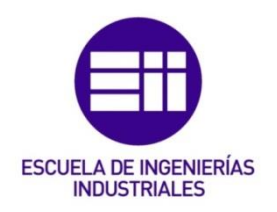

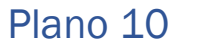

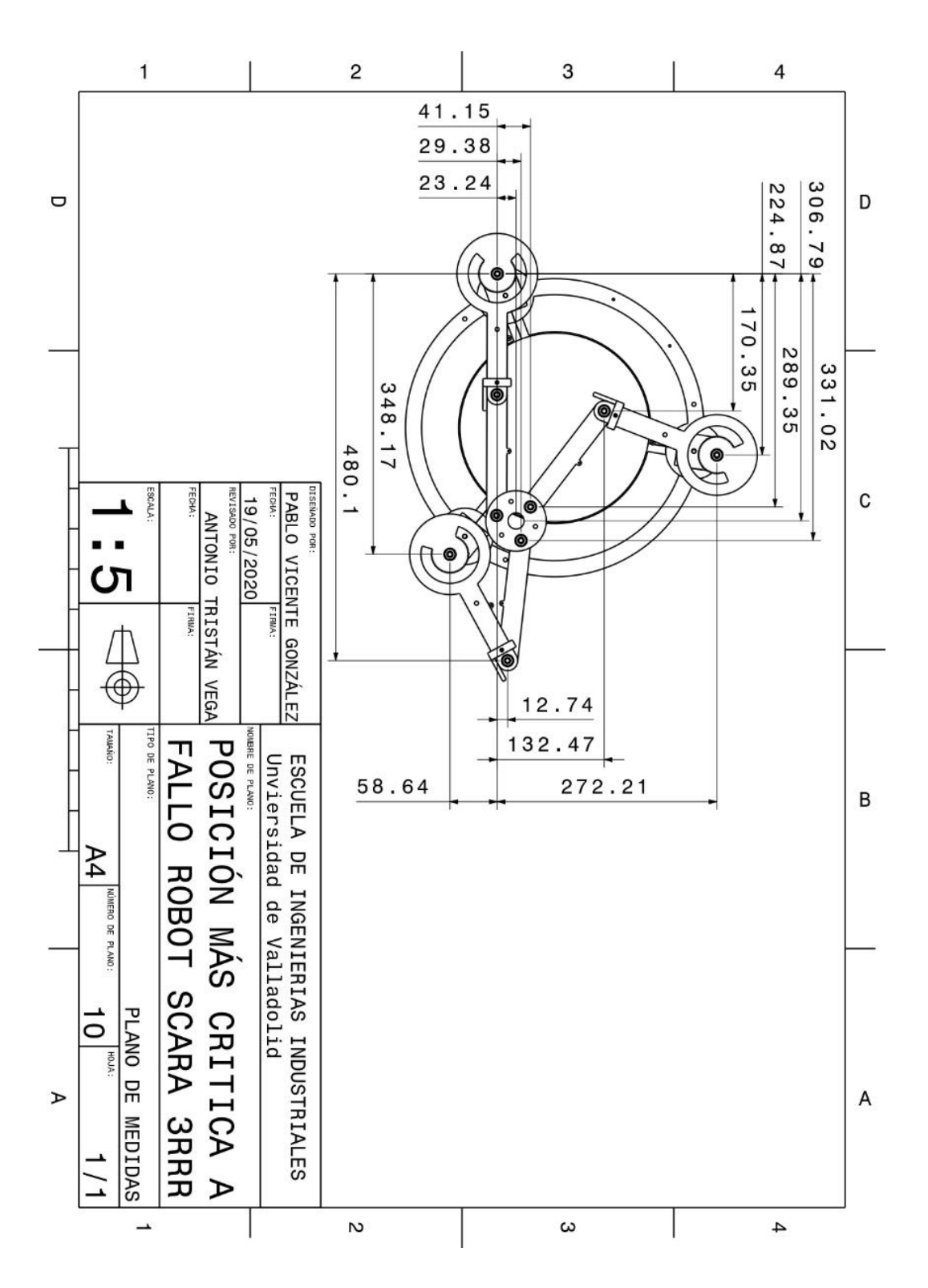

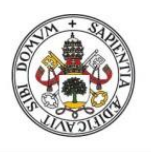

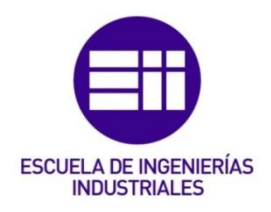

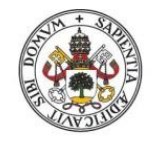

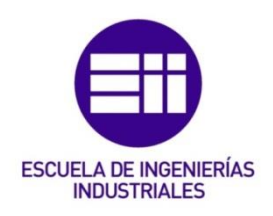

# B. Cálculos

En este segundo anexo se presentan los cálculos que se han llevado a cabo en determinadas partes del TFG para la definición de un parámetro que afectaba al diseño o a la elección de uno de los componentes que integran nuestro robot.

## Cálculo del engranaje

Para la transmisión se pensó, como se ha comentado al principio, en un sistema de engranajes, esto brinda una mayor precisión y una relación de transmisión exacta. Se realiza por tanto un piñón que se acople al eje del motor y una rueda integrada en el primer eslabón del robot. Como el piñón que queremos tiene la forma común, se podría comprar prefabricado. Sin embargo, para evitar la diferencia de dureza entre dientes, se optó por también diseñar y fabricar el piñón en PLA. Así además no hay que ajustarse a medidas normalizadas.

Debido a la capacidad de sustituir una pieza en caso de rotura o desgaste excesivo gracias a la facilidad de fabricación con la impresión 3D, no se hace un estudio estructural del diente que determine el mejor módulo (a costa de cambiar el valor del diámetro primitivo o del número de dientes)

## Parámetros

Se comenzó por la elección del diámetro primitivo del piñón y de un número de dientes en este. También se sabe la distancia entre centros ya que es la diferencia entre  $R_A$  y  $R_f$  valores fijados anteriormente. Con estos datos se obtienen el resto. El piñón irá dentro de un hueco del primer eslabón, por lo que nos interesa que sea lo más pequeño posible para minimizar el hueco, pero teniendo el espacio suficiente para meter dentro del piñón un tornillo y una tuerca de fijación. Por ello se eligió un diámetro primitivo  $D_p = 12$ mm. Con este diámetro elegido se fija un numero de dientes que sea acorde a su tamaño, por lo que  $z_p = 16$  (nos queda un módulo entre 0,5 y 1). El ángulo de presión se fija en el valor que toma normalmente  $\alpha = 20^\circ$ .

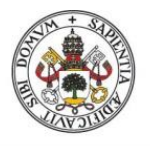

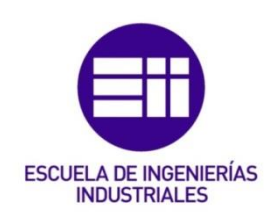

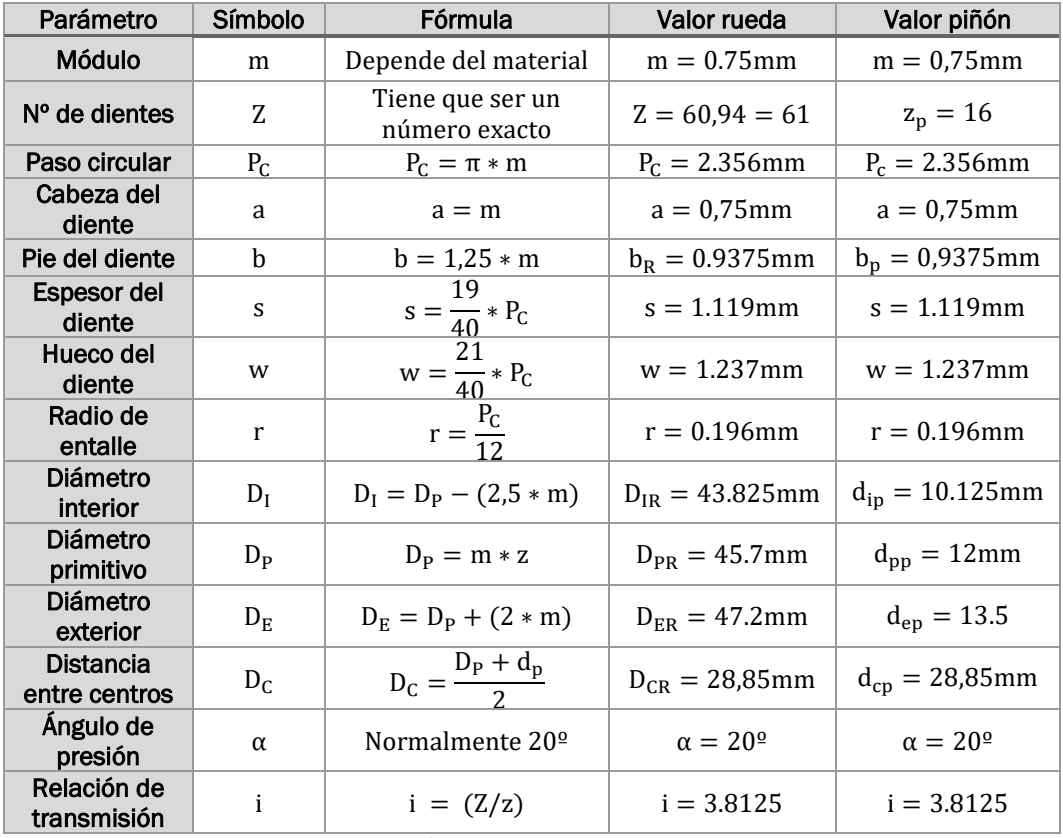

Tabla 3: conjunto de parámetros del engranaje utilizado en este proyecto

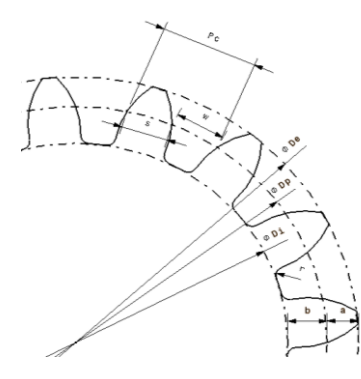

[Figura](https://aprendiendoarduino.wordpress.com/2018/10/16/joystick-arduino/) 87: esquema de las principales cotas en el dimensionamiento de los dientes de un engranaje

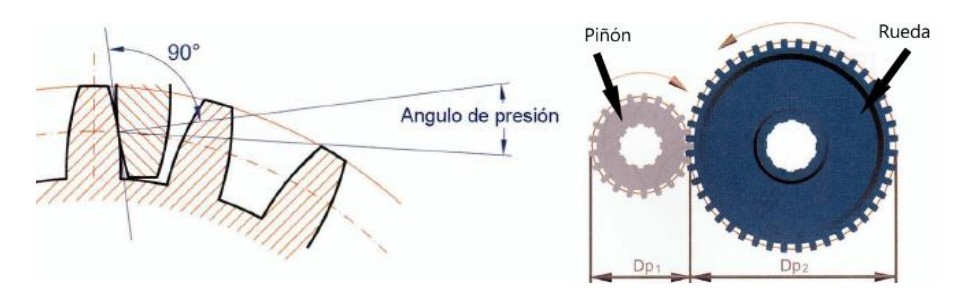

[Figuras](https://aprendiendoarduino.wordpress.com/2018/10/16/joystick-arduino/) 88 y 89: a la izquierda imagen explicativa del ángulo de presión y a la derecha del piñón y la rueda [14]

## P á g i n a 88 | 103

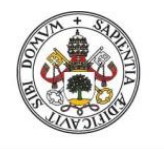

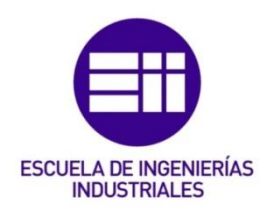

Diseño

Para el diseño del diente se utilizó el método incluido en la bibliografía [15].

Se trata de, con las tres circunferencias cuyos diámetros conocemos dibujadas, trazar un arco cuyo radio es la mínima distancia (perpendicular) entre una recta situada a 20 grados de la vertical y el corte de la circunferencia primitiva con la recta vertical. Este arco quedara acotado entre las circunferencias exteriores e interiores. A continuación, se realiza otro arco simétrico al anterior sabiendo que el ancho debe ser de 1,119mm entre los puntos de corte de los arcos con la circunferencia primitiva. Por último, se multiplica el resultado, uniendo los arcos por la circunferencia exterior y aplicando un redondeo que simule el radio de entalle, alrededor del centro de las circunferencias de manera que queden 16 dientes igualmente espaciados.

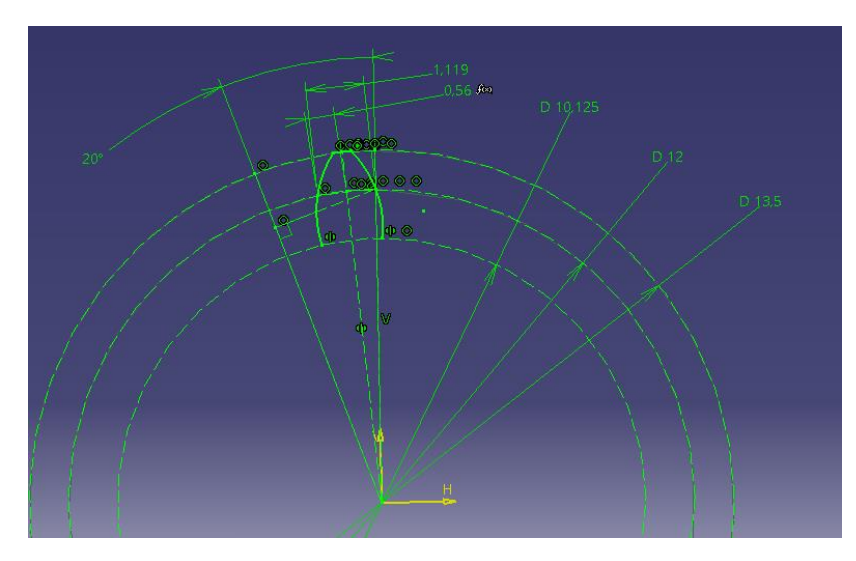

[Figura](https://aprendiendoarduino.wordpress.com/2018/10/16/joystick-arduino/) 90: cotas utilizadas en el diseño del diente del piñón de este proyecto

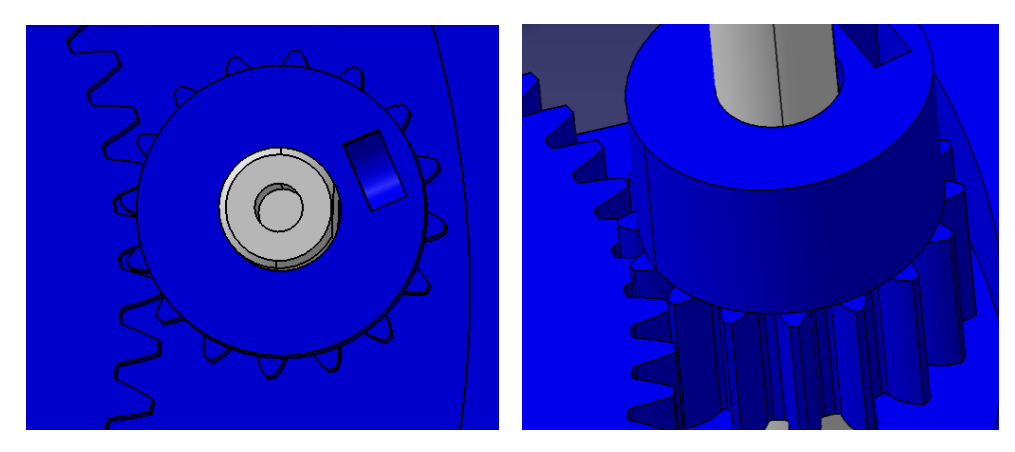

[Figuras](https://aprendiendoarduino.wordpress.com/2018/10/16/joystick-arduino/) 91 y 92: imágenes 3D del piñón

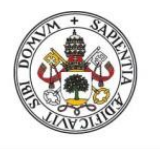

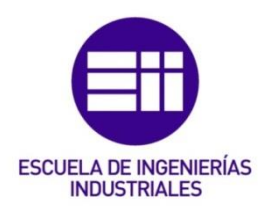

## Definición

La tabla que usaremos en los planos para definir los datos del engranaje seguirá el modelo descrito en [14] y solo llevaran anotados los parámetros que se pueden ver en la tabla 4.

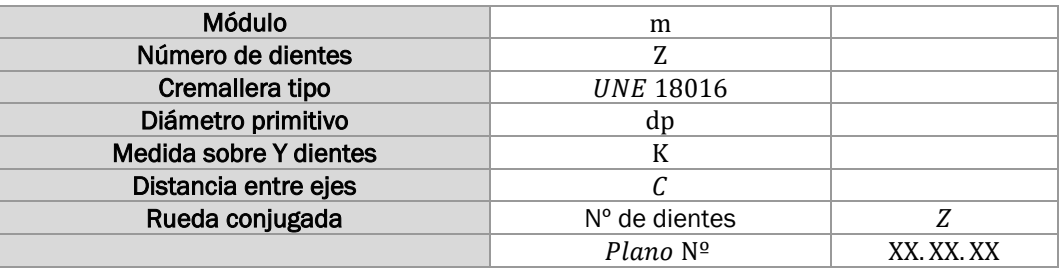

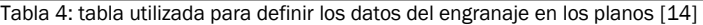

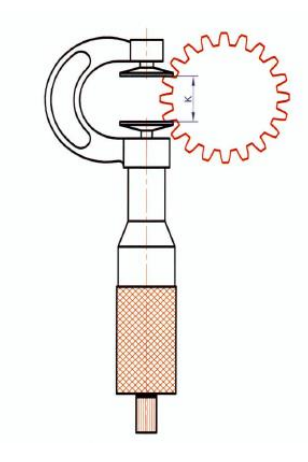

[Figura](https://aprendiendoarduino.wordpress.com/2018/10/16/joystick-arduino/) 93: imagen de cómo medir el parámetro "k" [14]

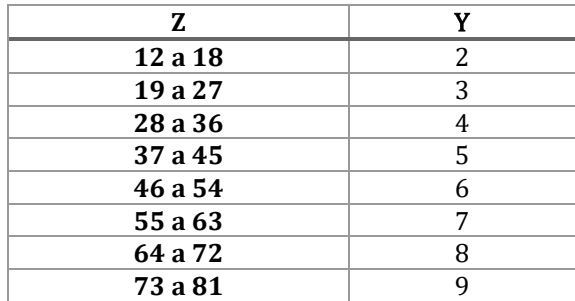

Tabla 5: tabla con número de dientes entre los que se mide para sacar el parámetro "k"en función de los dientes totales [14]

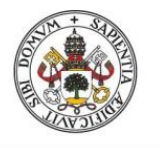

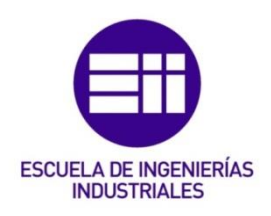

### Cálculo del par necesario en los motores

Este par debe ser el necesario para vencer los momentos de inercia del robot y conseguir que tenga una aceleración lo suficientemente grande como para que pudiera dar un giro completo en 10seg.

Las únicas fuerzas que hay que vencer en nuestro robot para sacarle de su posición de reposo y dado que no hay ninguna fuerza externa aplicada, son los rozamientos. Es equivalente a empezar a hacer girar una masa puntual unida al eje en torno al que la queremos hacer rotar.

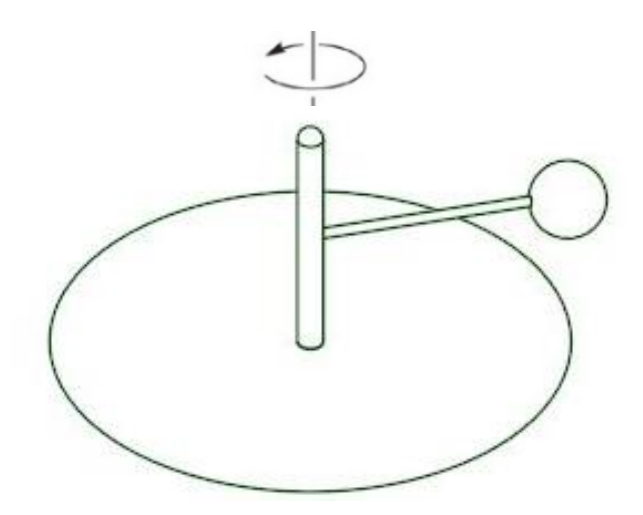

[Figura](https://aprendiendoarduino.wordpress.com/2018/10/16/joystick-arduino/) 94: imagen de una masa suspendida que gira en torno a un eje al que está unida

La fuerza de la gravedad en este momento no tiene efecto pues es perpendicular al par que habría que aplicar para iniciar el giro y solo entraría en el problema si la masa estuviera apoyada en el suelo haciendo que la fuerza de rozamiento dependiera de ella. Sin embargo, como el robot se encuentra suspendido en el aire, los rozamientos únicamente van a ser la resistencia aerodinámica y la propia fricción de los rodamientos. Ambas resistencias mencionadas, dadas las velocidades en la que se va a trabajar, se pueden considerar nulas.

Por tanto, el problema queda reducido a buscar la aceleración angular que se tiene en función del par aplicado.

$$
F_T * r = m * r^2 * \alpha
$$

$$
T = I * \alpha
$$

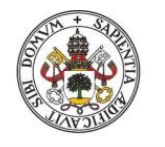

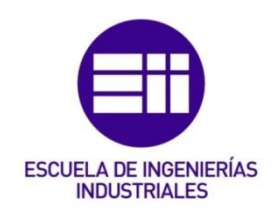

Para hacer los cálculos se simplificará el problema. Como se tienen tres motores iguales y tres cadenas de brazos también iguales, se analizará solo una de estas cadenas con un único motor y toda la carga de la herramienta en esta cadena.

Sin embargo, esta simplificación no tiene en cuenta las posiciones en las que el elector final es movido por un solo actuador de manera que además de arrastrar toda la carga de la herramienta, también mueve el segundo eslabón de las otras cadenas con sus respectivos elementos de unión. Para compensarlo se considerará el peso del segundo eslabón como el peso de todos los segundos eslabones. También se hará igual para los elementos de unión. El peso del primer eslabón de otras cadenas no se considera pues si el primer eslabón está girando, el eje de su actuador al que es solidario también está girando y por tanto compartiendo la carga. Se considerarán las barras con la masa uniformemente repartida.

En la cadena que se analiza se tomará la posición en la que el primer y segundo eslabón están alineados y además rotan sobre un mismo eje. Esta posición es bastante adecuada puesto que el momento más crítico se produce cuando la masa del extremo está lo más alejada posible del eje ya que la inercia depende del radio de giro [16]. Es decir, se analizará una situación particular, pero la más crítica.

$$
I_{mass\,puntual} = m * r2
$$

$$
I_{\text{varilla}} = \frac{1}{3} * m * r2
$$

Tras las consideraciones mencionadas se esquematiza como se aprecia en la figura 95.

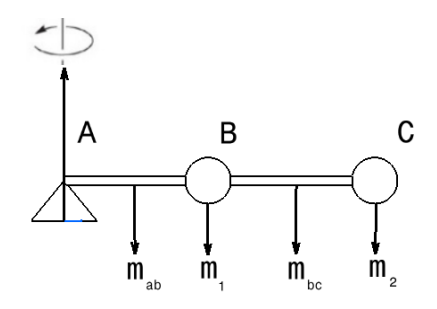

[Figura](https://aprendiendoarduino.wordpress.com/2018/10/16/joystick-arduino/) 95: esquema simplificado de las masas a considerar en el giro de una de las cadenas de eslabones

La barra ab hace referencia al primer eslabón.

La masa m1 hace referencia a la unión atornillada formada por 2 rodamientos 608, un tornillo M8x25 y una tuerca M8.

La barra bc hace referencia a tres segundos eslabones.

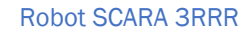

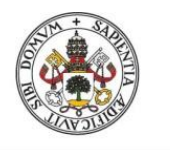

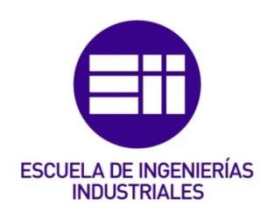

La masa m2 hace referencia a tres uniones atornilladas, el elector final (base móvil) y el peso máximo de la herramienta.

El momento de inercia total que tengamos que vencer será la suma de todos los momentos de inercia. Las masas se sacan a partir del volumen que nos indica el CAD y la densidad del PLA, aunque realmente sería menos puesto que las piezas no son macizas.

$$
m_{ab} = V_{ab} * \rho_{PLA} = 8.223 * 10^{-5} * 1240 = 0.102kg
$$
  
\n
$$
I_{ab} = \frac{1}{3} * m_{ab} * r_{ab}^2 = \frac{0.102}{3} * 0.15^2 = 7.65 * 10^{-4}kg * m^2
$$
  
\n
$$
m_1 = m_u = (2 * 0.01) + 0.0059 + 0.0157 = 0.0416kg
$$
  
\n
$$
I_1 = m_1 * r_1^2 = 0.0416 * 0.15^2 = 9.36 * 10^{-4}kg * m^2
$$
  
\n
$$
m_{bc} = 3 * V_{bc} * \rho_{PLA} = 3 * 1.776 * 10^{-5} * 1240 = 0.066kg
$$
  
\n
$$
I_{bc} = \frac{1}{3} * m_{bc} * r_{bc}^2 = \frac{0.066}{3} * 0.3^2 = 1.982 * 10^{-3}kg * m^2
$$
  
\n
$$
m_2 = V_{bm} * \rho_{PLA} + 3 * m_u + m_h = (1.503 * 10^{-5} * 1240) + (3 * 0.0416) + 0.25 = 0.3934kg
$$
  
\n
$$
I_2 = m_2 * r_2^2 = 0.3934 * 0.3^2 = 0.0354kg * m^2
$$
  
\n
$$
I_T = I_{ab} + I_1 + I_{bc} + I_2 = 0.039kg * m^2
$$

Una vez se sabe la inercia total, lo siguiente será calcular la aceleración angular que se necesita para recorrer una circunferencia en 10seg:

$$
\theta = \frac{1}{2}*\alpha*t^2 \rightarrow 2*\pi = \frac{1}{2}*\alpha*10^2 \rightarrow \alpha = 0.1257 \frac{rad}{s}
$$

Con todos los datos ya solo falta calcular el par mínimo necesario:

$$
T=I_T*\alpha=4.9*10^{-3}N*m
$$

Como los motores utilizados tienen un par bastante superior al mínimo que se estableció como especificación de diseño, sería interesante calcular cuál es la aceleración angular que se puede conseguir en el punto crítico del robot:

$$
\alpha = \frac{T}{I_T} = \frac{(4200 \times 9.8 \times 10^{-5})}{0.039} = 10.55 \frac{rad}{s}
$$

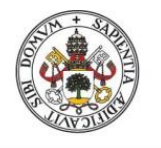

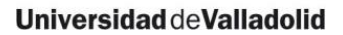

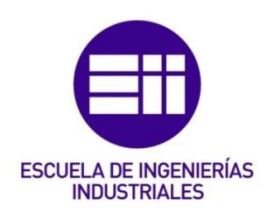

## Cálculo del espesor necesario de los brazos

Para el cálculo del espesor mínimo necesario se sigue con los mismos requisitos que se han establecido anteriormente. Es decir, que sea capaz de aguantar una herramienta de un peso máximo de 250g y que lo haga de manera holgada. En este caso cuando se habla de manera holgada se quiere indicar que además de no romperse, los eslabones no deberían doblarse en exceso o dar una sensación de inseguridad estructural. Para ello se establece como requisito que la flecha máxima se sitúe como mucho en las décimas de milímetro, es decir, que el mayor desplazamiento vertical no supere el milímetro en el punto más crítico.

El estudio se realiza con la ayuda del programa para estructuras SAP2000.

En este estudio se toma como punto de partida un espesor de 5mm en todas las piezas. Además, se realiza una simplificación en la que se representa al robot mediante un modelo de barras continuas equivalente. Este modelo se representará directamente en la posición más crítica, es decir con una de las barras totalmente estirada como se aprecia en la figura 96.

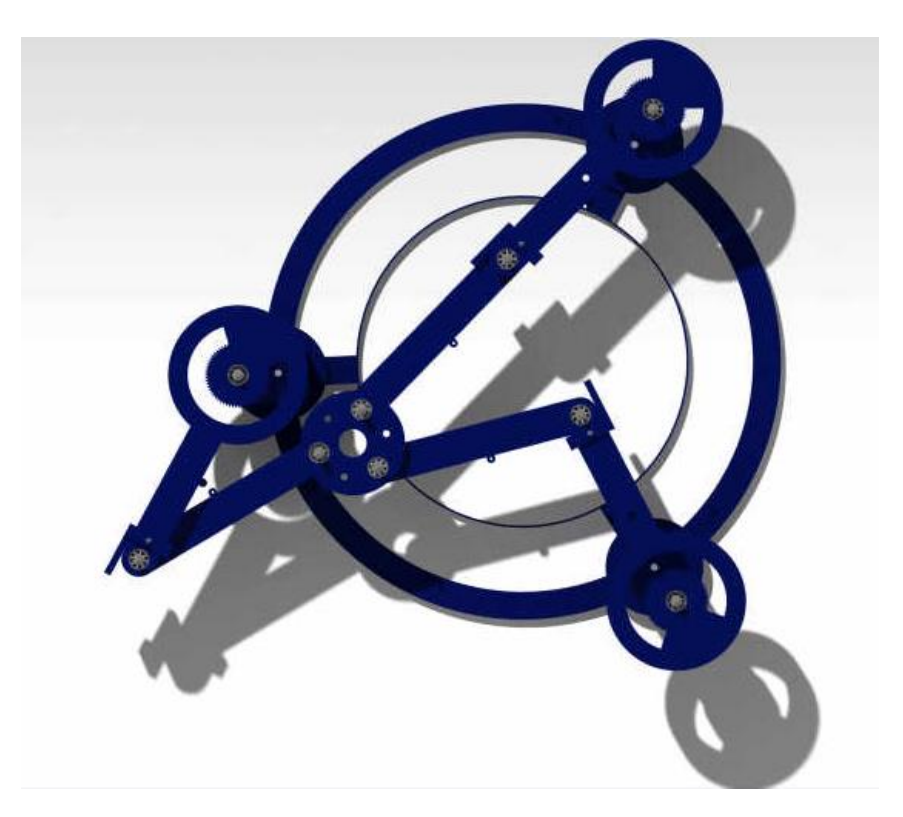

[Figura](https://aprendiendoarduino.wordpress.com/2018/10/16/joystick-arduino/) 96: imagen 3D de la posición más desfavorable del robot en cuanto a fuerzas soportadas por los brazos

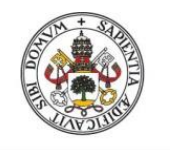

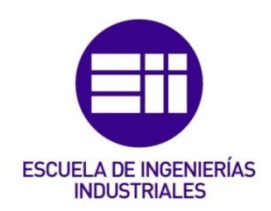

El punto de partida del programa SAP2000 es definir el material que vamos a utilizar en la simulación. Para ello, como se aprecia en la figura 97, se incluyen los parámetros del PLA que ya se han mencionado anteriormente.

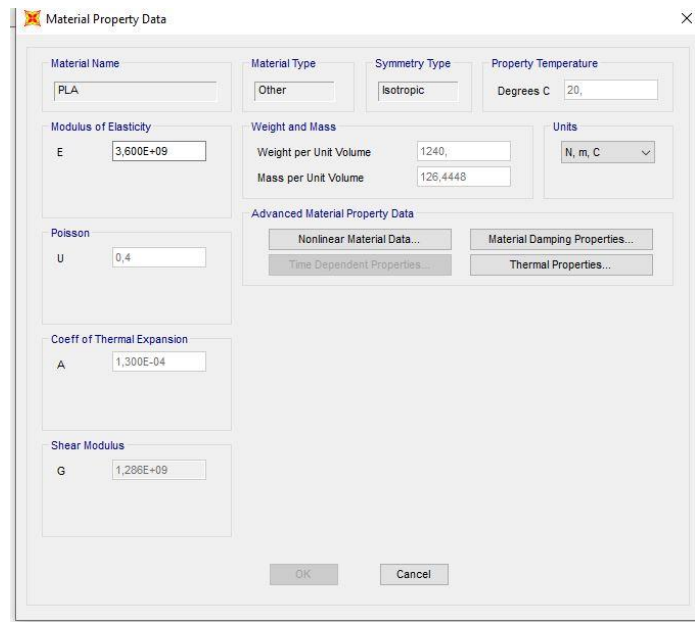

[Figura](https://aprendiendoarduino.wordpress.com/2018/10/16/joystick-arduino/) 97: captura de la definición del material a usar en el programa SAP2OOO

Lo siguiente será definir la sección de los perfiles que comprenden la estructura del modelo a estudiar. En este caso se elige una sección rectangular continua. Para el ancho de la sección se escogen 25mm, ya que tiene que haber espacio suficiente como para encajar los rodamientos de 22mm. Con esto nos queda una pared que envuelve al rodamiento de 1.5mm. En cuanto a la altura se escoge los 5mm mencionados de punto de partida. Se va a definir además otra sección que tenga el doble de altura para en caso de que con 5mm no cumpla los requisitos probar con esa sección.

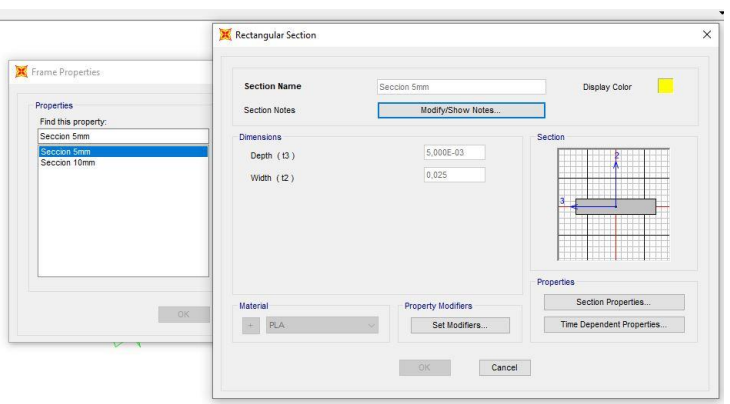

[Figura](https://aprendiendoarduino.wordpress.com/2018/10/16/joystick-arduino/) 98: captura de la definición de la sección a usar en el programa SAP2OOO

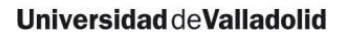

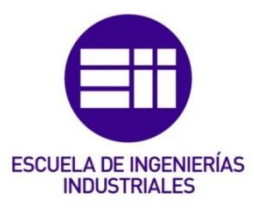

Estas secciones las vamos a vincular con el material previamente definido.

Finalmente, se elige una rejilla lo suficientemente densa como para definir los puntos necesarios, los cuales se van incluyendo uno a uno.

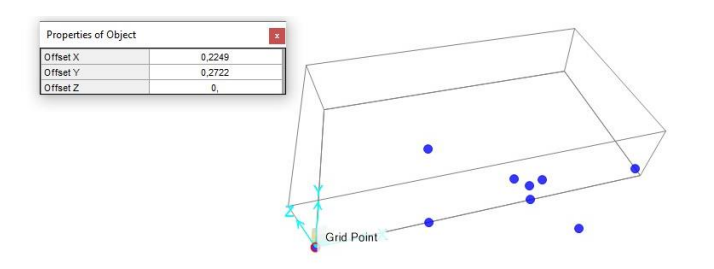

[Figura](https://aprendiendoarduino.wordpress.com/2018/10/16/joystick-arduino/) 99: captura con el conjunto de puntos a usar en el programa SAP2OOO

Las medidas de los puntos que se utilizan para construir el modelo que se ve en la figura 99, se obtienen gracias a las cotas del plano 10 incluido en el anexo A (pag 73). Las medidas se dan respecto de A1 para situar así este punto como origen de coordenadas. La coordenada en x de B1 y C1 no es necesaria ya que se puede sacar con la longitud del brazo, lo cual es una medida conocida.

Una vez sacados los puntos, se unen uno a uno creando barras y seleccionando el tipo de sección que queremos en cada una. Los puntos se unen de manera que queden como las cadenas de eslabones de nuestro robot. Además, se establecen las primeras condiciones de contorno haciendo que los puntos externos (que comprenden la unión entre el eslabón 1, el acople y el eje del motor) queden definidos como empotramientos y la unión entre eslabones como articulaciones como se puede apreciar en la figura 100.

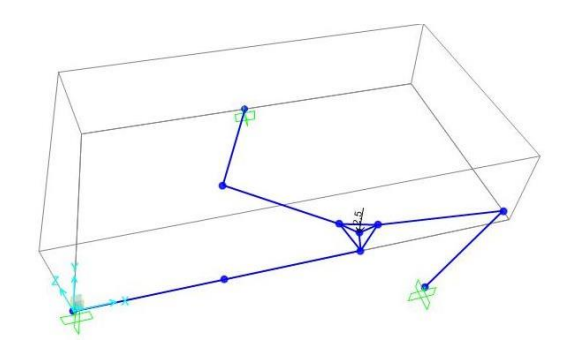

[Figura](https://aprendiendoarduino.wordpress.com/2018/10/16/joystick-arduino/) 100: captura con el modelo de barras y condiciones de contorno a usar en el programa SAP2OOO

Hecho esto, estaría completa nuestra parametrización en SAP2000. Solo quedaría aplicar el resto de condiciones de contorno, es decir las fuerzas y analizar los resultados. Se harán un total de cinco supuestos.

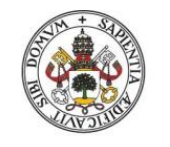

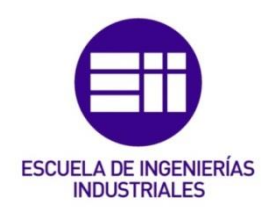

## Primer supuesto

En el primer supuesto todas las secciones son de 5mm y se aplica la fuerza equivalente al peso de la herramienta en el centro de la base móvil.

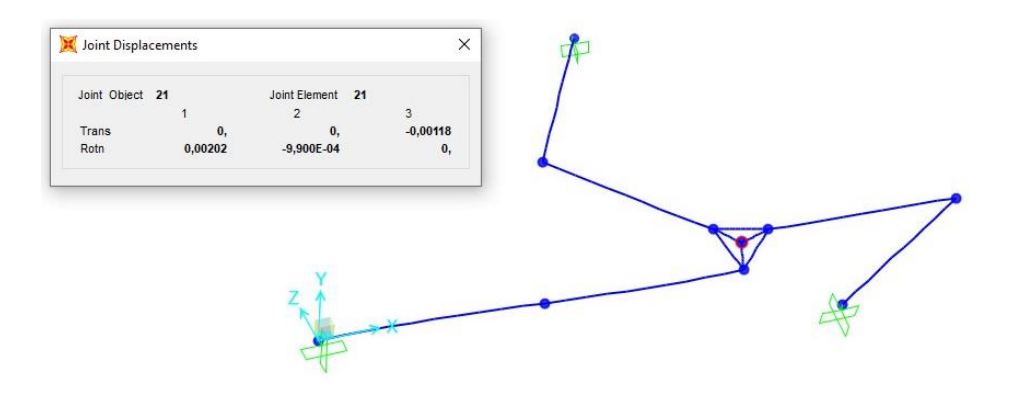

[Figura](https://aprendiendoarduino.wordpress.com/2018/10/16/joystick-arduino/) 101: captura con los desplazamientos cartesianos y giros en el TCP (punto señalado en rojo) del primer supuesto en el programa SAP2OOO

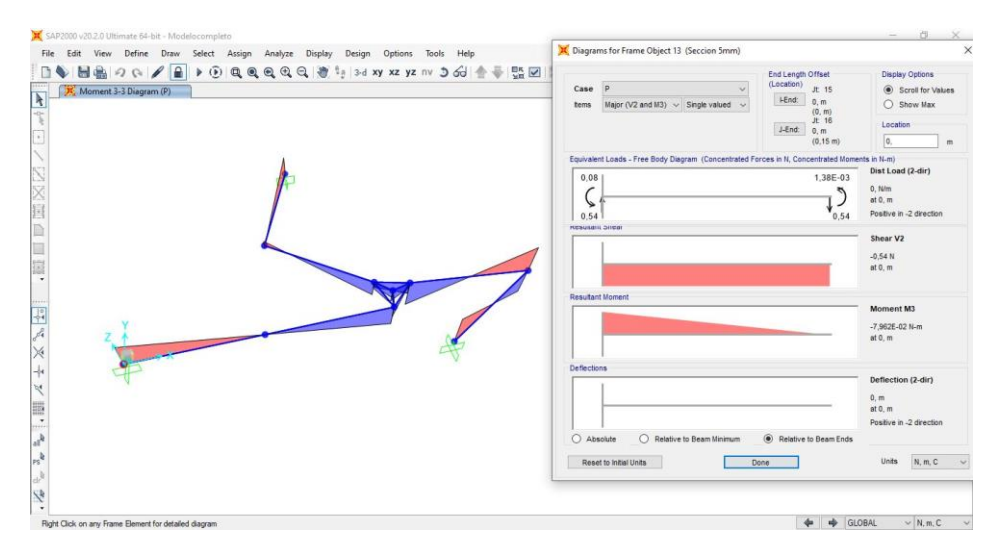

[Figura](https://aprendiendoarduino.wordpress.com/2018/10/16/joystick-arduino/) 102: captura con los diagramas del cortante y el momento en el lugar más crítico del primer supuesto en el programa SAP2OOO

Como resumen de las figuras se obtienen los siguientes resultados:

 $u_{\text{max TCP}}$  (desplazamiento vertical máximo en el TCP) = -0.00118m

 $V_{max}(cortante máximo) = -0.54N$ 

 $M_{max}(momento \; maximo) = -0.07962Nm$ 

Como la flecha máxima es superior a 1mm se debe repetir la simulación aumentando la sección.

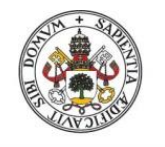

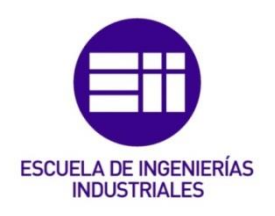

## Segundo supuesto

En un segundo supuesto, se considerarán todas las secciones de 10mm y se vuelve a aplicar la fuerza equivalente al peso de la herramienta en el centro de la base móvil.

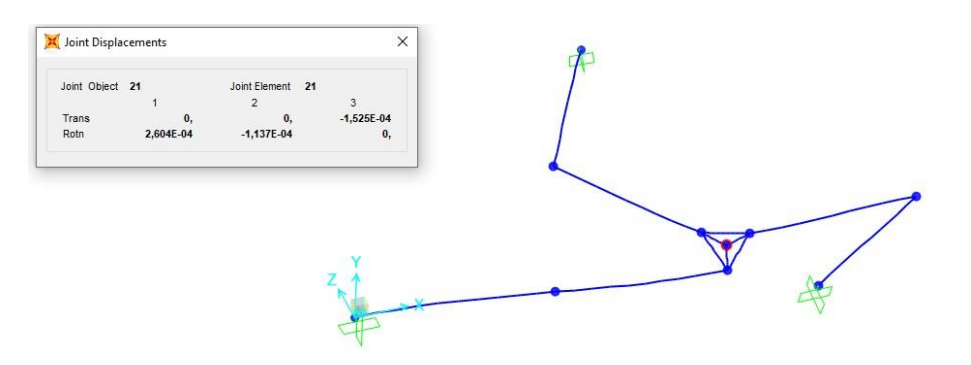

[Figura](https://aprendiendoarduino.wordpress.com/2018/10/16/joystick-arduino/) 103: captura con los desplazamientos cartesianos y giros en el TCP (punto señalado en rojo) del segundo supuesto en el programa SAP2OOO

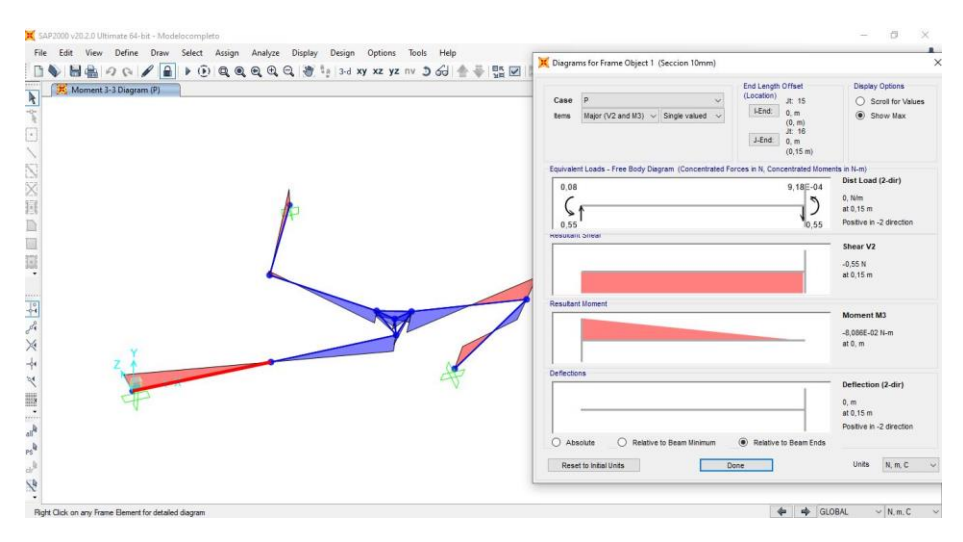

[Figura](https://aprendiendoarduino.wordpress.com/2018/10/16/joystick-arduino/) 104: captura con los diagramas del cortante y el momento en el lugar más crítico del segundo supuesto en el programa SAP2OOO

 $u_{\text{max TCP}} = -0.0001525m$ 

 $V_{max} = -0.55N$ 

 $M_{max} = -0.08086Nm$ 

En esta ocasión el desplazamiento vertical es bastante inferior al requisito, por lo que intentamos buscar otro supuesto que nos permita ahorrar material disminuyendo alguna sección. Los momentos y cortantes varían al variar el propio peso del robot.

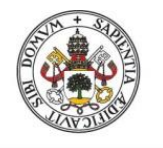

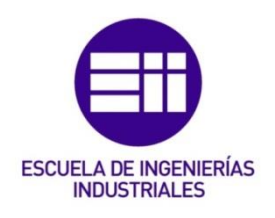

## Tercer supuesto

En un tercer supuesto, se considerarán todas las secciones de 5mm excepto en los primeros eslabones (que se han visto que son los que más momento sufren) que serán de 10mm. De nuevo se vuelve a aplicar la fuerza equivalente al peso de la herramienta en el centro de la base móvil.

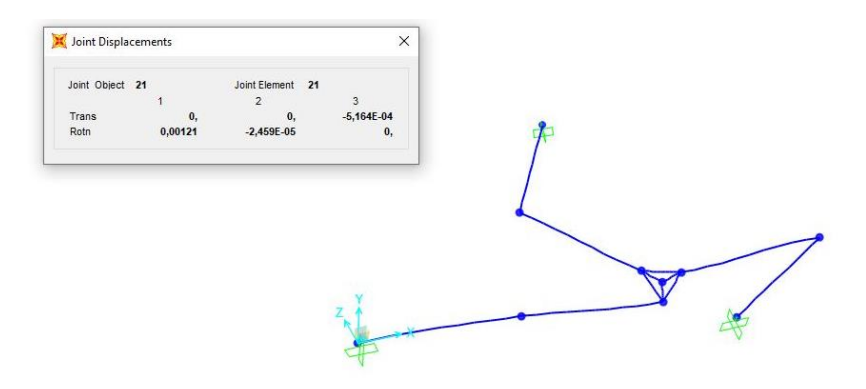

[Figura](https://aprendiendoarduino.wordpress.com/2018/10/16/joystick-arduino/) 105: captura con los desplazamientos cartesianos y giros en el TCP (punto señalado en rojo) del tercer supuesto en el programa SAP2OOO

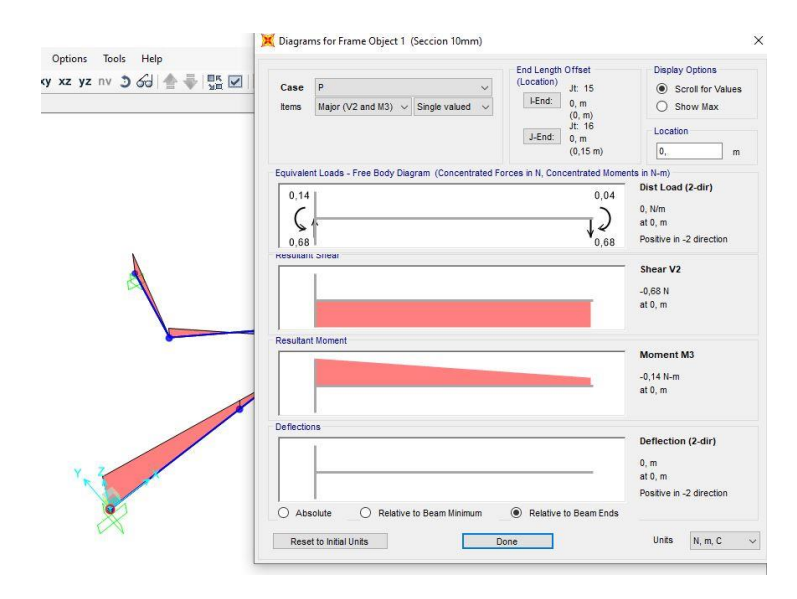

[Figura](https://aprendiendoarduino.wordpress.com/2018/10/16/joystick-arduino/) 106: captura con los diagramas del cortante y el momento en el lugar más crítico del tercer supuesto en el programa SAP2OOO

 $u_{\text{max TCP}} = -0.0005164m$ 

 $V_{max} = -0.68N$ 

 $M_{max} = -0.14Nm$ 

En esta ocasión el desplazamiento vertical es la mitad que al requisito por lo que se elegirán estos espesores como los definitivos.

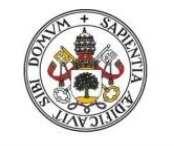

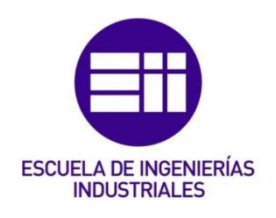

## Cuarto supuesto

Para darle más realidad a la simulación se añaden en un cuarto supuesto las cargas de 0,4 N en cada articulación que representarían el propio peso de la unión (40g), además de las ya mencionadas en el anterior supuesto (tercero).

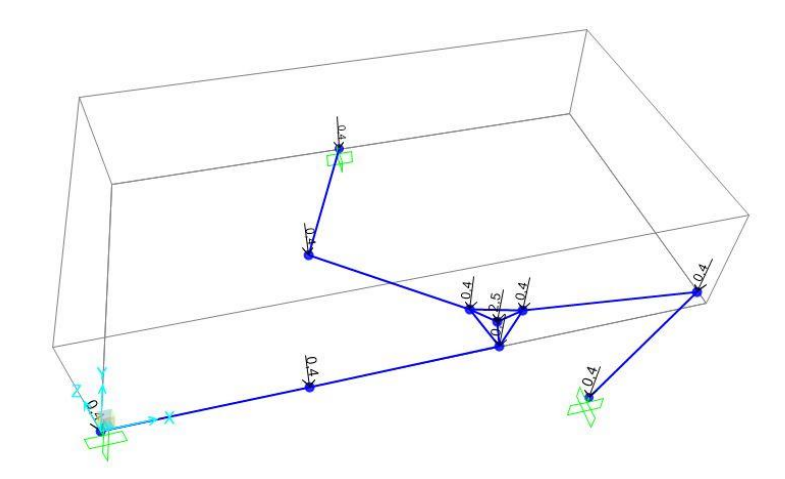

[Figura](https://aprendiendoarduino.wordpress.com/2018/10/16/joystick-arduino/) 107: captura con las nuevas condiciones de contorno del cuarto supuesto en el programa SAP2OOO

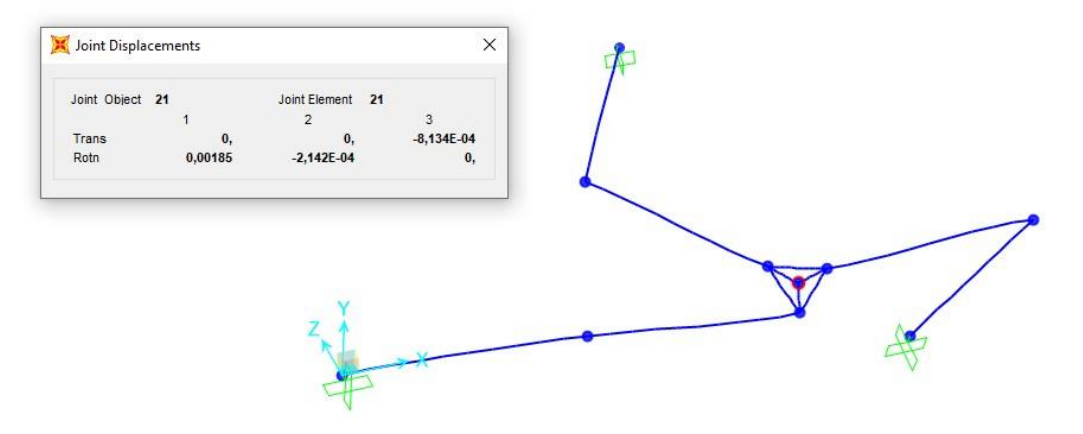

[Figura](https://aprendiendoarduino.wordpress.com/2018/10/16/joystick-arduino/) 108: captura con los desplazamientos cartesianos y giros en el TCP (punto señalado en rojo) del cuarto supuesto en el programa SAP2OOO

 $u_{\text{max TCP}} = -0.0008134m$ 

La flecha máxima continúa siendo admisible.

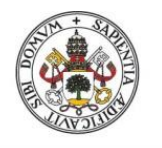

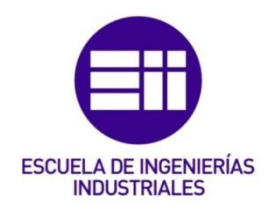

## Quinto supuesto

Este último supuesto surge de la necesidad de respaldar la afirmación llevada a cabo varias veces en este TFG de que los robots paralelos presentan una mayor rigidez respecto los robots serie.

Para ello se obtiene el desplazamiento vertical producido en el caso de tener un solo brazo y así poder compararlo con el resto de resultados. Como en el caso del robot paralelo, se analiza en la situación más crítica que es en la que el brazo está totalmente estirado. La longitud del brazo está dividida en dos tramos para así poder introducirle la sección de 10mm al primer eslabón y la de 5mm al segundo, tal y como se hizo en el supuesto 3 y 4.

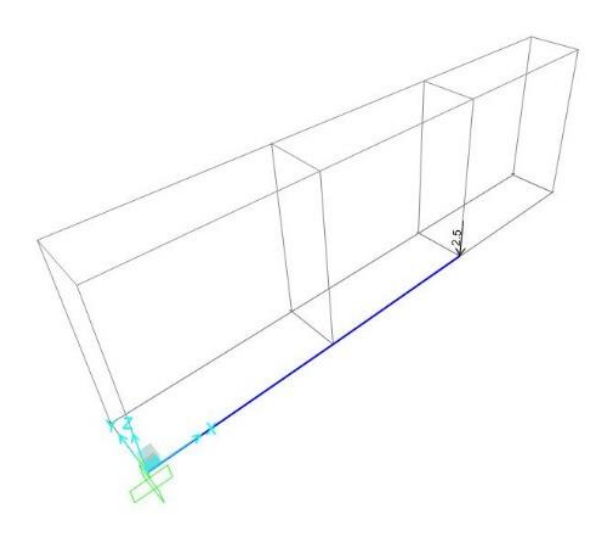

[Figura](https://aprendiendoarduino.wordpress.com/2018/10/16/joystick-arduino/) 109: captura con las nuevas condiciones de contorno del quinto supuesto en el programa SAP2OOO

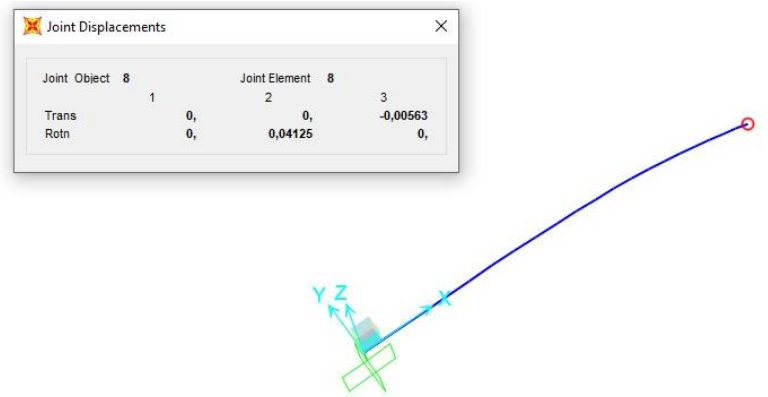

[Figura](https://aprendiendoarduino.wordpress.com/2018/10/16/joystick-arduino/) 110: captura con los desplazamientos cartesianos y giros en el extremo del brazo (punto señalado en rojo) del quinto supuesto en el programa SAP2OOO

 $u_{max} = -0.00583m$ 

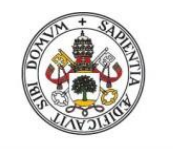

# **ESCUELA DE INGENIERÍAS INDUSTRIALES**

Universidad de Valladolid

Se puede observar cómo el desplazamiento vertical máximo en el robot serie sería de unas diez veces superior al del robot paralelo del supuesto 4. Por lo tanto, es válido afirmar que el robot paralelo posee una estructura más rígida que el robot serie siempre y cuando se trate de una estructura equivalente con los mismos materiales y secciones.

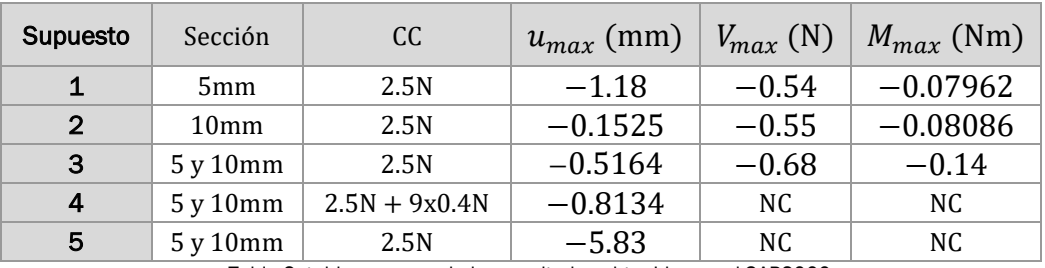

A modo resumen se construye la tabla 2.

Tabla 2: tabla resumen de los resultados obtenidos en el SAP2000

En cuanto al estudio para saber si se produce la rotura, se puede dar por supuesto que no se va a dar ya que los desplazamientos son mínimos. Sin embargo, si quisiéramos comprobarlo bastaría con coger el momento máximo (el axil no hace falta ya que no se está trabajando ni a tracción ni a compresión) que hemos obtenido en la sección más crítica y compararlo con el límite elástico del material. También se necesita la inercia de la barra en el eje adecuado y la distancia máxima a este [17].

Se suele tomar el límite elástico del material en vez del de rotura como un coeficiente de seguridad. De todas formas, lo que si es cierto es que una vez superado el límite elástico se produce una pérdida de propiedades mecánicas, por lo que nunca conviene sobrepasarlo a no ser que haya un estudio detrás. Además, en el caso del PLA se trata de un material con factura frágil es decir que apenas tiene deformación previa a la rotura.

 $\sigma_m$  (tensión en el modelo)  $<\sigma_e$ (límite elástico)

$$
\sigma_m = \frac{M_Z}{I_z} * y = \frac{0.14}{\left(\frac{0.025 * 0.005^3}{12}\right)} * 0.0025 = 1.344 * 10^6
$$
  
1.34 \* 10<sup>6</sup> < 60 \* 10<sup>6</sup>

Como se puede ver, se está muy por debajo del límite elástico

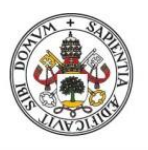

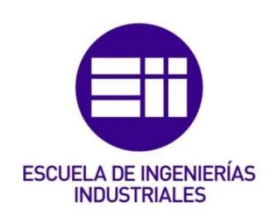

# C. Memoria económica

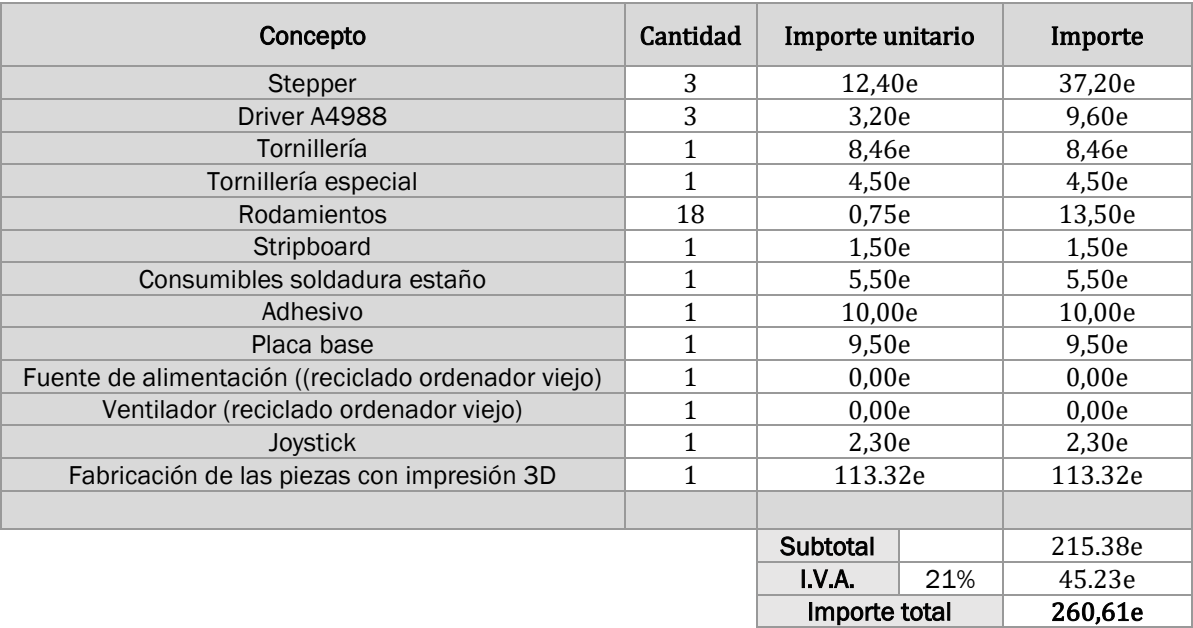

Tabla 6: tabla resumen de la memoria económica